# **UNIVERSIDADE FEDERAL DO SUL E SUDESTE DO PARÁ CAMPUS UNIVERSITÁRIO DE MARABÁ FACULDADE DE COMPUTAÇÃO BACHARELADO EM SISTEMAS DE INFORMAÇÃO**

**Janilson Ribeiro De Oliveira Jéssica Alves Da Silva**

# **GEST ONE: SISTEMA DE GESTÃO ESCOLAR PARA A ESCOLA ELCIONE BARBALHO**

**Marabá 2013**

# **UNIVERSIDADE FEDERAL DO SUL E SUDESTE DO PARÁ CAMPUS UNIVERSITÁRIO DE MARABÁ FACULDADE DE COMPUTAÇÃO BACHARELADO EM SISTEMAS DE INFORMAÇÃO**

**Janilson Ribeiro De Oliveira Jéssica Alves Da Silva**

# **GEST ONE: SISTEMA DE GESTÃO ESCOLAR PARA A ESCOLA ELCIONE BARBALHO**

Trabalho de Conclusão de Curso apresentado para obtenção do grau de Bacharel em Sistemas de Informação.

Orientadora: Msc. Danielle Costa Couto Carrara.

**Marabá 2013**

# **UNIVERSIDADE FEDERAL DO SUL E SUDESTE DO PARÁ CAMPUS UNIVERSITÁRIO DE MARABÁ FACULDADE DE COMPUTAÇÃO BACHARELADO EM SISTEMAS DE INFORMAÇÃO**

**Janilson Ribeiro De Oliveira**

**Jéssica Alves Da Silva**

## **GEST ONE: SISTEMA DE GESTÃO ESCOLAR PARA A ESCOLA ELCIONE BARBALHO**

Trabalho de Conclusão de Curso, apresentado para obtenção do grau de Bacharel em Sistemas de Informação.

Data da defesa: 19/12/2013 Conceito: Excelente

Banca Examinadora

Prof. Msc. Danielle Costa Carrara Couto *Faculdade de Computação/UFPA - Orientadora*

\_\_\_\_\_\_\_\_\_\_\_\_\_\_\_\_\_\_\_\_\_\_\_\_\_\_\_\_\_\_\_\_\_\_\_\_\_\_\_\_\_\_\_\_\_\_\_\_\_\_\_\_

\_\_\_\_\_\_\_\_\_\_\_\_\_\_\_\_\_\_\_\_\_\_\_\_\_\_\_\_\_\_\_\_\_\_\_\_\_\_\_\_\_\_\_\_\_\_\_\_\_\_\_\_ Prof. Msc. Josué Moura Leal Dantas *Faculdade de Computação/UFPA - Membro*

> Prof. Esp. Gleison de Oliveira Medeiros *Faculdade de Computação/UFPA - Membro*

\_\_\_\_\_\_\_\_\_\_\_\_\_\_\_\_\_\_\_\_\_\_\_\_\_\_\_\_\_\_\_\_\_\_\_\_\_\_\_\_\_\_\_\_\_\_\_\_\_\_\_\_

# **DEDICATÓRIA**

A Deus, com todo Seu poder e sabedoria e à minha família.

Janilson Ribeiro de Oliveira

A Deus Pai Todo Poderoso e à minha família. Dedico-lhes este trabalho, pois sem vocês eu nada seria.

Jéssica Alves da Silva

#### **AGRADECIMENTOS**

A Deus por ter me ajudado em todos os momentos.

À minha família que sempre esteve ao meu lado, principalmente aos meus pais que foram as pessoas mais importantes nesse processo.

À minha irmã por está sempre me cobrando.

À Jéssica, minha parceira de TCC, que foi muito paciente em todos os momentos.

Aos amigos verdadeiros que estiveram do meu lado.

À turma de Sistemas de informação 2009 "a melhor do ano".

Aos "Geraldos" (Jéssica Alves, Paulo Roberto Cardoso e Príscila Lima), pela bagunça nos fins de semana na faculdade.

Aos mestres com muita honra.

Ao meu chefe que sempre me ajudou.

E a tudo de bom que aconteceu comigo nesses quatro anos.

Janilson Ribeiro de Oliveira

#### **AGRADECIMENTOS**

A Deus, por ter me ajudado a chegar até aqui.

À minha família, minha base.

A professora Danielle Couto, por ter aceitado nos orientar e pela sua imensa paciência.

Ao Janilson, por ter me suportado durante o decorrer deste ano.

Aos "Geraldos" (Janilson Ribeiro, Paulo Roberto Cardoso e Príscila Lima), ficarei com saudades dos fins de semanas que passamos juntos na UPFA e espero que nossa amizade dure muito além da Universidade.

Ao Elton Santos, pela sua brilhante ideia.

À turma de SI-09, em especial à Leonildes Pontes, Thiago Brito, Leonardo Pereira, Lidiane Fernandes, Márcia Sousa, Janailda Bezerra, Aldemir Leal, Edinei Lustosa, Maria Eliane e Aline Santana.

Aos amigos da Universidade e do coração.

A mim, por nunca desistir dos meus sonhos.

Jéssica Alves da Silva

# **EPÍGRAFE**

*"Um dia, toda grande ideia foi uma ideia pequena e desacreditada."*

Gustavo Periard

# **SUMÁRIO**

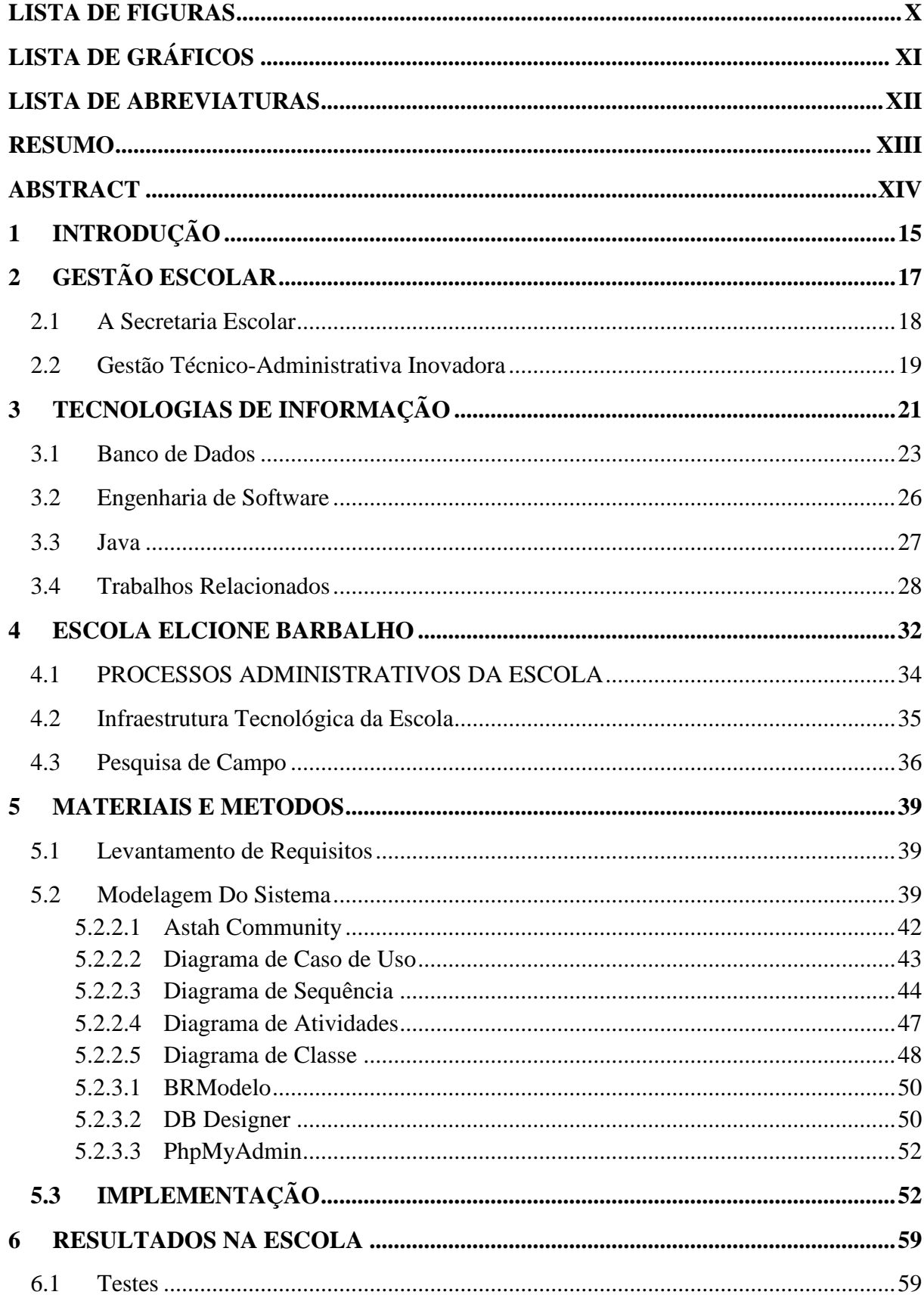

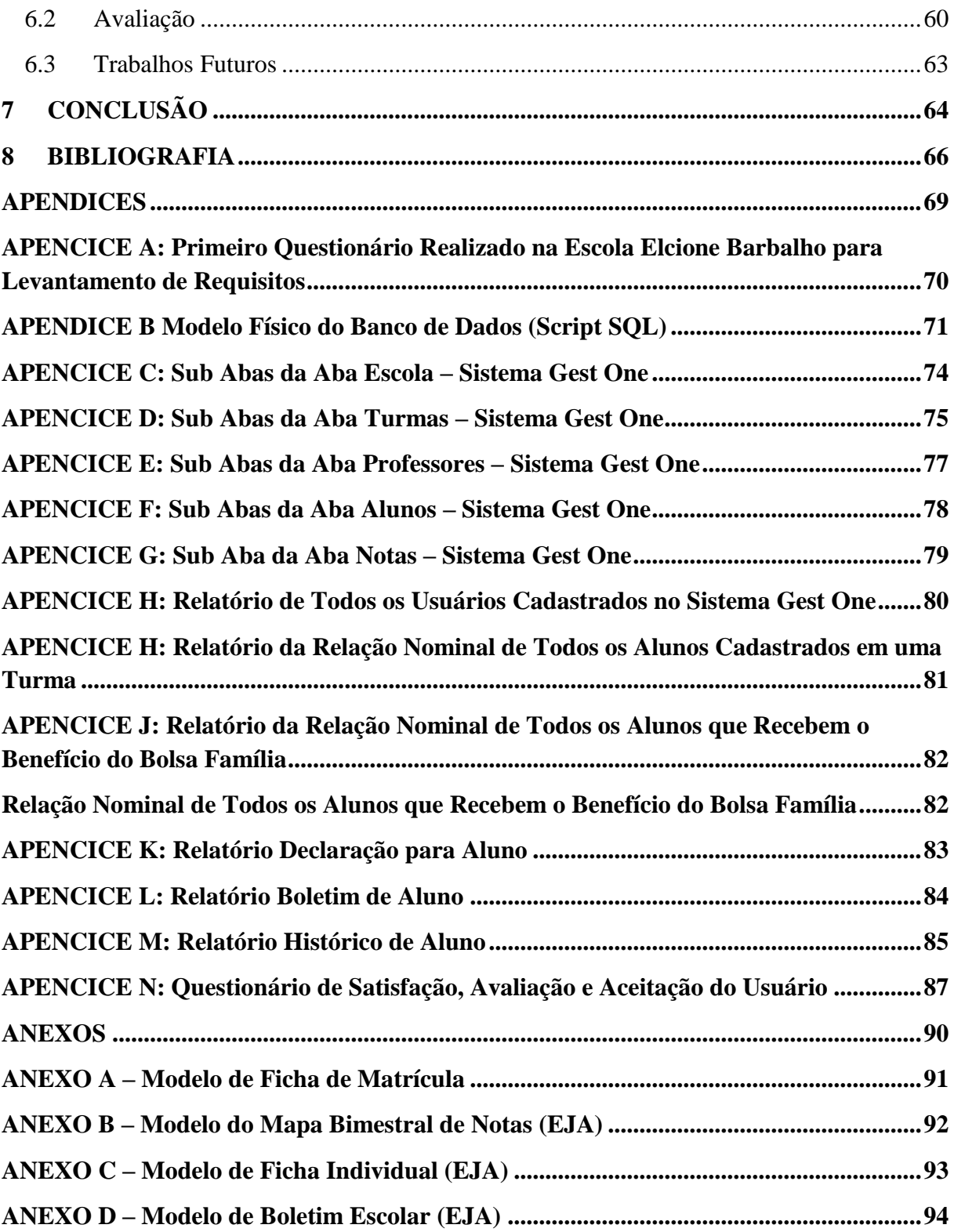

#### **LISTA DE FIGURAS**

<span id="page-9-0"></span>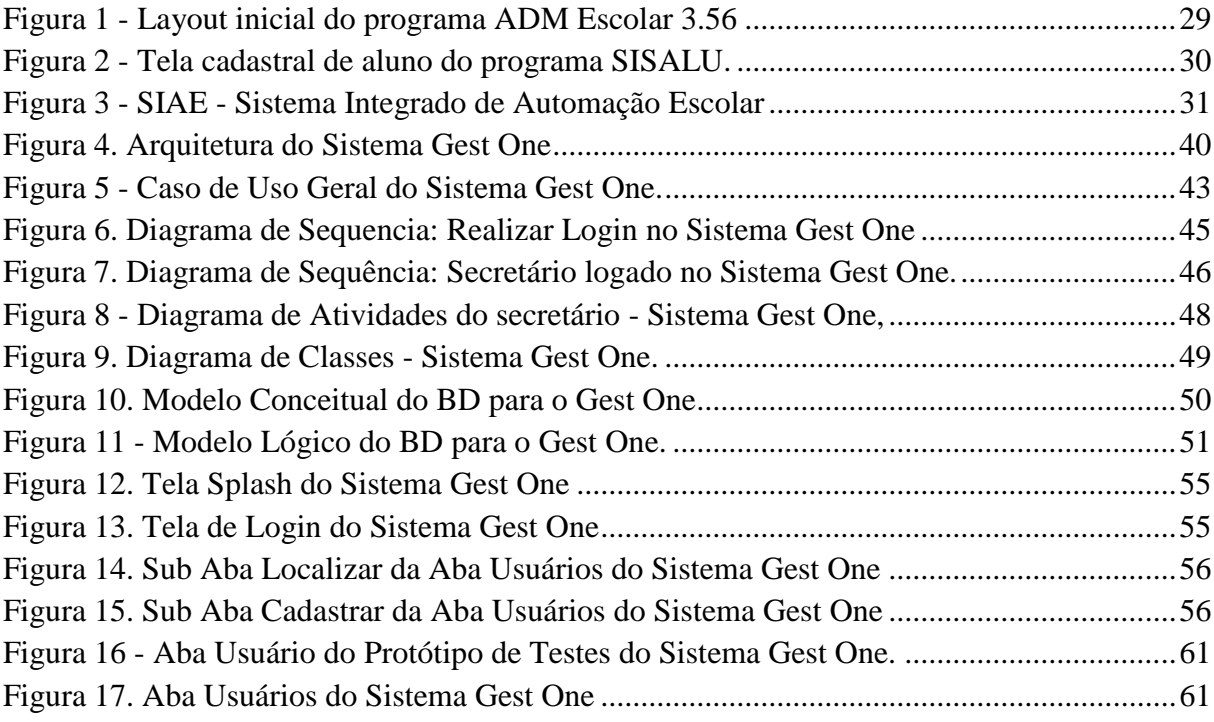

## **LISTA DE GRÁFICOS**

<span id="page-10-0"></span>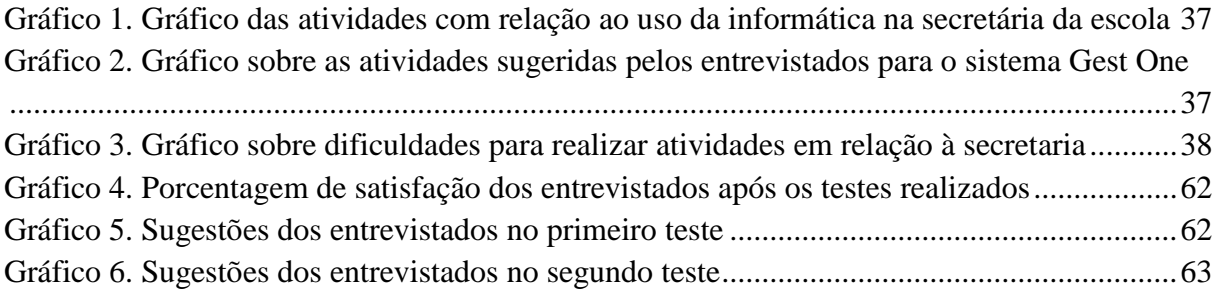

#### **LISTA DE ABREVIATURAS**

- <span id="page-11-0"></span>GI – Gestão de Informação
- TI Tecnologia de Informações
- UML *Unified Modeling Language*
- TIC Tecnologia de Informação e Comunicação
- INEP Instituto Nacional de Estudos e Pesquisas
- MEC Ministério da Educação e Cultura
- BD Banco de Dados
- SGBD Sistemas de Gerência de Banco de Dados
- ER Entidade relacionamento
- DER Diagrama de entidade relacionamento
- SQL *Structured Query Language*
- API –*Aplication Programming Interfaces*
- ADM Administração
- SIAE [Sistema](http://ziggi.uol.com.br/downloads/siae-sistema-integrado-de-automacao-escolar) Integrado de Automação Escolar
- EJA –Educação de Jovens e Adultos
- PETI Programa de Erradicação do Trabalho Infantil
- UFSC Universidade Federal de Santa Catarina
- UNVAG [–Centro Universitário Várzea Grande](https://pt-br.facebook.com/univag)
- MT Mato Grosso
- PHP *Personal Home Page*
- JVM *Java Virtual Machine* [\(Máquina Virtual Java\)](http://pt.wikipedia.org/wiki/M%C3%A1quina_virtual_Java)

#### **RESUMO**

<span id="page-12-0"></span>Este trabalho teve como objetivo desenvolver um software de gestão escolar, denominado Gest One, para automatizar os processos da secretaria da Escola Municipal de Ensino Fundamental Elcione Barbalho. Para este fim, usou-se como principal base de análise a metodologia qualitativa e envolveu, além de pesquisas documentais e bibliográficas, a pesquisa de campo na Escola, com objetivo de recolher informações dos processos a serem automatizados para realizar a modelagem do sistema e implementá-lo. Os resultados da fase de testes indicaram uma boa aceitação por parte dos entrevistados em relação ao Gest One e revelaram a importância o mesmo para gerenciar os processos da secretaria escolar.

Palavras-chave: Gestão Escolar, Automatização de Processos, Secretária Escolar, Tecnologia de Informação.

#### **ABSTRACT**

<span id="page-13-0"></span>This paper aimed to create an school management software, called One Gest, to automate the processes of the secretariat of the Escola Municipal de Ensino Fundamental Elcione Barbalho For this purpose, was used as the primary basis of the qualitative analysis methodology and involved, as well as literature and desk research, field research in the School, in order to collect information of processes to be automated to perform system modeling and implementing it. The results of the testing phase indicated a good acceptance by the interviewees in relation to the One Gest revealed the importance and the same processes to manage the school office.

Keywords: School Management, Process Automation, School Office, Information Technology.

# <span id="page-14-0"></span>**1 INTRODUÇÃO**

A informação hoje passou a ser um bem precioso e nas organizações fala-se em gestão do conhecimento. O processamento eletrônico dos dados ampliou a oferta de informação para o administrador. O dado, um simples registro de um evento, quando organizado e tratado matematicamente, pode transformar-se em informação útil, significativa para a tomada de decisão. (HESSEL, 2004, p.6).

A tecnologia está presente atualmente em todas as áreas de atuação sem exceção: no comércio; na administração; na logística; em casa; no trabalho, em fim, em tudo que se possa imaginar. A tecnologia surgiu a partir do comércio com a necessidade de comercialização da produção com outros povos (COSTA, 2008). A evolução que ocorreu após essas transformações trouxeram consigo o poder de facilitar a vida, melhorar os processos e agilizar as buscas das informações.

Os softwares contribuem bastante para essas necessidades organizacionais, são importantes porque ajudam a controlar os fluxos de informação entre departamentos e organizam os procedimentos promovendo agilidade, controle e segurança de processos. Os softwares tem como princípios básicos de funcionamento a integração, ou seja, a capacidade do software de derivar, a partir de um fato novo, todas as decorrências o que acarreta em redução de trabalho, velocidade e segurança (MEIRELES, 2004).

Com a evolução da Tecnologia de Informações (TI), tornou-se ampla a oferta de sistemas de Gestão de Informação automatizados que ajudam os mais diversos tipos de instituições a tratarem seus dados da forma mais aproveitável possível. A adoção da automatização de dados e processos, quando feito corretamente, traz inúmeros benefícios às organizações e seus gestores, tais como auxílio na tomada de decisões, agilidade nos processos, integridade de dados, confiabilidade, segurança e eliminação total/parcial de entrada redundante de dados. Um exemplo de aplicação dessas ferramentas são os sistemas de Gestão Escolar.

Compreendida como uma ação liderada pelo diretor da escola e colaboração coletiva de toda sua equipe, gestão escolar é o trabalho do qual resulta a unidade de ação do estabelecimento de ensino voltada para a construção da excelência, em torno de seus objetivos (MICHELON, ZANARDINI e ROSA, 2007, *apud***,** PARANÁ, 1995, p. 1).

Os sistemas de Gestão Escolar proveem um apoio indispensável aos gestores escolares no gerenciamento das atividades administrativas e possibilitam novas formas de compreensão dos seus processos. O diretor é o principal responsável pela escola, cabe a ele responder por

todos os processos do seu ambiente de trabalho, o mesmo deve estar sempre atualizado nas mudanças administrativas que visem melhorar seu trabalho e de sua equipe.

Todavia, em meio a tanta oferta de tecnologia, ainda existem organizações que possuem certa restrição para aderir a essa automatização. Isso se dá, entre outros fatores, pela resistência por parte de sua gestão, altos custos de aquisição e manutenção do sistema e de equipamentos e a adequação da entidade às novas rotinas.

Esse tipo de restrição pode ser constatado em muitas escolas, principalmente as da Rede Pública de Ensino, como no caso da Escola Municipal de Ensino Fundamental Elcione Barbalho, localizada no município de Marabá, estado do Pará. Apesar de sua secretaria possuir dois computadores e da maioria de sua equipe estar capacitada para a informática, boa parte dos processos são realizados de forma manual ou semianual, sendo muitos deles realizados com entrada redundante de dados, pois a escola carece de um sistema de informação voltado para a gestão escolar.

A implantação de um Software de Gestão Escolar transformaria os conceitos manuais de bases de dados em processos tecnológicos rápidos e eficientes, outro benefício seria diminuir o acumulo desnecessário de papeis que consequentemente traria mais conforto no manuseio dessa informação.

Dentro deste contexto, o objetivo geral deste trabalho é criar um software de Gestão Escolar para automatizar os processos administrativos da secretaria da Escola Elcione Barbalho, visando à otimização das atividades gestoras e sua adequação às mudanças tecnológicas, tendo como objetivos específicos para esse fim: analisar a rotina da secretaria da Escola e identificar quais atividades são realizadas; conferir os equipamentos da secretaria (no que se refere a computadores, rede e impressoras), para a criação de um software compatível com sua estrutura atual; verificar, junto a equipe da secretaria, como é o processo para realização dessas atividades e quais melhorias poderão ser feitas para melhorar seus processos, a fim de compreender sua problemática e encontrar soluções cabíveis; modelagem do banco de dados e do Software, segundo as necessidades da secretaria da Escola; implementação do banco de dados e do Software; e a realização de testes do Software na Escola, a fim de verificar sua aceitação pela equipe escolar.

# <span id="page-16-0"></span>**2 GESTÃO ESCOLAR**

De acordo com Alonso (2002, p. 176), gestão escolar é:

todo o processo de organização e direção da escola, produto de uma equipe, que se orienta por uma proposta com base no conhecimento da realidade, a partir do qual são definidos propósitos e previstos os meios necessários para a sua realização, estabelecendo metas, definindo rumos e encaminhamentos necessários, sem, entretanto, configurá-los dentro de esquema rígido de ação, permitindo alterações sempre que necessário. O termo gestão implica desconcentração de poder, compartilhamento, e permite a criação de mecanismos de participação adequados à situação e ao projeto.

Enquanto Vandresen e Freitas (2009, p. 5) afirmam que:

a gestão escolar deve ser focada para a formação da cidadania, contemplando as relações externas, inter-relacionando-se com a comunidade. Lembrando sempre que a escola é espaço de transmissão de saberes, valores e de formação de consciência democrática e humanizadora.

Em tese, gestão escolar é um sistema democrático, onde todos os envolvidos podem contribuir para gerar melhorias, com finalidade de fazer da escola um espaço de formação intelectual, social, política, econômica, cultural, científica e etc.

Entretanto, em muitos casos, o que se encontra nas escolas é uma gestão autoritarista, onde o gestor centraliza em si todo o poder de decisão, deixando de fora a opinião de sua equipe, restando a ela apenas executar ordens. Entretanto, as escolas que adotam a gestão democrática, buscando opiniões de sua equipe e as utilizam para tomar e implementar decisões, criam um ambiente de aprendizagem mais eficaz (LUCK *et al.*, 1998).

Além da democracia, uma gestão bem estruturada é outro fator primordial para o bom desenvolvimento da unidade escolar, ela pode ser dividida em duas categorias funcionais: pedagógica e técnico-administrativa.

A gestão pedagógica é formada pelo diretor, coordenadores pedagógicos, orientadores educacionais e docentes. É responsável pelo objetivo prioritário da escola: o ensino.

A gestão técnico-administrativa é formada pelo diretor, secretários, zeladores, merendeiros e vigilantes. É a responsável pelas atividades do meio que garantam a realização dos objetivos e funções da escola.

Ambas as categorias funcionais são fundamentais, de igual importância e se auto completam para formarem a estrutura escolar, entretanto o presente trabalho está voltado à gestão técnico-administrativa, mais precisamente para a secretaria escolar.

### <span id="page-17-0"></span>**2.1 A Secretaria Escolar**

A secretaria escolar é o setor escolar responsável pela documentação sistematizada dos fatos e dados relativos à instituição, aos seus funcionários e aos alunos, bem como pelas atividades administrativas e pedagógicas. Possui extrema importância, pois o registro organizado das atividades escolares resguardam sua história e sua memória (SIMÃO e NETTO, 2008).

Ainda de acordo com Simão e Netto (2008, p. 3), as principais tarefas realizadas pela secretaria escolar são:

> contato como público e com os próprios integrantes da unidade escolar que compõe a equipe de trabalho, registro da vida escolar dos alunos e da vida funcional dos professores e funcionários, dos fatos e dados escolares e da instituição, ratificando o valor legal das ações da escola, tanto as administrativas quanto as pedagógicas. A secretaria escolar é o suporte fundamental para o bom funcionamento da unidade educativa, sendo responsável por diagnósticos da realidade educacional, através da disponibilização de relatórios, da história e organização da escola, retratando a evolução dos resultados e sua dinâmica, respaldando e embasando seu projeto político-pedagógico, fortalecendo a ação e participação dos integrantes do espaço escolar quanto à gestão escolar.

A secretaria escolar é formada pelo diretor, secretário titular e auxiliares de secretaria. O diretor é a pessoa responsável por coordenar, controlar e responder por todos os processos da unidade de ensino ao qual está alocado.

Como a gestão escolar é, em tese, democrática, o diretor não realiza suas tarefas sozinho. O mesmo é auxiliado pela equipe escolar, onde todos participam, quando necessário, dos processos democráticos. Em escolas de médio e grande porte, o diretor também é auxiliado pelo vice-diretor, onde ambos possuem igual autoridade.

> Ao Gestor Escolar cabe a capacidade de planejamento, liderança, iniciativa, de criação de espaços e clima de reflexão e experimentação, pois a Gestão escolar consiste num espaço de mobilização da competência e do envolvimento das pessoas coletivamente para que, por sua participação ativa e competente, promovam a realização dos objetivos educacionais (RIOS, 2011, p.4).

Na hierarquia administrativa da escola, o secretário titular vem logo após o diretor e vice-diretor, sendo de sua responsabilidade orientar e organizar o setor administrativo, além de responder pelos processos da escola quando suas autoridades máximas estiverem ausentes.

> Questões como: legislação educacional e sua aplicação nos diferentes níveis, modalidades e sistemas de ensino e relacionadas à instituição educacional, são solicitadas ao secretário escolar, implicando em contato constante do pessoal docente e não docente, pais, alunos e comunidade externa com este profissional, demandando as mais diversas providências e o acesso a sistemas de tecnologias da informação e comunicação são outros aspectos que dependem da atenção e especialidade deste profissional da educação (SIMÃO, NETTO, 2008, p. 3).

Os auxiliares de secretaria, como o próprio nome já diz, são responsáveis por auxiliar os diretores e secretários nas tarefas administrativas, entretanto os mesmos não tem autoridade suficiente que os permitam responder pelos processos escolares.

### <span id="page-18-0"></span>**2.2 Gestão Técnico-Administrativa Inovadora**

A estrutura de muitas secretarias escolares brasileiras, principalmente das escolas públicas, ainda são arcaicas e precárias. Boa parte dos seus processos é executada de forma manual ou semimanual, o que os tornam demorados, além de solicitarem entrada de dados redundantes.

Infelizmente, percebe-se também em algumas escolas certa resistência a novas tecnologias, tanto por parte de gestores quanto por parte da equipe que trabalha na secretária, pois, por trabalharem na área há muito tempo, estão acomodados ao regime antigo, e não se propõem a aprender como utilizar as ferramentas tecnológicas que podem estar a sua inteira disposição. Os mesmos não percebem as potencialidades da tecnologia, nem avaliam o uso que podem fazer dela, para dar suporte ao seu trabalho de integração dos esforços e das ações da escola ou apenas restringem essa tecnologia à área pedagógica (HESSEL, 2004).

Entretanto, pouco a pouco os gestores estão percebendo os inúmeros benefícios que a inserção dessas ferramentas tecnológicas podem trazer ao ambiente administrativo escolar, os mesmos estão se preocupando em implantar essas ferramentas tecnológicas no seu ambiente de trabalho, aprendendo a utilizá-las e incentivando toda a equipe administrativa para que todos possam inovar também.

> As mudanças não se resumem na quantidade, mas apontam para um diferencial qualitativo, ou seja, a tecnologia não está simplesmente dando suporte às tarefas manuais, mas está criando oportunidades e situações totalmente novas (HESSEL, 2004, p. 5).

Os avanços de hardware e software ofereceram aos gestores ferramentas para automatização de serviços burocráticos. Rotinas manuais passaram a serem realizadas através de processadores de textos, planilhas eletrônicas e gerenciadores de base de dados. Assim, dados podem ser armazenados, recuperados, compartilhados e atualizados automaticamente. Facilmente, tarefas automatizadas geram informações que são processadas, organizadas e disponibilizadas para diferentes usuários de acordo com seu nível operacional ou de gerenciamento (HESSEL, 2004).

É imprescindível o apoio do Gestor Escolar na implantação de ferramentas tecnológicas na escola, uma vez que esses recursos "estão a serviço de uma cultura escolar em que a gestão é mais flexível, participativa e democrática" (HESSEL, 2004, p. 10).

# <span id="page-20-0"></span>**3 TECNOLOGIAS DE INFORMAÇÃO**

O termo Tecnologia de Informação (TI) é muito vasto valendo-se dos termos e recursos ao que diz respeito sistemas de informação, utilização de equipamentos de hardwares, softwares, telecomunicações, automações, recursos multimídia empregados por organizações instituições e companhias para fornecer dados, informações e conhecimento (LUFTMAN *et al.*, 1993; WEIL, 1992).

Por muito tempo se criou grandes expectativas a respeito das TIs como forma de melhorar o ambiente em desenvolvimento seja ele empresarial, logístico ou organizacional. Tais meios criaram grandes expectativas acerca da organização e crescimento, pois surgiram dúvidas acerca dos resultados originários dos investimentos em TI. Em contra partida os autores (PORTER, 2001; DRUCKER, 2000; EVANS e WURSTER, 1999; FRONTINI, 1999) afirmaram haver uma espécie de "encantamento" provido das boas aplicações e resultado de TI nas áreas *e-commerce* e *e-business*. Esses bons resultados fez crescer uma busca por informatização dos processos administrativos e burocráticos como uma necessidade de melhorar, dinamizar e facilitar a busca de arquivos contendo as informações.

Lévy (1999) aponta que os principais desafios de inserir novas tecnologias em escolas estão relacionados à gestão, embora não sejam os administrativos, financeiros contábeis e de recursos humanos. Para o autor, os problemas de gestão referem-se principalmente às necessidades de reestruturação da instituição escolar, apontando os problemas resultantes da nova lógica de ensino com novas tecnologias.

A gestão dessas informações de forma mal manuseada pode por em risco os procedimentos padrões de produção da informação, o registro e armazenamento, a distribuição e a própria utilização dessas informações. Conceituando e contextualizando essa questão Pinto (2011 *apud* CHOO, 2003) afirma:

> A gestão de informação deveria abarcar toda a cadeia de valor da informação, começando pela identificação das necessidades de informação, passando pela aquisição, organização e armazenamento, produtos e serviços, distribuição de informação e fechando o ciclo com a utilização da informação. (PINTO, 2011, p. 9).

Valendo-se dessa citação pode-se notar que a gestão das informações cabe a uma função de nível estratégico, que deve ser desempenhado ao mais alto nível da estrutura da organização no caso um cargo de diretoria ou vice-diretoria.

Podemos dizer então que essa área estratégica funciona basicamente como à gestão do conhecimento. Tendo a visão a partir de aspectos organizacionais podem-se retirar atividades com o objetivo de organizar os dados e abstrair informações valiosas com qualidade, velocidade e precisão podendo ser usufruídas em situações de apoio a decisão Pinto (2011).

Segundo Pinto (2011) existem seis processos organizacionais fundamentais de informação que acontecem em setores administrativos diversos, inclusive nos setores escolares:

- Identificação das necessidades;
- Aquisição;
- Organização e armazenamento;
- Desenvolvimento de produtos e serviços;
- Distribuição e partilha;
- Utilização.

Esses processos são de suma importância em todos os casos, pois partindo deles tem-se a capacidade de retirar resultados satisfatórios abstraídos do meio externo e responder as solicitações do próprio meio externo com respostas objetivas, diretas e resumidas. As informações que cada pessoa necessita estão atreladas as funções ou às atribuições dentro da organização que o mesmo desenvolve ou é designado "entender as necessidades de informação, há que compreender acima de tudo o que é que as pessoas fazem na organização" (ROQUE, 2005, p. 5).

Os dados podem chegar à instituição de várias maneiras, saber organizar esses mecanismos de comunicação sejam eles escritos, orais ou eletrônicos é uma tarefa de muita responsabilidade que requer certo tempo e calma, pois existe algumas informações que requerem uma atenção maior devido conter dados muito complexos. Pinto (2011) relata que esses mecanismos podem assumir dois declives o primeiro é o formato físico como, por exemplo, documentos no formato papel, atas de reuniões (embora estas possam também existir no formato eletrônico), dossiês com a informação mais variada, legislação diversa, materiais dos cursos, registros de projetos, de visitas de estudo, etc. E o segundo podem assumir o formato eletrônico que nesse caso entram informações que precisam ser trabalhadas mais rapidamente são elas: informação dos alunos, de pessoal docente e não docente, das aulas, das avaliações, das turmas, etc.

Um sistema de informação eficiente que gerencie essas informações precisa possuir uma estrutura que atenda todas as partes dinamicamente, dessa forma o sistema deve gerenciar diversos tipos de informação registrados em diferentes tempos e de diferentes maneiras de aquisição. O sistema que estamos pretendendo desenvolver será mais restrito às informações que envolvem os dados cadastrais dos alunos e as informações referentes às notas dos mesmos. Essas informações poderão futuramente ser enviadas para o censo escolar do Instituto Nacional de Estudos e Pesquisas Educacionais Anísio Teixeira / Ministério da Educação e Cultura (INEP/MEC), órgãos estes que gerenciam essas informações para controle e planejamento a fim de subsidiar a formulação de políticas na área da educação.

> Suas atribuições é elaborar diagnósticos e recomendações decorrentes da avaliação da educação básica, por meio do desenvolvimento e implementação, na área educacional, de sistemas de informação e documentação que abrangem estatísticas, avaliações, práticas pedagógicas e de gestão das políticas educacionais. Esses dados orientam as ações dos gestores públicos da educação no Brasil e, quanto mais precisos, melhor para a sociedade brasileira como um todo (PACHECO, 2005, p. 2).

Existem diversos softwares no mercado com esse propósito, muitos deles pagos e voltados para escolas particulares, utilizados para organizar horários de aulas, conteúdo programático do ano letivo, mensalidades, ordens de pagamentos de funcionários administrativos, entre outros. Alguns desses softwares são desenvolvidos para serem usados via Web e outros com uso em *Desktops*. A aplicação desenvolvida neste trabalho é do tipo *desktop* e atende aos requisitos básicos de controle de notas da Escola Elcione Barbalho, com o objetivo de dinamizar os processos, melhorar a busca informacional, diminuir a quantidade de papeis e eliminar as redundâncias de dados.

#### <span id="page-22-0"></span>**3.1 Banco de Dados**

Um banco de dados (BD) é uma coleção de dados relacionados que atende a um conjunto de sistemas específico. Os dados são fatos que podem ser gravados e que possuem um significado implícito (ELMASRI e NAVATHE, 2005).

Com o objetivo de facilitar a programação de aplicações de banco de dados surgiram, no início dos anos 70, softwares que permitiam aos usuários criar e manter um banco de dados, os mesmos eram chamados de Sistemas de Gerência de Banco de Dados (SGDB). Entretanto existiam diversos SGBDs, os mesmos eram caros e necessitavam de especialistas treinados para serem manipulados (HEUSER, 2004).

A partir de então se ampliaram as pesquisas na área, resultando na criação do SGDB relacional. Na década de 80, a redução do preço das plataformas de hardware/software para executar SGBD relacional possibilitou sua popularização e conversão para padrão internacional.

Além de facilitar a programação de aplicações de BDs,a utilização de SGDBs trazem outros inúmeros benefícios, Elmasri e Navathe (2005) destacam alguns deles:

- Controle de redundância de dados;
- Redução no tempo de desenvolvimento de aplicações;
- Facilidade no manuseio de dados:
- Restrição de acesso e disponibilização de múltiplas interfaces para diferentes grupos de usuários;
- Garantia de armazenamento de estruturas para o processamento eficiente de consultas;
- Garantia de backup e restauração do BD;
- Flexibilidade e disponibilidade para alterar as informações do BD;
- Representação de relacionamentos complexos entre os dados.

A importância da modelagem do banco de dados é facilitar a comunicação entre os projetistas, programadores e o usuário final, tal que as aplicações são desenvolvidas para se obter informações a partir dos dados gerenciados. Surge daí a importância de não ignorar nenhuma etapa da modelagem já que os participantes do projeto têm visões diferentes sobre o sistema a ser desenvolvido.

Não se podem retirar informações a partir dos Modelos de Dados, porem é de grande utilidade para começar a projetar um banco de dados, promovendo a segurança para um projeto dar certo. Em projetos de bancos de dados geralmente são empregados três tipos de modelos: *modelo conceitual*, o *modelo lógico* e o *modelo físico.*

#### **3.1.1 Modelo Conceitual**

Um modelo conceitual é um modelo de dados abstrato que não precisa de implementação em um SGBD, ou seja, não necessita de nenhum artifício de hardware ou software. O modelo conceitual armazena quais os dados podem aparecer no banco de dados, embora não registra de que maneira eles estão armazenado a nível SGBD. Esse modelo utiliza como técnica a *abordagem entidade-relacionamento* (ER). Nesse tipo de técnica normalmente são representados através de diagramas, chamados de *diagrama entidade-relacionamento.* (DER). Através desse modelo, teremos uma visão por alto (macro) compreendida de modo relativamente fácil sobre o ambiente de dados.

A abordagem ER pode ser considerada como um padrão em se tratando da modelagem conceitual, Houser (2004) afirma que até mesmo as técnicas de modelagem orientada a objetos, que têm surgido nos últimos anos, como a UML, baseiam-se nessa abordagem. Elas são divididas em: *entidade, relacionamento, atributo, generalização/especialização* e *entidade associativa.*

#### **3.1.2 Modelo Lógico**

Um modelo lógico representa a estrutura de dados de um banco de dados sob a perspectiva de um usuário do SGBD. Portanto, esse modelo é dependente do tipo particular de SGBD que está sendo desenvolvido o banco. Após escolher o melhor SGBD para desenvolver a aplicação, o próximo passo é mapear o modelo conceitual. O projetista por sua vez deve relacionar as características e restrições do modelo conceitual com as do modelo em questão. Segundo Macêdo (2011) "O modelo lógico constitui uma representação específica de um modelo interno, utilizando as estruturas de BD suportada pelo banco escolhido." Para um Banco de Dados Relacional (BDR), o esquema interno é expresso utilizando linguagem SQL (*Structure Query Language*) para padronizar.

A linguagem SQL, afirma Oliveira (2002, p.18) "ser um conjunto de comandos de manipulação de dados utilizado para criar e manter a estrutura desse banco de dados, além de incluir, excluir, modificar e pesquisar informações nas tabelas dele". Entretanto SQL não se trata de uma linguagem de programação autônoma, é chamada por muitos autores de sublinguagem. Para utilizar as aplicações de bancos de dados, faz-se uso de linguagens de programação tradicional (C, C++, Java, etc.) e posteriormente utilizam-se os comandos SQL para manipular os dados. A linguagem SQL não é procedural, logo não se pode especificar o que e como deve ser feito. Assim, não é preciso entender o funcionamento interno do banco de dados.

Nessa etapa de modelagem o software influencia. Por tanto, a mínima alteração no SGBD exigem que o modelo seja alterado para adequar-se às características e exigências de implementação do modelo de BD. Se acontecer de alterarmos o modelo lógico sem alterar o modelo conceitual, teremos uma independência lógica. Com tudo o modelo lógico permanece inalterado sem depender de hardware (escolha de computador, sistema operacional diferente, etc.). Esse modelo define os padrões, nomenclaturas, chaves primárias e estrangeiras, considerando sempre o modelo conceitual como base.

#### **3.1.3 Modelo Físico**

Esse modelo trabalha no nível mais baixo de abstração, se preocupa na maneira como os dados são armazenados e salvos, em discos e fitas por exemplo. Ele exige a definição tanto de dispositivos de armazenamento físico como dos métodos de acesso (físico) importantes para se chegar aos dados nesses dispositivos. No entanto isso o torna totalmente dependente tanto de software como de hardware. Macêdo (2011) menciona que os projetistas precisam de um conhecimento detalhado do hardware e do software utilizado para implementar o projeto do BD. Essas características serão exploradas melhor no capítulo 5 sobre Software de Gestão escolar que aborda sobre levantamento de requisitos, modelagem do banco de dados e modelagem do software.

### <span id="page-25-0"></span>**3.2 Engenharia de Software**

A engenharia de software usa o conhecimento de computadores e computação para resolver problemas. Essa técnica ajuda os engenheiros a ter mais cautela na tomada de decisão e na abstração de informações do usuário final ou cliente. Para resolver esses problemas que muitas das vezes são de grande proporção, os engenheiros fragmentam o problema em partes menores, isso facilita o entendimento e a manipulação. A autora Pfleeger (2004, p. 2), diz que dessa maneira, podemos descrever o problema maior como um conjunto de pequenos problemas e suas inter-relações. Após analisar o problema deve-se elaborar uma solução a partir dos componentes do problema que foram decompostos em partes. Tornar a solução concretizada é uma tarefa difícil que requer muita habilidade com os métodos, ferramentas, procedimentos e paradigmas a serem utilizados.

Os engenheiros de softwares estudam os mecanismos de computadores e teorizam sobre como torna-los mais produtivos e eficientes, além disso, eles também projetam sistemas computacionais e escrevem programas. Segundo Pfleeger (2004, p. 2), o engenheiro de software profissional produz códigos robustos e fáceis de entender e manter, consequentemente desenvolve softwares de alta qualidade.

A qualidade do software depende muito da maneira de como o engenheiro usa os métodos, pois deve considerar a visão das perspectivas de influencia. Conforme Pfleeger (*apud* GARVIN, 2004, p. 7) descreve haver cinco visões diferentes de qualidade, que são elas: a *visão transcendental*, onde a qualidade é algo que podemos reconhecer, mas não podemos definir; a *visão do usuário*, onde a qualidade é a adequação ao propósito pretendido; a *visão do fabricante*, onde a qualidade é a conformidade com a especificação; a *visão do produto*, onde a qualidade está relacionada às características inerentes ao produto; a *visão do mercado*, onde a qualidade depende do valor que os consumidores estão dispostos a pagar pelo produto.

Dessa maneira podemos considerar três características da qualidade: a qualidade do produto, que diz respeito à funcionalidade do software perante o usuário, ou seja, se atende às exigências que o usuário necessita e busca; a qualidade do processo que faz referência às atividades realizadas no decorrer do processo, caso haja erro pode comprometer a qualidade do software; qualidade no contexto do ambiente de negócio, trata da qualidade técnica do produto, ou seja, o foco é a funcionalidade técnica do software, essa terceira característica está ligada ao fato do produto atender as especificações do sistemas.

#### <span id="page-26-0"></span>**3.3 Java**

Hostiman (2004, p. 27) afirma que "Cada linguagem de programação tem seu próprio conjunto de regras para formar instruções. Os compiladores fazem cumprir essas regras estritamente".

Neste projeto foi escolhida a linguagem JAVA pelo fato de ser uma linguagem de fácil entendimento utilizada por diversos programadores com várias utilidades e finalidades, as razões mais implicantes para a escolha dessa linguagem foram: os requisitos de orientação a objeto; segurança; simplicidade; amplitude da biblioteca-padrão e por ter sido a linguagem básica adotada no decorrer do curso de Bacharelado em Sistemas de Informação da Universidade Federal do Pará.

A linguagem JAVA de acordo com Horstmann (2004, p. 28) "foi originalmente projetada para programar dispositivos de consumo popular, mas foi utilizada pela primeira vez com sucesso para escrever *applets* (aplicativos) da internet." Esses aplicativos permitiram que os desenvolvedores da Web fornecessem uma variedade de animação e interação podendo estender os recursos de uma página web. Seu crescimento foi gigantesco graças a sacada da equipe da Sun, empresa desenvolvedora de programas, que observou a explosão em 1993 da rede mundial de computadores (*World Wide Web*), conhecida pela grande maioria como Internet. A Sun imaginou logo o potencial que essa ferramenta poderia proporcionar utilizando a linguagem JAVA como um suporte para elevar o conteúdo com dinamismo, interatividade e animação.

A linguagem cresceu rapidamente por ser simples para desenvolver programas e aplicativos. Os autores Deitel e Deitel (2005, p. 7) afirmam que os "programas JAVA consistem em partes chamadas de classes". Essas classes contêm métodos que realizam tarefas e retornam o resultado ao concluir. Fica a critério do desenvolvedor, criar as classes e os métodos que deseja para formar o programa. Porém grande parte dos desenvolvedores utilizam as bibliotecas de classes JAVA já existentes. Conhecida também como API do Java (*Aplication Programming Interfaces*) bibliotecas ricamente desenvolvidas para facilitar o trabalho do programador com códigos previamente elaborados. (DEITEL; DEITEL, 2005) ainda supõem dois aspectos que devem ser levados em consideração no 'mundo' JAVA. O primeiro aspecto é quanto à própria linguagem se forem programar suas próprias classes e o segundo aspecto são as classes das bibliotecas de classes JAVA.

### <span id="page-27-0"></span>**3.4 Trabalhos Relacionados**

Neste capítulo, serão abordadas e discutidas análises que foram feitas sobre alguns softwares com funcionalidades semelhantes ao que esse projeto se propõe desenvolver. Citando como exemplo de softwares com essas magnitudes serão apresentado os softwares: ADM Escolar 3.56, o SISALU e o SIAE - [Sistema](http://ziggi.uol.com.br/downloads/siae-sistema-integrado-de-automacao-escolar) Integrado de Automação Escolar, programas estes com mesmas propostas de administração escolar.

#### **3.4.1 Adm Escolar 3.56**

O ADM ESCOLAR 3.56 é um software para administração de escolas, possui recursos básicos como, por exemplo, (cadastro de alunos e lançamento de notas) e funções de gestão escolar. É focado no gerenciamento de escolas de ensino regular. Esse software está disponível gratuitamente para testar uma versão de demonstração por 15 dias no link [http://www.superdownloads.com.br/download/160/adm-escolar-gestao-escolas-creches-](http://www.superdownloads.com.br/download/160/adm-escolar-gestao-escolas-creches-faculdades-universidades/)

[faculdades-universidades/.](http://www.superdownloads.com.br/download/160/adm-escolar-gestao-escolas-creches-faculdades-universidades/) Ele oferece funcionalidades básicas como: cadastro de alunos, lançamento de notas, controle de frequência, pagamento de mensalidades, além de funções mais avançadas como agenda, controle de aniversariantes, cadastro de funcionários, pagamento de salários e relatório de alunos inadimplentes. Logo abaixo tem-se uma imagem ilustrativa do *Layout* inicial do software na figura 1. Além desta versão é disponibilizada também a versão *Adm Escola Pro Edition*, específica para instituições de ensino profissionalizantes. Analisando o software foi constatado que o mesmo deixa a desejar na parte de controle de dados dos alunos, pois fica claramente evidente na analise que o objetivo principal do software é de controle funcional administrativo.

| Administração Escolar |                       | Cadastros Movimentações Consultas Relatórios Configurações Sair |                            |                    |             |             | $\Box$ $\Box$<br>$\Sigma\!3$ |
|-----------------------|-----------------------|-----------------------------------------------------------------|----------------------------|--------------------|-------------|-------------|------------------------------|
| <b>Funcionários</b>   | Produtos              | <b>Tipos de Produtos</b>                                        | <b>E</b> nd,<br>Mov. Caixa | Mov. Almoxarifado  | Mov. Xerox  | Mov. Horas  | Importar Dados do Lab.       |
| Relatório de Caixa    |                       | Relatório de Almoxarifado                                       | Relatório de Horas         | Relatório de Xerox |             |             |                              |
|                       |                       |                                                                 |                            |                    |             |             |                              |
|                       |                       |                                                                 |                            |                    |             |             |                              |
|                       |                       |                                                                 |                            |                    |             |             |                              |
|                       |                       |                                                                 |                            |                    |             |             |                              |
|                       |                       |                                                                 |                            |                    |             |             |                              |
|                       |                       |                                                                 |                            |                    |             |             |                              |
|                       |                       |                                                                 |                            |                    |             |             |                              |
|                       |                       |                                                                 |                            |                    |             |             |                              |
|                       |                       |                                                                 |                            |                    |             |             |                              |
| Cons. Funcionários    | <b>Cons. Produtos</b> | Cons. Tipos de Prod.                                            | Cons. Caixa                | Cons. Almoxarifado | Cons. Xerox | Cons. Horas | Sair                         |

Figura 1. Layout inicial do programa ADM Escolar 3.56

#### <span id="page-28-0"></span>**3.4.2 SISALU**

O SISALU (SISTEMA DE GESTÃO ESCOLAR) é um software completo para administração de escolas de ensino regular, técnico, pré-vestibular e também ensino superior. É possível administrar por módulos, sendo eles: acadêmico, financeiro, contas a pagar, vendas, estoque, tutorweb, biblioteca e biometria. O software foi desenvolvido em 1999 e desde então, trabalha exclusivamente com sistemas de gestão escolar, criando melhorias e lançando versões atualizadas mensalmente. Além disso, ele permite que o usuário personalize os relatórios e usufrua de um suporte técnico de qualidade. Suas características são cadastro de alunos, classes; matérias; notas, realização de matrículas, controle financeiro, estoque, biblioteca, diversos relatórios entre outras funcionalidades. Foram feitos testes de avaliação do software e percebeu-se que na parte cadastral (figura 2) há muita informação desordenada, sem categoria definida o que pode causar desconforto e lentidão para quem está desenvolvendo o processo de cadastro.

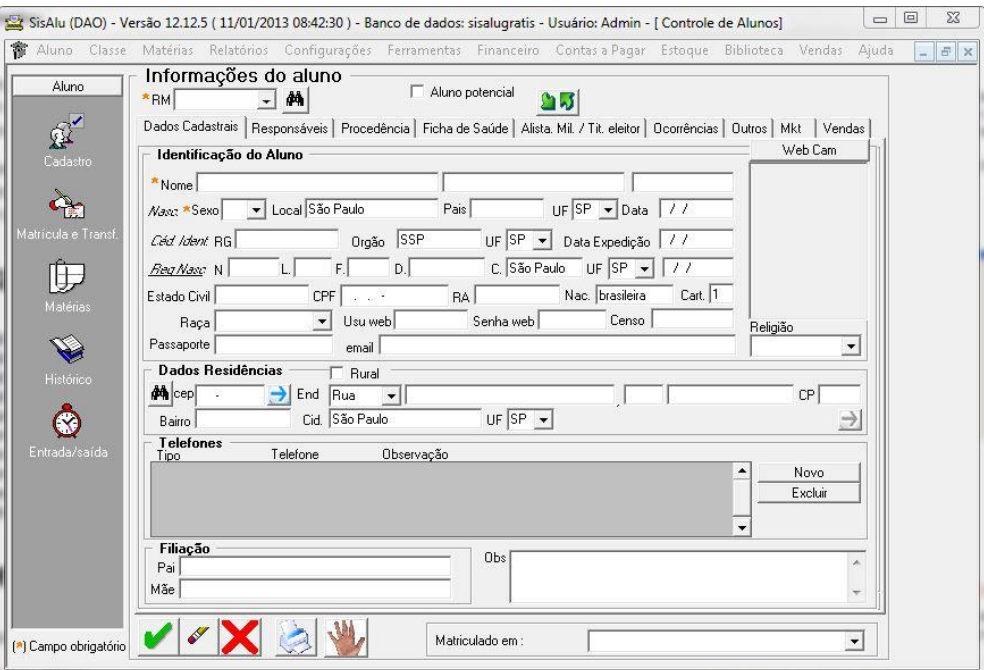

Figura 2. Tela cadastral de aluno do programa SISALU.

#### <span id="page-29-0"></span>**3.4.3 SIAE**

SIAE [\(Sistema](http://ziggi.uol.com.br/downloads/siae-sistema-integrado-de-automacao-escolar) Integrado de Automação Escolar) controla além de setores administrativos escolares de ensino básico também cursos de informática e idiomas, ele possui vários parâmetros para que possa fazer a administração de forma simples e com maior rapidez. Através desse software pode ser feito o cadastro de alunos, funcionários, clientes, fornecedores, curso e tabela de preços, além do [controle](http://ziggi.uol.com.br/downloads/siae-sistema-integrado-de-automacao-escolar) de matrículas, históricos, formação de turmas, mensalidades, boletins e frequência; quanto à parte financeira pode-se obter controle bancário, movimentação de caixa, contas a pagar, contas a receber e recebimento de cheque.

O software pode ser encontrado no site: http://www.siaeweb.com.br/siae/index.html e possui quatro versões, a versão *free* ilustrada na figura 3, que reúne as funcionalidades básicas para o gerenciamento da escola, totalmente sem custo. As principais rotinas da versão gratuita são: Controle de Alunos; Controle de Matrículas; Controle de Turmas; Geração de Mensalidades; Baixa de Mensalidades. Criação de Salas e Horários; Diversos Relatórios e entre outros. A

versão lite possui todas as rotinas da versão gratuita**,** mais as rotinas de secretária, controles de captação de alunos, redução de evasão escolar e controles financeiros. A versão *express* possui as mesmas funções que as funções *free* e *lite* juntas e mais as funções rotinas administrativa, controle de frequência, lançamentos de notas, controles financeiros, contas a pagar/receber, bancos, caixa entre outros. A VERSÃO PLUS versão *plus* é a versão mais completa do SIAE para o gerenciamento administrativo escola. É um programa parametrizado, ou seja, pode se adaptar aos mais diversos tipos de escolas de informática, idiomas e cursos livres. Apesar de o SIAE proporcionar várias versões de acordo com a necessidade e com bolso do cliente, seu funcionamento demanda paciência, pois possui muitos campos cadastrais desnecessários, além de trabalhar com janelas sobrepostas, que desabilitam a primeira aberta, voltando a ser habilitada somente depois de fechada a de funcionamento no momento.

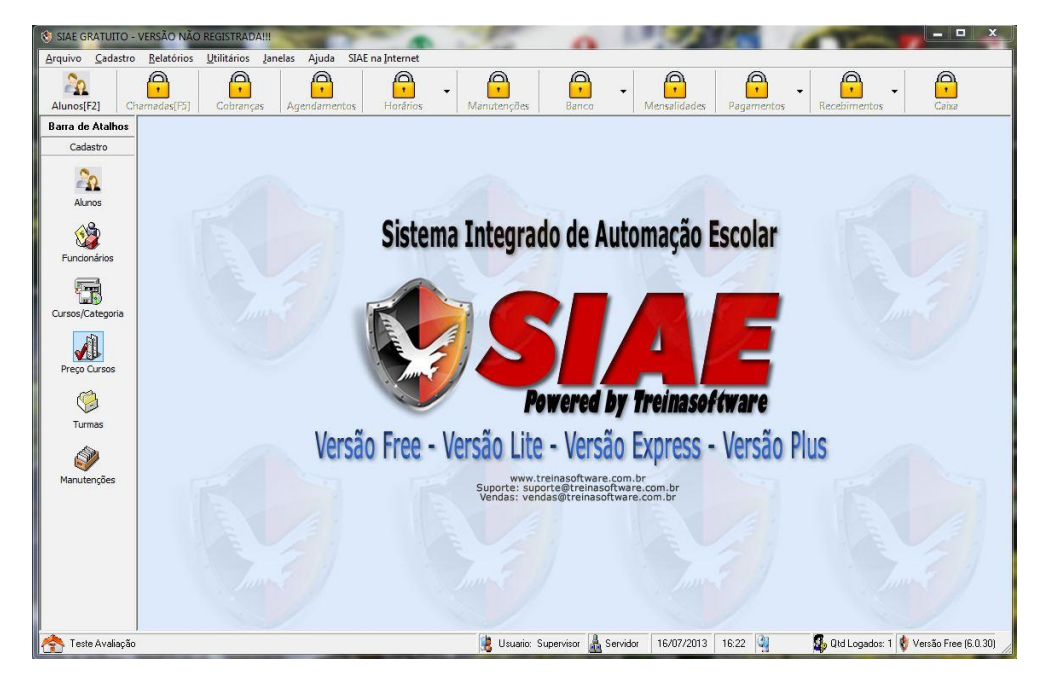

Figura 3. SIAE - Sistema Integrado de Automação Escolar

<span id="page-30-0"></span>O sistema desenvolvido neste trabalho, Gest One, é uma aplicação *desktop* simples, direcionado para atender especificamente às necessidades rotineiras de manipulação, inserção e controle de dados dos alunos da Escola Elcione Barbalho, que recolhe funções básicas de administração escolar, encontrada em softwares semelhantes como os citados acima no tópico trabalhos relacionados.

## <span id="page-31-0"></span>**4 ESCOLA ELCIONE BARBALHO**

A Escola Municipal de Ensino Fundamental Elcione Barbalho, localizada no município de Marabá, estado do Pará, iniciou suas atividades pedagógicas em abril de 1992, a partir de um movimento comunitário liderado pelo então presidente da associação de moradores do bairro Liberdade, Valfredo Gomes da Silva, onde pais reivindicavam por mais de 150 vagas escolares naquele bairro.

Na época, o prefeito Municipal de Marabá, Drº Nagib Mutran, autorizou o funcionamento da Escola Valfredo Gomes no prédio da Igreja Batista Boas Novas do bairro Liberdade, sob direção da Professora Maria Eliza e supervisão da Professora Alda de Sousa Silva. A escola contava com seis turmas durante o dia e o ensino supletivo com 1ª e 2ª etapa no turno da noite e apesar das muitas dificuldades, principalmente as relacionadas ao espaço (as turmas eram divididas por cortinas no salão da Igreja e não havia móveis próprios para atividades escolares), houve ampla aprovação de alunos.

Em 1993, ainda com o apoio de Valfredo Gomes, a Secretaria de Educação comprou móveis escolares e alugou uma casa na Avenida Antonio Vilhena, no mesmo bairro, onde passou a funcionar com 15 turmas durante dois anos.

Em 1995, com o apoio do então Governador do Estado do Pará, Jader Barbalho, a Escola Valfredo Gomes foi contemplada com prédio próprio, localizado na Rua Tancredo Neves, S/Nº, Quadra Especial no Bairro Independência. Na época, a escola passou a se chamar Escola Municipal de Ensino Fundamental Elcione Barbalho, em homenagem a esposa do Governador e, durante um ano, funcionou somente no segundo e terceiro turno (intermediário e tarde), com seis turmas em cada turno.

Atualmente, sob direção das professoras Maria dos Navegantes Costa Sousa e Luzia Dalva da Cruz Tavares e tendo como Secretária Titular a professora Gracy da Costa Silva, a escola conta com uma equipe de 49 funcionários permanentes. Seu prédio possui seis salas de aula, uma sala de leitura, uma cozinha, dois banheiros para alunos, dois depósitos, um pátio, uma quadra esportiva não coberta, uma sala de informática e uma secretaria.

No ano de 2013, a Escola está funcionando com cerca de 570 alunos e 17 turmas, divididas em dois cursos do Primeiro Segmento do Ensino Fundamental (do 1º ao 5º Ano): o primeiro, na modalidade ciclada, funciona no período diurno com 12 turmas, atende alunos de 6 até 14 anos de idade e tem duração de cinco anos, já o segundo, na modalidade EJA

(Educação de Jovens e Adultos), funciona no período noturno com 5 turmas, atende alunos a partir de 15 anos de idade e tem dois anos de duração.

A Escola Elcione Barbalho atende muitos alunos em situação de risco, que tem baixa renda e possuem problemas com suas famílias, tais como agressões, falta de autoridade e ausência por parte dos pais. Preocupada com o futuro dessas crianças, a Escola trabalha ainda com dois programas educacionais que funcionam no contra turno dos alunos, a fim de ocupálos, em tempo integral, com atividades recreativas e de reforço, são eles: o Programa de Erradicação do Trabalho Infantil (PETI) que atende 23 alunos desta e de outras escolas, e o Programa "Mais Educação", que atende 104 crianças da própria escola.

> A Escola Municipal de Ensino Fundamental Elcione Barbalho tem como função primordial promover um ensino de qualidade, estabelecendo metas e procurando estratégias para que ao final de cada ano/cicloou etapa os educandos tenham alcançado ás competências e habilidades propostas para cada ano/ciclo ou etapa a qual estão inseridos. (...) Buscamos a cada dia **propiciar um melhor acolhimento à comunidade escolar e fortalecer o resgate aos valores que compõem a prática da cidadania** (ESCOLA MUNICIPAL DE ENSINO FUNDAMENTAL ELCIONE BARBALHO, 2013, p. 7)**.**

Visando ofertar um ensino de qualidade, a gestão da Escola Elcione Barbalho adotou como deveria ser, o sistema de gestão democrático, onde todos os envolvidos participam e contribuem para o bom desenvolvimento da Escola (gestão, coordenação, docentes, equipe de apoio, alunos e comunidade).

> Entendemos que toda equipe deverá trabalhar de forma articulada, onde cada ação a ser desenvolvida, será apreciada e avaliada por um todo, antes de ser executada de fato. Defendemos a sintonia e a transparência, bem como a fundamentação de nossas ações em um projeto de vida que integre trabalho, ciência, cultura e desporto, promovendo atividades que favoreçam a integração social e individual do educando. (...) Imprescindivelmente, buscamos envolver a comunidade nas decisões da escola. Com visão pautada em valores, cidadania e desenvolvimento do ensino e aprendizagem (ESCOLA MUNICIPAL DE ENSINO FUNDAMENTAL ELCIONE BARBALHO, 2013, p.10)**.**

A Equipe Gestora, consciente de sua responsabilidade, acompanha o desempenho acadêmico dos alunos, o desenvolvimento de suas habilidades e suas dificuldades na condição de sujeitos, inseridos num processo de construção de identidade social, histórica, política e ética, valorizando o potencial de cada um, sempre buscando novas metodologias para desenvolver um trabalho administrativo e pedagógico de forma transparente e eficaz.

Aberta às mudanças e inovações tecnológicas, a Escola possui um laboratório de informática e duas professoras regentes, onde cada turma tem aula uma vez por semana. O objetivo destas aulas de informática é a inclusão digital desses alunos e a melhoria do processo de ensino/aprendizagem, uma vez que são utilizadas ferramentas pedagógicas

virtuais (Coleção Cultivar Educação, Internet, Processadores de Textos, entre outras) que despertam o interesse dos alunos e os auxiliam no bom desempenho escolar.

### <span id="page-33-0"></span>**4.1 PROCESSOS ADMINISTRATIVOS DA ESCOLA**

As inovações tecnológicas da Escola Elcione Barbalho se resumem apenas à área pedagógica. Na parte administrativa, grande parte, dos seus processos administrativos ainda são feitos ou de forma manual ou de forma semimanual.

São listados dois processos como exemplo, realizados pela secretaria com bastante frequência, primeiramente na forma como são feitos atualmente, sem um sistema específico e depois com uma simulação de como esses processos poderiam ser feitos por intermédio de um sistema de Gestão Escolar.

- **Processo 01:** Matrícula de Alunos.
- o Sem o Sistema: Os dados do aluno são escritos numa ficha de matricula (ver Anexo A) e armazenados em uma pasta com o nome do aluno, junto com os documentos do mesmo.

Duração: 2 minutos (se rasurar a ficha de matrícula tem que refazê-la, o que leva mais 2 minutos).

Com o Sistema: Os dados do aluno são inseridos na ficha de matrícula virtual, ao final da matrícula a ficha é impressa e armazenada em uma pasta com o nome do aluno, junto com os documentos do mesmo e os dados do aluno são salvos num banco de dados, para que possam ser utilizados em outros processos.

Duração: previsão de 2 minutos (se algum dado estiver incorreto, só é preciso apagar o campo que está errado e digitar o dado novamente).

**Processo 02:** Inserção de notas dos alunos (desde o mapa bimestral até o boletim).

Sem o Sistema: As notas dos alunos são inseridas manualmente pelo professor no mapa bimestral (ver Anexo B) e entregues ao coordenador para correção, depois de avaliadas, são inseridas manualmente na ficha individual do aluno (ver Anexo C) e depois são inseridas manualmente no boletim do aluno (ver Anexo D), lembrando que a ficha individual e o boletim do aluno estão arquivados na pasta de documentos dos alunos, o que significa que é preciso pegar a pasta de cada aluno para inserir informações sobre as notas.

Duração: todo o processo leva, por turma, em torno de um a dois dias (caso exista alguma correção a fazer, ou alguma rasura nos documentos, os mesmos deverão ser refeitos, levando um tempo maior).

o Com o Sistema: As notas do aluno são inseridas pelo professor no sistema e armazenadas no banco de dados, o coordenador corrige os mapas, juntamente com o professor, e altera somente a nota que estiver errada, sem precisar refazer todo o mapa. Uma vez salvas no banco de dados, essas notas são utilizadas para a criação automática de ficha individual e boletim escolar.

Duração: previsão de uma hora e meia, por turma (pode levar mais tempo em virtude das discursões entre o coordenador e o professor).

A mesma situação também é percebida em várias outras escolas e órgãos municipais de Marabá. Um exemplo disso é o Posto de Saúde Laranjeiras, localizado no bairro Laranjeiras, onde não existe nenhum computador na recepção e todos os seus processos, tais como marcar consulta, criar e procurar prontuários, são feitos de forma manual, refletindo a demora da realização desses processos no tamanho das filas e no longo tempo de espera para um paciente ser atendido.

### <span id="page-34-0"></span>**4.2 Infraestrutura Tecnológica da Escola**

Saber como está a estrutura tecnológica do local que irá receber o software é muito importante, pois assim é possível implantar um sistema que seja compatível com a mesma. Ressaltando que a Escola Elcione Barbalho não tem rede estruturada, mas tem computadores *desktop* Segue abaixo uma tabela sobre a infraestrutura tecnológica da escola, ou seja, quais os aparatos físicos e lógicos que a escola disponibiliza. Na tabela 1, logo abaixo estão classificados cinco informações importantes que categorizam a relevância ou não dos aparatos tecnológicos para a implementação do software, foi levado em consideração cinco vetores, são eles: Setor, descrição, Quantidade, Detalhes e Tempo de uso. Esses vetores são o que vão determinar a possibilidade de instalar e poder trabalhar com o software na escola.

Nota-se que a Escola Elcione Barbalho possui uma boa estrutura tecnológica, isso é um ponto positivo e muito importante para este projeto. Apesar da boa estrutura tecnológica, o que faz os processos administrativos da escola serem realizados de forma arcaica é a falta de um Sistema de Gestão Especializado, que, somado as funcionalidade dessa estrutura já existente, aperfeiçoe a realização dos processos em geral.

| <b>SETOR</b> | Descrição                              | Qtde. | <b>Detalhes</b>                                                            | Tempo de<br><b>uso</b> |
|--------------|----------------------------------------|-------|----------------------------------------------------------------------------|------------------------|
| Secretaria   | Computador Dex PC                      | 02    | 04 GB de Memória, 500<br>GB de HD, Sistema<br><b>Operacional Windows 7</b> | 06 Meses               |
|              | <b>Impressora HP Series</b>            | 01    | Multifuncional, Jato de<br>Tinta                                           | 01 Ano                 |
|              | Xerocadora Brother                     | 01    |                                                                            | 01 Ano                 |
|              | Estabilizadores de<br>energia SMS      | 03    |                                                                            | $01$ Ano               |
|              | Switch                                 | 01    | Capacidade para levar<br>internet até a 00<br>computadores                 | 03 Anos                |
|              | Computador                             | 22    | 2 GB de Memória, 2 GB<br>de HD, Sistema<br><b>Operacional Windows 7</b>    | 03 Anos                |
|              | Estabilizador de Energia<br><b>SMS</b> | 22    |                                                                            | 03 Anos                |
|              | Impressora HP                          | 01    | Multifuncional, Jato de<br>Tinta                                           | 03 Anos                |

Tabela 1 – Tabela de descrição da infraestrutura tecnológica da escola Elcione Barbalho.

Uma vez implantado corretamente, esses sistemas podem trazer inúmeros benefícios, tais como agilidade nos processos, aumento de produtividade, integridade de dados, eliminação total ou parcial de redundância de dados e redução maciça de papeis.

## <span id="page-35-0"></span>**4.3 Pesquisa de Campo**

O resultado do 1º questionário realizado na Escola Elcione Barbalho para levantamento de requisitos teve como objetivo definir as funcionalidades do sistema *Gest One* realizado na segunda semana do mês de abril de 2013 quando foram distribuídos o questionário entre os funcionários da escola que iram utilizar o sistema, que se encontra no apêndice A. O total de entrevistados foi de 10 pessoas. Os dados foram tabulados em gráficos e tabelas apresentados logo abaixo:
Após a aplicação do questionário pôde-se extrair vários dados importantes para geração de informações com obtenção ainda de tabela e gráficos. As informações são as seguintes: Com relação ao sexo 80% dos entrevistados eram do sexo feminino e 20% do sexo masculino; a situação funcional que diz respeito a qual função o funcionário está exercendo na escola, apontam que 30% são professores, 20% são coordenadores e 50% são secretários; a avaliação do modo como os processos da secretária eram realizado foram unanimes apontando 100% na pesquisa que precisa melhorar a informatização dos processos; 100% também foi sobre a agilidade das tarefas na secretária, apontando que o controle poderia ficar mais rápido; todos os entrevistados queriam ver no software Gest one funções relacionadas a: Cadastro de alunos, Cadastro de professores, Impressão de histórico, Lançamento de notas, Impressão de boletim e Cadastro de professores por turma.

O Gráfico 1 mostra informações com porcentagem sobre o uso de Informática pelos funcionários nas atividades administrativas com relação à secretaria da escola Elcione Barbalho.

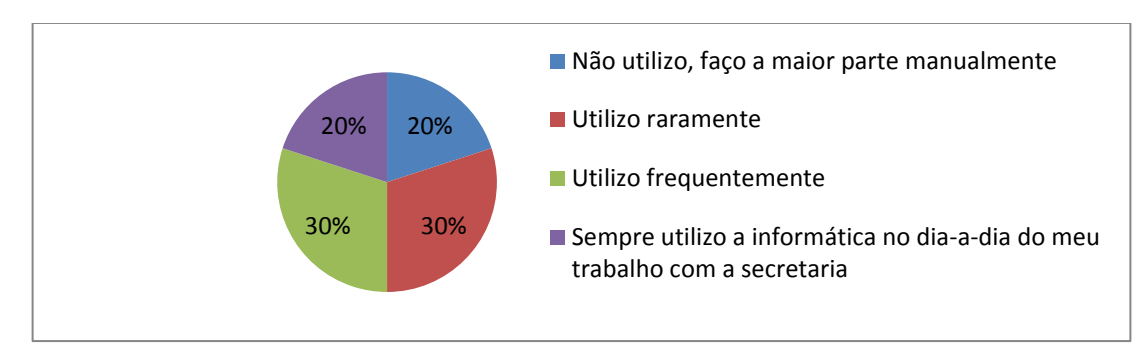

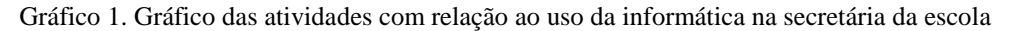

No gráfico 2 obteve-se informações sobre quais atividades o software poderia ter com relação as atividades que acontecem dentro da secretária, mas são feitas de formas manuais com grande perda de tempo e geração de trabalho desnecessário.

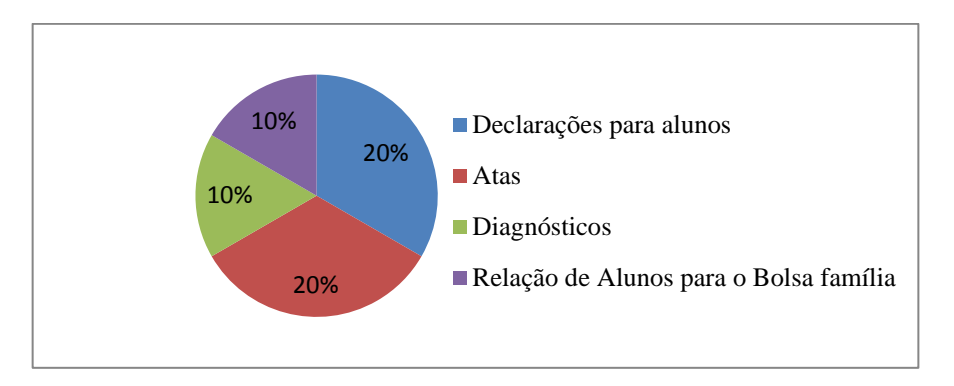

Gráfico 2. Gráfico sobre as atividades sugeridas pelos entrevistados para o sistema Gest One

No gráfico 3 foram levantadas questões sobre qual a maior dificuldade hoje para realizar atividades em relação à secretaria da escola e que poderia ser feito para melhorar estes processos.

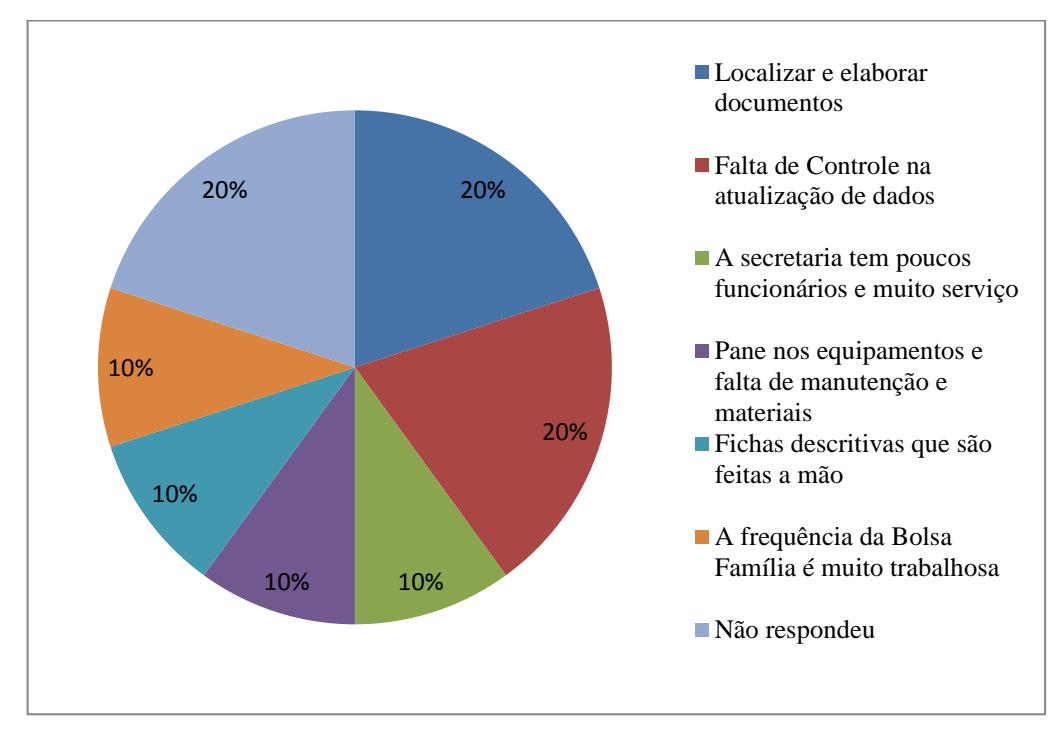

Gráfico 3. Gráfico sobre dificuldades para realizar atividades em relação à secretaria

# **5 MATERIAIS E METODOS**

O processo de desenvolvimento do Sistema Gest One foi dividido nas seguintes etapas: levantamento de requisitos, modelagem do sistema, implementação e testes.

## **5.1 Levantamento de Requisitos**

A primeira etapa para o desenvolvimento do Sistema Gest One foi o processo de levantamento de requisitos para abstração de informações, realizado em quatro etapas na Escola Elcione Barbalho:

- **Revisão bibliográfica:** onde foram selecionadas informações relevantes ao assunto;
- **Acesso aos documentos utilizados na secretaria da Escola:** tais como o Modelo de ficha de matrícula (Anexo A), Modelo do Mapa Bimestral de Notas da EJA (Anexo B), Modelo de Ficha Individual da EJA (Anexo C), e o Modelo de boletim escolar da EJA (Anexo D).
- **Elaboração de entrevistas com os usuários finais**: aplicação do questionário disposto no Apêndice A com uma amostra de 10 pessoas com as características dos usuários finais;
- Pesquisa de trabalhos correlatos.

## **5.2 Modelagem Do Sistema**

Concluído o levantamento de requisitos, iniciamos a fase descritiva, que corresponde à etapa de utilização das informações coletadas para: compreender quais as tarefas realizadas na secretaria escolar e seu modo de execução; extrair as informações e procedimentos que serão inseridos na aplicação; realizar a modelagem do sistema através da criação de sua arquitetura e diagramas UML.

### **5.2.1 Arquitetura do Sistema**

A Arquitetura do sistema representa, de forma ilustrativa, como o sistema irá se comportar e como ele é estruturado, de acordo com suas especificidades, ou seja, sua arquitetura tecnológica e sua estrutura ambiental. Esse envolvimento vai desde componentes físicos como hardwares e softwares até os usuários que irão manipular o sistema.

A arquitetura do sistema Gest One, ilustrada na figura 4, mostra a interação dos usuários com o sistema, bem como o ambiente modelo, baseado na Escola Elcione Barbalho, no qual o mesmo foi preparado para ser implantado.

A sequência de ações na arquitetura do sistema funciona da seguinte maneira, o Professor lança as notas e repassa para a Secretária gerenciar essas notas no Sistema Gest One. Em seguida os processos acontecem internamente sob da interação de três componentes sendo eles a aplicação *Java* que é responsável pela gestão das informações, pela entrada de dados e pela interligação das ações internas. Pelo do Banco de dados MySQL que tem a função de armazenar e organizar os dados para futuras consultas e Através do *iReport* que gera relatórios a partir dos dados cadastrados no Banco de dados MySQL sob a gestão do Gest One.

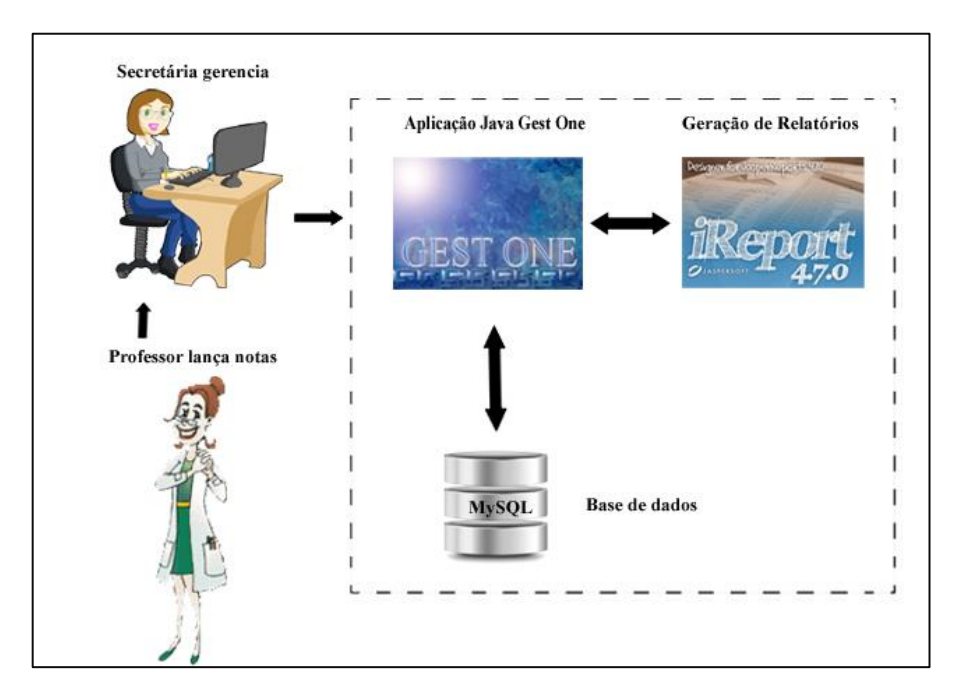

Figura 4. Arquitetura do Sistema Gest One

### **5.2.2 Modelagem UML**

Esta subseção tem como referencial teórico o livro "UML guia do usuário" onde Booch, Jacobson e Rumbaugh (2005, p. 3) alegam que a modelagem é "uma parte central de todas as atividades que levam à implantação de um bom software". A modelagem serve para

comunicar a estrutura com as características do sistema e também visualizar e controlar a arquitetura do mesmo. Booch, Jacobson e Rumbaugh (2005, p. 3), afirmam que:

> Para entregar um software que satisfaça ao propósito pretendido, será preciso reunirse e interagir com os usuários de uma maneira disciplinada, com a finalidade de expor os requesitos reais do sistema. Para desenvolver software de forma rápida, eficiente e efetiva, com o mínimo de desperdício e de retrabalho de software, será preciso dispor das pessoas certas, das ferramentas adequadas e do enfoque correto.

Baseando-se nesse contexto conclui-se que a fase de modelagem de software é uma parte de extrema importância para se obter um software bem sucedido que atenda as necessidades dos usuários, pois fica claro na afirmativa a cima que com a modelagem de software pode-se descrever sob diferentes aspectos dos fluxos internos do sistema. Seguindo esse princípio há quatro objetivos principais para se criar modelos eficientes que são listados por Booch, Jacobson e Rumbaugh (2005, p. 6):

- 1. Os modelos ajudam a visualizar o sistema como ele é ou como desejamos que seja;
- 2. Os modelos permitem especificar a estrutura ou o comportamento de um sistema;
- 3. Os modelos proporcionam um guia para a construção do sistema;
- 4. Os modelos documentam as decisões tomadas.

Mas o que é um modelo? Para que fazer modelagem? Booch, Jacobson e Rumbaugh (2005, p. 6) respondem essas perguntas de forma clara e objetiva afirmando que respectivamente "Um modelo é uma simplificação da realidade." e "Construímos modelos para compreender melhor o sistema que estamos desenvolvendo.". Os autores Booch, Jacobson e Rumbaugh (2005, p. 8) ainda afirmam que existem quatro princípios básicos de modelagem:

- 1. A escolha dos modelos a serem criados tem profunda influência sobre a maneira como um determinado problema é atacado e como uma solução é definida;
- 2. Cada modelo poderá ser expresso em diferentes níveis de precisão;
- 3. Os melhores modelos estão relacionados à realidade;
- 4. Nenhum modelo único é suficiente. Qualquer sistema não-trivial será melhor investigado por meio de um pequeno conjunto de modelos quase independentes com vários pontos de vista;

Para modelar um sistema geralmente usam-se modelos UML (*Unified Modeling Languagem*) linguagem de modelagem unificada, que segundo Booch, Jacobson e Rumbaugh (2005, p.13) "é uma linguagem-padrão para a elaboração da estrutura de projetos de software.". Seu uso pode ser empregado para visualização, especificação construção e documentação dos elementos quem compõem o software. Booch, Jacobson e Rumbaugh (2005, p.13) afirmam quem a UML:

> É adequada para a modelagem de sistemas, cuja abrangência poderá incluir sistemas de informação corporativos a serem distribuídos a aplicações em web e até sistemas complexos embutidos de tempo real. É uma linguagem muito expressiva, abrangendo todas as visões necessárias ao desenvolvimento e implementação desses sistemas.

A partir dessa afirmativa fica claro a abrangência da UML e a compreensão da modelagem de um sistema. Para modelar um sistema dinâmico a UML disponibiliza cinco tipos de diagramas, são eles: Diagramas de casos de uso, diagramas de sequência, diagramas de atividades, diagramas de comunicação e diagramas de gráficos de estado. E para visualizar partes estáticas a UML disponibiliza seis diagramas são eles: Diagrama de classes, Diagrama de componentes, Diagrama de estrutura composta, Diagrama de objetos, Diagrama implantação e diagrama de artefatos.

#### 5.2.2.1 Astah Community

Foram criados quatro tipos de diagramas UML do Sistema Gest One, sendo eles: diagrama de caso de uso, sequencia, atividades e de classe. Passa esse fim, foi utilizada a versão Astah Communit 6.6.3 (versão 36).

O [Astah Community](http://astah.change-vision.com/en/product/astah-community.html) é o sucessor do Jude Community, que se tornou o editor gratuito UML mais utilizado pela sua grandiosidade de recursos oferecidos e por sua praticidade em elaborar diagramas completos. O Astah Communit é grátis e pode ser encontrado no link: [http://astah.net/editions/community.](http://astah.net/editions/community) Com essa ferramenta pode ser fazer todos os diagramas UMLs: de classe, caso de uso, sequência, atividade, comunicação, máquina de estado, componentes, desenvolvimento, estrutura composta e objetos.

A modelagem de software foi de suma importância para visualizar as funcionalidades, as ações e a sequência que elas ocorreram no sistema da escola Elcione Barbalho, também foi importante para especificar a estrutura do software a ser desenvolvido com as limitações que o local oferecia e ainda guiar na construção do programa que atendesse com eficácia e eficiência as necessidades dos usuários documentando as decisões que foram tomadas no decorrer da estruturação do sistema.

#### 5.2.2.2 Diagrama de Caso de Uso

Segundo Booch, Jacobson e Rumbaugh (2005, p.241), este tipo de diagrama é aplicado para "fazer a modelagem da visão de caso de uso do sistema". Envolvendo em grande parte das vezes a modelagem do contexto dos sistemas, subsistemas e classes. O caso de uso tem uma característica de centralizar a modelagem no comportamento do sistema. Cada um desses sistemas expõe um conjunto de casos de uso, atores e seus relacionamentos. Os casos de uso são representados pelas elipses, os atores são expostos por um boneco para representar a figura de uma pessoa e por fim, as linhas de conexão, como objetivo de interligar os objetos que fazem parte do sistema.

De acordo com Booch, Jacobson e Rumbaugh (2005, p.241) os casos de uso são importantes porque "fazem com que os sistemas, subsistemas e classes fiquem acessíveis e compreensíveis, por apresentarem uma visão externa sobre como esses elementos podem ser utilizados no contexto.". Os diagramas de casos de uso também são importantes segundo os autores para testar sistemas executáveis através de engenharia de produção e ainda compreendê-los com a técnica de engenharia reversa.

A figura 5 representa o diagrama de caso de uso geral do Sistema Gest One, nele podemos verificar que o sistema possui três tipos de usuários: o professor, que só pode logar no sistema e inserir ou alterar, excluir e visualizar notas; o secretário, que pode executar as tarefas do professor e salvar, excluir, alterar, listar, visualizar cadastros e gerar relatórios; e o administrador, que além de realizar as tarefas do secretário, é o único que pode salvar, excluir, alterar, listar e visualizar o cadastro de usuários e gerar o relatório dos mesmos.

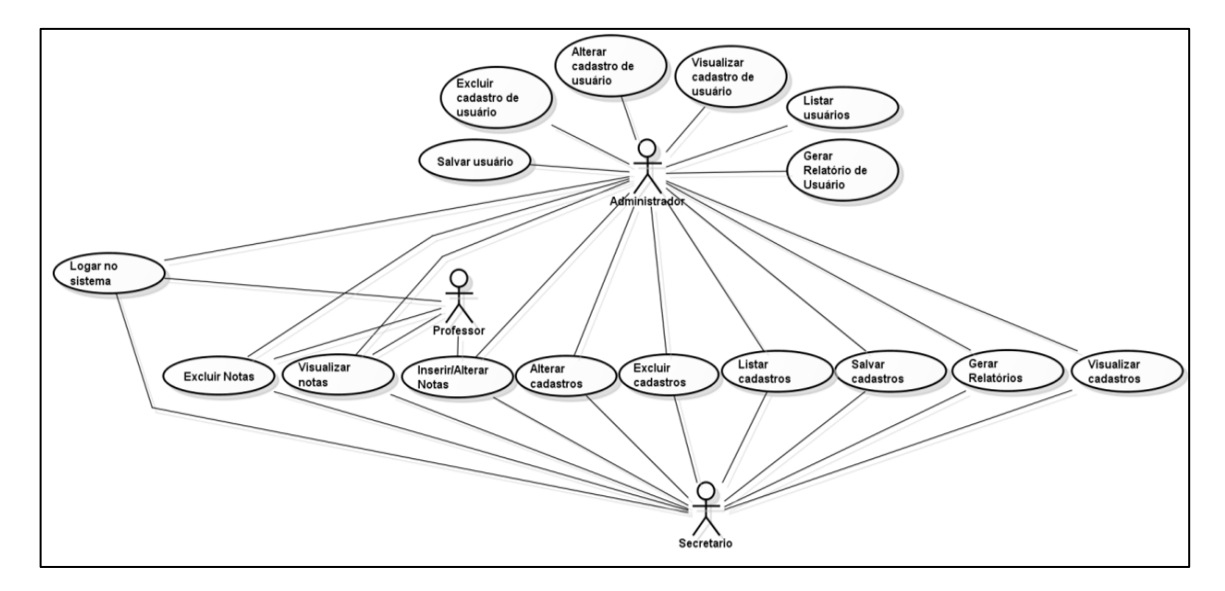

Figura 5. Caso de Uso Geral do Sistema Gest One.

#### 5.2.2.3 Diagrama de Sequência

O diagrama de sequência é utilizado para mostrar a sequência que as atividades de um sistema ocorrem. Segundo Booch, Jacobson e Rumbaugh (2005, p.254) "é formado colocando-se primeiro os objetos que participam da interação no nível superior do diagrama".

Os diagramas de sequência possuem duas particularidades que os caracterizam e os tornam diferentes dos outros diagramas. A primeira é a existência da linha de vida do objeto. Essa linha de vida é a linha tracejada verticalmente que diz respeito ao tempo de vida de um objeto em um período de tempo. Booch, Jacobson e Rumbaugh (2005, p.254) citam alguns comportamentos nessa duração de tempo:

> Muitos objetos que aparecem em um diagrama de interação terão existência igual à duração da interação; assim, esses objetos são alinhados na parte superior do diagrama, com suas linhas de vida desenhadas de cima para baixo no diagrama. Objetos poderão ser criados durante a interação. Suas linhas de vida se iniciam com o destinatário da mensagem, estereotipado como *criete* (desenhado na caixa no início da linha da vida). Objetos poderão ser destruídos durante a interação como *destroy* (e são fornecidas as indicações visuais de um grande X, marcando o fim de suas vidas).

A segunda particularidade que diferencia o diagrama de sequência dos demais diagramas UML é o chamado foco de controle. O foco de controle é um retângulo alto e estreito, que determina o período durante o qual um objeto está executando uma ação. É importante ressaltar que a parte superior do retângulo é alinhada com o início da ação e a parte inferior é alinhada com sua conclusão (e pode possuir uma mensagem de retorno).

Apesar dessas importantes particularidades, Booch, Jacobson e Rumbaugh (2005, p.255) ressaltam que: "O principal conteúdo em um diagrama de sequência é o conjunto de mensagens.". A mensagem no diagrama de sequência é simulada por uma seta de uma linha de vida para outra, vista sempre assinalada para o destinatário. Quanto ao quesito mensagens os especialistas no assunto Booch, Jacobson e Rumbaugh (2005, p.255) deixam bem claro que:

> Se a mensagem é assíncrona, a linha tem uma seta fina. Se a mensagem é síncrona (uma chamada), a linha tem uma seta retângula cheia. Uma resposta a uma mensagem síncrona (um retorno de chamada) é exibida por uma linha tracejada com uma seta fina. A mensagem de retorno pode ser omitida, já que há retorno implícito após qualquer chamada, mas frequentemente é útil mostrar os valores de retorno.

As características descritas a respeito deste tipo de diagrama podem ser verificadas na figura 6, que representa o diagrama de sequência de um processo comum a todos os tipos de usuários do sistema Gest One (professor, administrador e secretário): a realização de login.

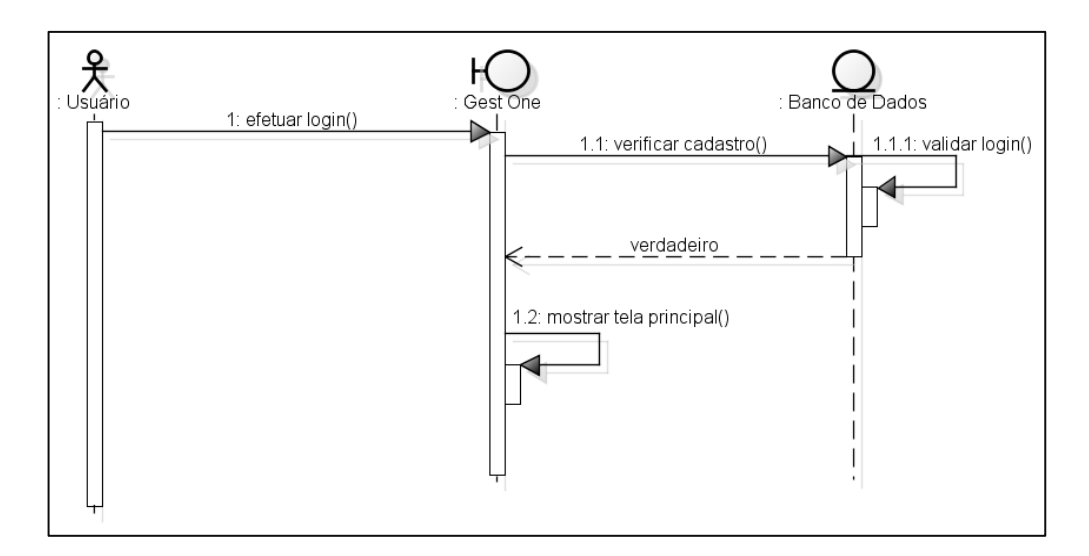

Figura 6. Diagrama de Sequencia: Realizar Login no Sistema Gest One

Com o objetivo de realizar uma modelagem semi-independente de uma parte do diagrama de sequência, são utilizados os fragmentos combinados, que são representados por um retângulo que envolve a área subdividida. Na extremidade superior esquerda deste retângulo está descrito o operador de interação, que define qual tipo de fragmento está sendo modelado.

A figura 7 representa o diagrama de sequencia das operações que podem ser realizadas pelo usuário secretário, já logado, no Sistema Gest One. Nele é possível identificar dois tipos de fragmentos combinados:

- *alt***:** é a abreviatura de alternativas, representa uma escolha entre dois ou mais comportamentos, que são divididos por uma linha horizontal tracejada. No diagrama da figura 6 ao logar no sistema o secretário irá escolher entre duas opções (comportamentos): salvar ou localizar, este último, por sua vez, possui outro fragmento, do mesmo tipo, com as opções alterar, excluir, relatório e visualizar;
- *loop* (laço): representa um laço que poderá ser repetido diversas vezes. No diagrama da figura 6 o mesmo é utilizado para representar a operação de selecionar registros do banco de dados, onde, enquanto houver registro, o mesmo irá repetir a operação.

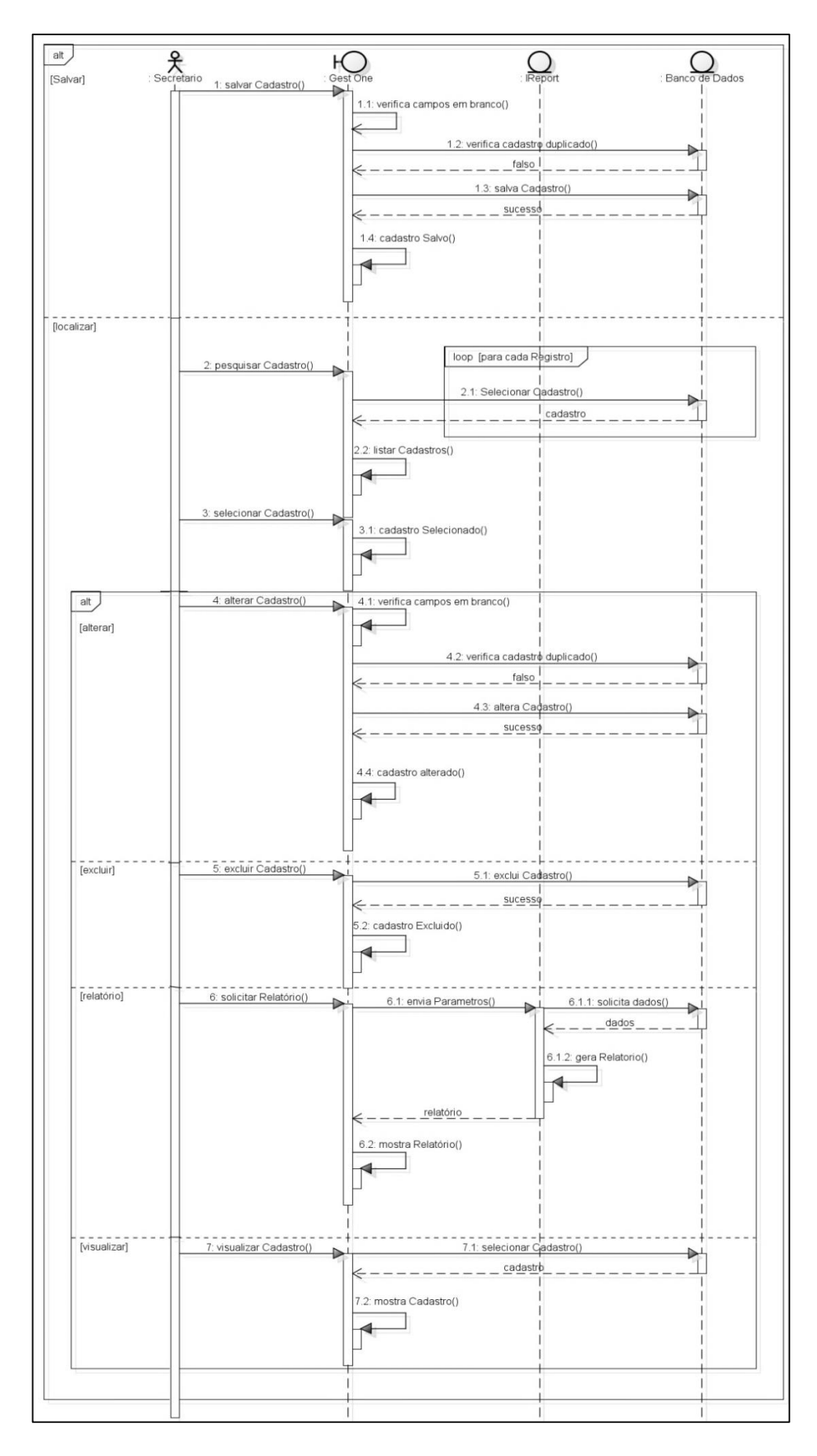

Figura 7. Diagrama de Sequência: Secretário logado no Sistema Gest One.

#### 5.2.2.4 Diagrama de Atividades

É utilizado para modelagem dos aspectos dinâmicos dos sistemas e para a construção de sistemas executáveis fazendo uso das técnicas de engenharia de produção e reversa. Booch, Jacobson e Rumbaugh (2005, p. 255) afirmam que o diagrama de atividades é "essencialmente um gráfico de fluxo, mostrando o fluxo de controle de uma atividade para outra", ressaltando que a diferença do diagrama de atividades para os demais gráficos de fluxo tradicional seja a concorrência, bem como as ramificações de controle, pois os mesmos permitem modelar o fluxo de um objeto, ainda que ele passe de um estado para outro em pontos distintos de controle.

Enquanto os diagramas de interação dão ênfase ao fluxo de controle de um objeto para outro, os diagramas de atividades dão ênfase ao fluxo e controle de uma etapa para outra. As atividades são uma execução estruturada em andamento de um comportamento (BOOCH, JACOBSON E RUMBAUGH 2005, p.255).

A figura 8 representa o diagrama de atividades do secretário no sistema Gest One, o mesmo é constituído por:

- **Nó de Ação:** tem o formato de um retângulo com cantos arredondados, que pode ser escrito qualquer expressão em andamento, representa o estado em que se encontra a ação;
- **Controle de fluxo:** tem o formato de uma seta indicando a direção do fluxo, é o conector que liga dois nós, enviando sinais de controle;
- **Nó de controle**: é utilizado para controlar o fluxo de atividades. Pode ser: inicial, tem o formato de um círculo cheio e representa o início de uma atividade; final, tem o formato de um círculo preenchido dentro de um círculo vazio e representa o fim de uma atividade; de decisão: tem o formato de um losango, representa uma escolha entre dois ou mais fluxos.
- **Nó de bifurcação/união:** representado por uma barra preenchida, é um tipo de nó de controle que pode tanto dividir quanto unir dois ou mais fluxos concorrentes.

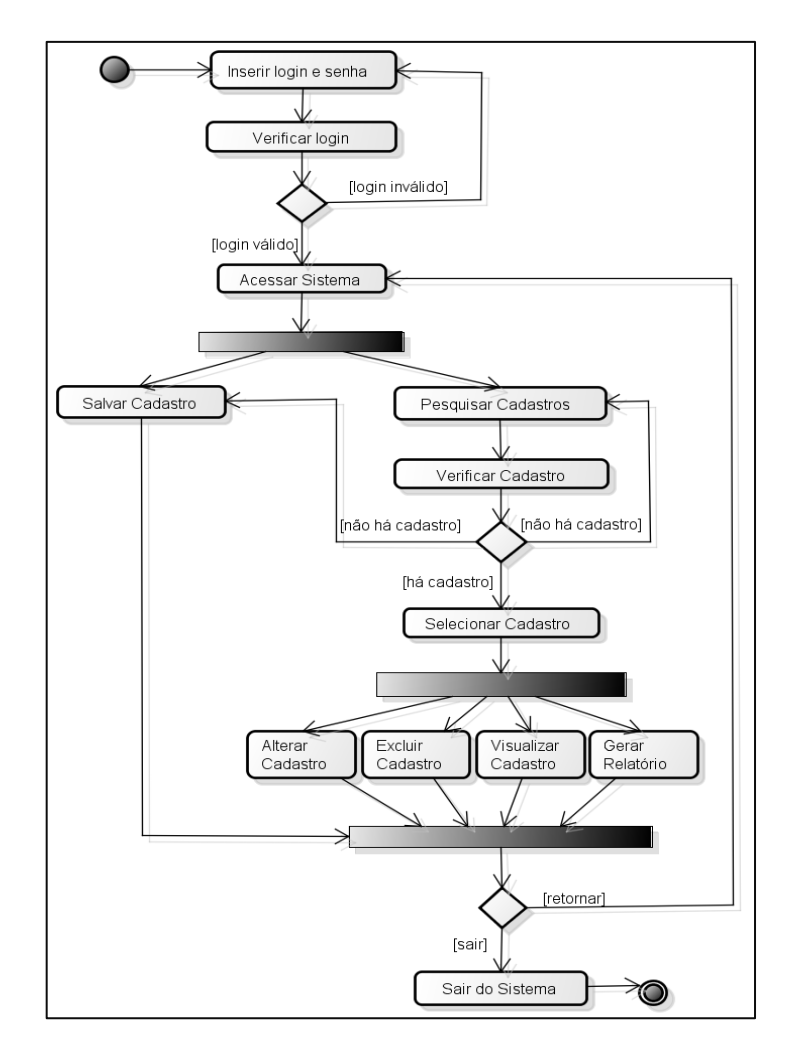

Figura 8. Diagrama de Atividades do secretário - Sistema Gest One,

#### 5.2.2.5 Diagrama de Classe

É empregado para fazer a modelagem do sistema orientado a objetos, sob a perspectiva estática, através de um conjunto de classes, interfaces, colaborações e seus relacionamentos.

Booch, Jacobson e Rumbaugh (2005), explicam que a UML utiliza os diagramas de classes para visualizar os aspectos estáticos dos blocos de construção. Onde esses blocos são informações que se relacionam por conjunto de interfaces e seus relacionamentos. Os autores ressaltam que, apesar dos diagramas de classes conterem as mesmas propriedades dos outros diagramas, os mesmos possuem algumas particularidades: as classes do sistema são representadas por um retângulo, como pode ser observado na figura 9, que representa o diagrama de classes do sistema Gest One; as interfaces contem os atributos e os métodos dos atributos; e os relacionamentos entre as classes, que podem ser classificados em dependência, generalização e associação.

A importância dos diagramas de classes está ligada ao fato da visualização, especificação e a documentação de modelos estruturais, e, além disso, é importante também para a construção de sistemas executáveis por intermédio de engenharia de produção e reversa.

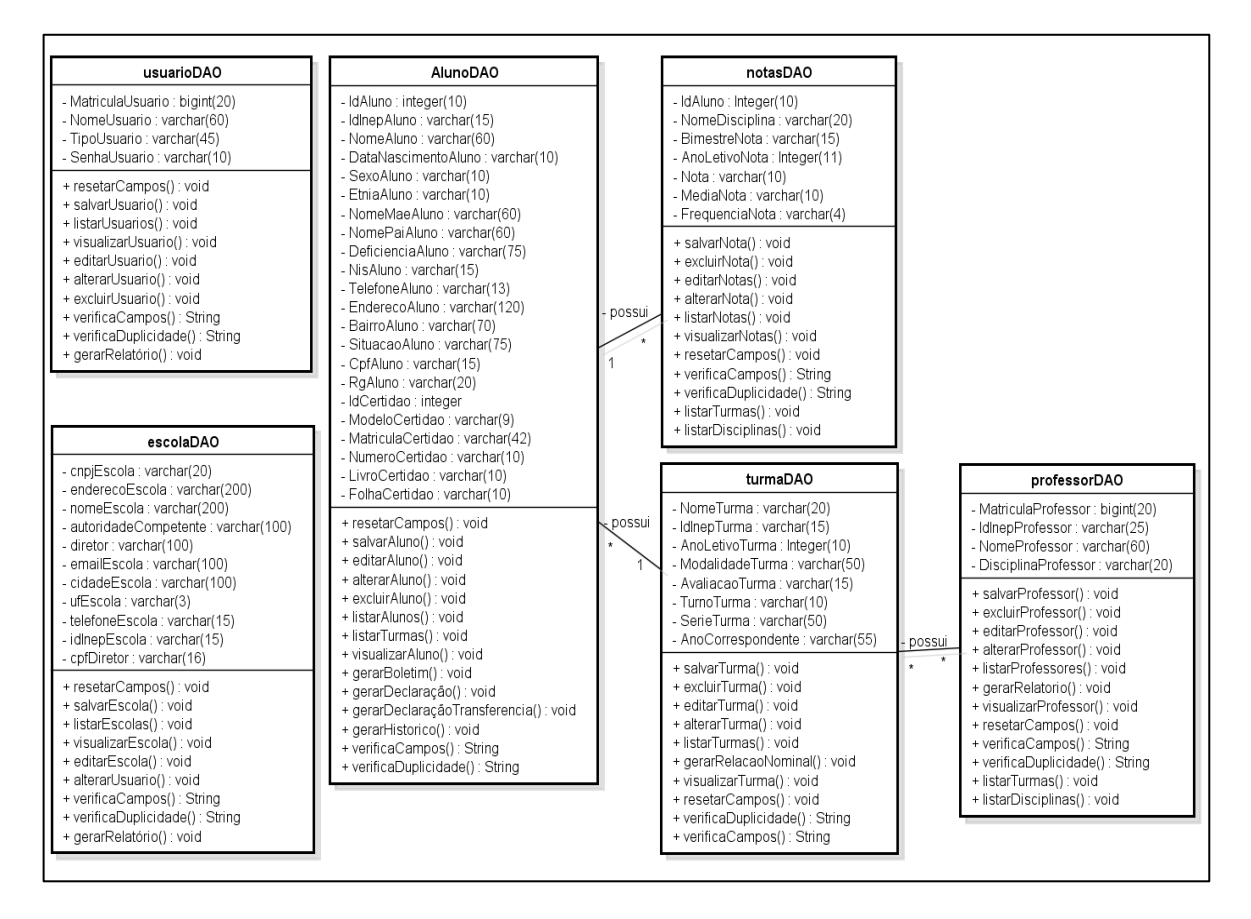

Figura 9. Diagrama de Classes - Sistema Gest One.

### **5.2.3 Modelagem do Banco de Dados**

Para modelar o banco de dados do projeto foram utilizadas as técnicas de especificação das regras de negócio e as estruturas de dados de um banco de dados. Os modelos e ferramentas abordados foram de extrema importância para o ciclo de incremento das informações e para um resultado satisfatório do projeto.

Foram empregadas três ferramentas com o objetivo de proporcionar esse resultado, são elas: O brModelo para modelagem do banco de dados relacional com geração de um modelo conceitual; O DBDesigner que gera modelos lógicos e físicos para conexão do SGBD MySQL, e o phpMyAdmin ferramenta que promove a manipulação e gerenciamento do banco de dados.

#### 5.2.3.1 BRModelo

O BRModelo é uma ferramenta gratuita desenvolvida para ensino de modelagem em banco de dados relacional tendo como base teórica a metodologia defendida por Carlos A. Houser no livro "Projeto de Banco de dados" ilustrado pela figura 1. Foi desenvolvida por [Carlos Henrique Cândido](mailto:chcandido@gmail.com) sob a orientação do Prof. [Dr. Ronaldo dos Santos Mello](http://www.inf.ufsc.br/~ronaldo/) [\(UFSC\)](http://www.ufsc.br/), como trabalho de conclusão do curso de pós-graduação em banco de dados (UNVAG - MT e UFSC). A ferramenta pode ser encontrada no site: http://sis4.com/brModelo/ que disponibiliza dedicação exclusiva ao programa.

O software é auto executável, ou seja, não precisa ser instalado e é muito simples de manusear com uma interface objetiva e explicativa. O BrModelo é um programa *free*, ou seja, gratuito que facilita o aprendizado de modelagem de dados. O software funciona como um editor, e possui duas funcionalidades básicas: Construção do modelo de entidade e relacionamento, citado anteriormente no capítulo 3 sobre Tecnologias de informação e Mapeamento para o modelo relacional de banco de dados.

A figura 10 representa o modelo conceitual Entidade-Relacionamento do Sistema Gest One, criado no BRModelo.

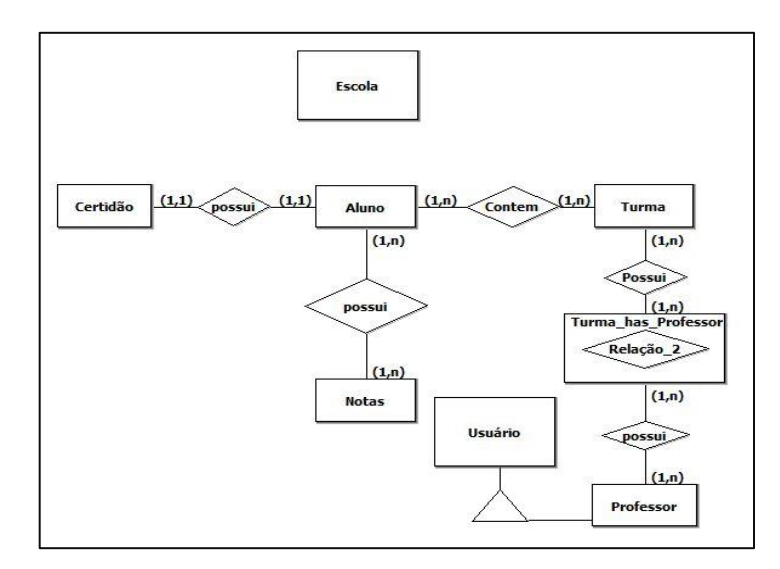

Figura 10. Modelo Conceitual do BD para o Gest One

#### 5.2.3.2 DB Designer

O DBDesigner é uma ferramenta utilizada para a criação dos modelos lógicos e físicos do banco de dados, utilizando o SGBD MySQL. O DB Designer está disponível no site [http://www.fabforce.net/dbdesigner4/,](http://www.fabforce.net/dbdesigner4/) foi desenvolvido e otimizado para o código *Open* 

*Source* MySql base de dados, ou seja tem o código aberto disponível para Microsoft Windows e Linux, sendo disponível compartilhar experiências, relatar *bugs* (erros) e enviar solicitações de recursos no fórum do próprio site. Como o código é aberto qualquer usuário com conhecimento na área pode baixar o código fonte e corrigir os *bugs* ou desenvolver novos recursos para o programa.

O DBDesigner é um sistema de dados visual que integra banco de dados, modelagem, criação e manutenção em um só ambiente. Segundo o site que disponibiliza a ferramenta, a mesma combina características profissionais e uma interface clara e simples conforme a necessidade de criar objetos que são eles (tabelas, colunas, índices, relações entre tabelas e anotações) entre outros.

Os motivos da escolha dessa ferramenta para criar modelos de bancos de dados nesse trabalho estão ligados ao fato de ser uma ferramenta de fácil manuseio com botões e funções bem definidas e por se tratar de um software *Open Source* (código aberto) ou software gratuito. O DB Designer não precisa ser instalado, pois, é alto executável o tornando leve para desenvolver aplicações com vários objetos. O software além dessas funcionalidades apresenta um *layout* atrativo e organizado com fontes padronizadas e cores leves. Foi utilizada a última versão do software, a DB Designer 4.

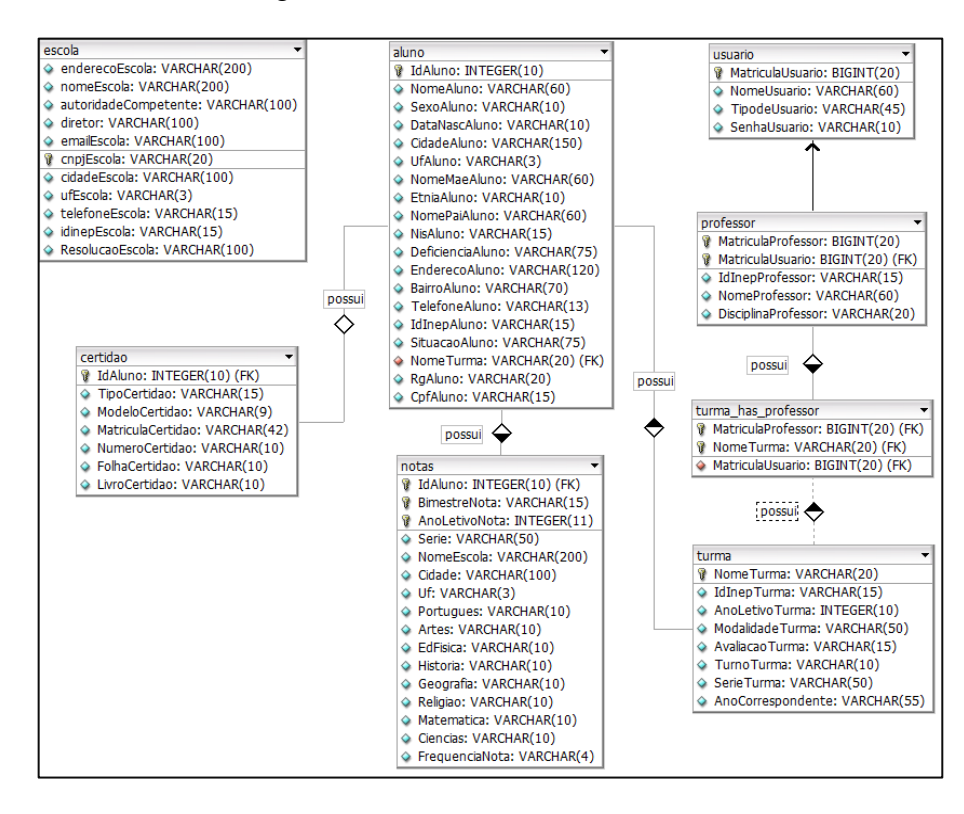

Figura 11. Modelo Lógico do BD para o Gest One.

A figura 11 representa o modelo lógico do banco de dados do sistema Gest One, gerado pelo DB Designer. O mmodelo físico gerado a partir deste encontra-se no apêndice B.

#### 5.2.3.3 PhpMyAdmin

O phpMyAdmin é uma ferramenta que trata da manipulação dos dados em um banco de dados, ou seja, é um administrador e gerente das informações de entrada. Esse programa pode ser adquirido acessando o link: [http://phpmyadmin.softonic.com.br/.](http://phpmyadmin.softonic.com.br/) Segundo o site, as manipulações e alterações para desenvolver o banco de dados, podem ser feitas através do próprio navegador. Suas funções mais utilizadas são: Criar e remover bases de dados e tabelas, inserir, remover e editar campos, executar códigos SQL e manipular campos-chave.

No site em que se encontra o programa PhpMy Admin é citado a facilidade de se criar um site pela infinidade de programas e portais web que disponibilizam serviços gratuitos sem a necessidade de editar uma única linha de código. O problema acontece quando surge à necessidade de gerenciar um conteúdo dinâmico. O phpMy Admin surge em questão para resolver esse tipo de dificuldade. Além de ser utilizado para banco de dados web, ele também pode ser empregado para gerenciar banco de dados em softwares *desktop*.

## **5.3 IMPLEMENTAÇÃO**

Com a modelagem do sistema pronta, iniciou-se a fase conceptiva que está relacionada diretamente à criação da aplicação. A mesma foi realizada simultaneamente nas fases descritiva e experimental utilizando para desenvolver a parte de Programação a linguagem JAVA com o uso da ferramenta Net Beans IDE (Versão: 6.9)

### **5.3.1 Net Beans**

Segundo o site da Oracle que disponibiliza o NetBeans, a ferramenta foi criada como um projeto estudantil (originalmente denominado Xelfi) na República Tcheca em 1996. O objetivo era escrever um Java IDE similar ao Delphi no Java. O Xelfi foi o Java IDE (Ambiente Integrado de Desenvovimento) escrito em Java, com sua pré-versões em 1997.

O NetBeans IDE é um ambiente gratuito e de [código aberto](http://pt.wikipedia.org/wiki/C%C3%B3digo_aberto) para desenvolvedores de software nas linguagens [Java,](http://pt.wikipedia.org/wiki/Java_%28linguagem_de_programa%C3%A7%C3%A3o%29) [C,](http://pt.wikipedia.org/wiki/C_%28linguagem_de_programa%C3%A7%C3%A3o%29) [C++,](http://pt.wikipedia.org/wiki/C%2B%2B) [PHP,](http://pt.wikipedia.org/wiki/PHP) [Groovy,](http://pt.wikipedia.org/wiki/Groovy) [Ruby,](http://pt.wikipedia.org/wiki/Ruby_%28linguagem_de_programa%C3%A7%C3%A3o%29) entre outras. O IDE é executado em muitas plataformas, como [Windows,](http://pt.wikipedia.org/wiki/Windows) [Linux,](http://pt.wikipedia.org/wiki/Linux) [Solaris](http://pt.wikipedia.org/wiki/Solaris) e [MacOS.](http://pt.wikipedia.org/wiki/MacOS) O NetBeans IDE oferece aos desenvolvedores ferramentas necessárias para criar aplicativos profissionais de desktop, empresariais, Web e móveis multiplataformas.

O NetBeans fornece uma base sólida para a criação de projetos e módulos, possui um grande conjunto de bibliotecas, módulos e [APIs,](http://pt.wikipedia.org/wiki/API) um conjunto de rotinas, protocolos e ferramentas para a construção de aplicativos de software) além de uma documentação vasta. A ferramenta é escrita em Java, então é independente de plataforma, funciona em qualquer sistema operacional que suporte a [máquina virtual Java](http://pt.wikipedia.org/wiki/M%C3%A1quina_virtual_Java) (JVM).

Abaixo tem-se alguns das principais recursos que o programa oferece:

- Editor de código fonte integrado, rico em recursos para aplicações Web (Servlets e JSP, JSTL, EJBs) e aplicações visuais com [Swing](http://pt.wikipedia.org/wiki/Swing_%28api%29) que é uma API Java para interfaces gráficas.
- Visualizador de classes integrado ao de interfaces, que gera automaticamente o código dos
- Suporte ao Java Enterprise Edition;
- Plugins para UML;
- CSS, algumas funcionalidades para editar folhas de estilos como destaques, recursos de auto-completar, análise de código;
- Help local e on-line; debug apurado de aplicações e componentes;
- Auto-completar avançado; total suporte ao ANT, ferramenta de automatização da construção de programas e TOMCAT, servidor de aplicações Java para web;
- $\bullet$  Integração de módulos;
- Suporte a *Database* (banco de dados), *Data view* e *Connection wizard* atalhos para copiar linhas inteiras de código.

O Net Beans 6.9.1 foi utilizado no desenvolvimento deste trabalho pela facilidade de manuseio, por ser uma ferramenta gratuita com uma ampla gama de recursos e bibliotecas.

### **5.3.2 iReport**

O *iReport* é ferramentas *open-source* que serve para criar arquivos xml de maneira visual, sem a necessidade de escrever arquivos xml. A combinação *jasper* + *iReports* serve para a geração de relatórios a qual é uma biblioteca [Java](http://javafree.uol.com.br/wiki/Java) que permite definir um relatório e depois executá-lo contra uma fonte de dados. Segundo o site Javafree.org o *iReport*:

> A definição é feita em [XML](http://javafree.uol.com.br/wiki/XML) e pode ser editada manualmente. Contudo é normalmente usada a ferramente [iReport](http://javafree.uol.com.br/wiki/iReport) que é um editor gráfico para o arquivo [XML.](http://javafree.uol.com.br/wiki/XML) O arquivo [XML](http://javafree.uol.com.br/wiki/XML) é depois compilado num arquivo com extensão. jasper que é um arquivo. class normal com a extensão modificada. Este arquivo é depois executado contra uma fonte de dados, que na maioria dos casos é um banco de dados, mas não tem que ser. Existem várias fontes de dados e a biblioteca oferece mecanismos para que qualquer um crie uma fonte de dados compatível.

A biblioteca pode ser usada para ver o relatório em tela ou gerar um PDF. Esta característica junto com a facilidade de uso e sem custos das ferramentas tornam o *JasperReports* uma biblioteca completa para geração de relatórios. Foi escolhida essa ferramenta pela facilidade de manuseio e por ser de código livre, além de apresenta bons resultados na geração de arquivos. Utilizou-se no trabalho a versão *iReport* 4.7.0.

#### **5.3.3 Photoshop**

*Adobe Photoshop* é um [software](http://pt.wikipedia.org/wiki/Software) caracterizado como [editor de imagens](http://pt.wikipedia.org/wiki/Editor_de_imagens) bidimensionais do tipo [raster](http://pt.wikipedia.org/wiki/Raster) (possuindo ainda algumas capacidades de edição típicas dos editores [vetoriais\)](http://pt.wikipedia.org/wiki/Desenho_vetorial) desenvolvido pela *[Adobe Systems](http://pt.wikipedia.org/wiki/Adobe_Systems)*. É considerado o líder no mercado dos editores de imagem profissionais, assim como o programa de fato para edição profissional de imagens digitais e trabalhos de [pré-impressão.](http://pt.wikipedia.org/wiki/Pr%C3%A9-impress%C3%A3o)

A versão mais atual, de 2012, é a versão 13.0. Também chamada de "*Photoshop CS6*", sendo que "CS" indica a sua integração no pacote de programas *[Adobe Creative Suite](http://pt.wikipedia.org/wiki/Adobe_Creative_Suite)*. Segundo o site Oficina na net:

> O *Photoshop* também suporta edição com outros tipos de programas da *Adobe*, especializados em determinadas áreas: o já referido *Adobe ImageReady* (edição de imagens para a *web*), *Adobe InDesign* (edição de texto) *Adobe Illustrator* (edição de gráficos vetoriais), *Adobe Premiere* (edição de vídeo não-linear), *Adobe After Effects* (edição de efeitos especiais em vídeo) e o *Adobe Encore* DVD (edição destinada a DVDs).

Sua principal característica é o uso das camadas que facilita a edição de imagens. O *Photoshop* suporta vários espaços de cor, tem uma grande compatibilidade com diversos tipos de extensões e consegue importar ficheiros de outros programas. Foi utilizado o *Photoshop* como editor de imagens para este projeto pelo fato ser uma ferramenta completa e fácil de usar. Foi utilizada a versão CS3 portátil, uma versão leve, mas com grande quantidade de recursos de edição.

## **5.3.4 O Sistema Gest One**

Com uma interface simples, intuitiva, e sem muita informação visual, o sistema Gest One foi idealizado de forma a possibilitar aos usuários, ainda que leigos em Informática, facilidade na sua utilização.

Ao clicar no ícone do software, o usuário visualiza a tela *splash* do programa (figura 12), que, ao terminar de ser carregada, exibe a tela de login (figura 13).

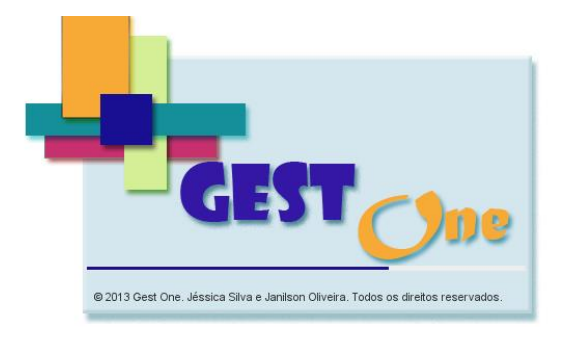

Figura 12. Tela Splash do Sistema Gest One

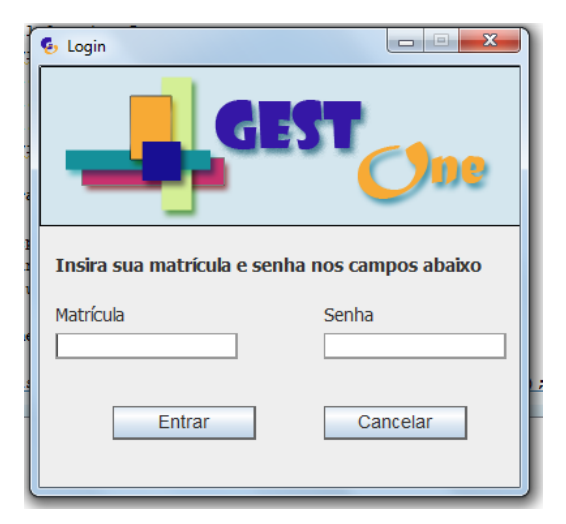

Figura 13. Tela de Login do Sistema Gest One

Após realizar o login com sucesso, o usuário é conduzido para a primeira tela que pode ser disponível para seu nível de usuário.

 **Usuários:** aba disponível apenas para usuários do nível "Administrador", permite realizar procedimentos referentes ao cadastro de usuário, é subdividida em duas abas: Localizar (figura 14) – permite localizar um ou mais usuários e, a partir do resultado da pesquisa, o usuário pode selecionar um registro, clicar com o botão esquerdo do mouse e escolher entre as opções "Alterar", "Excluir", "Visualizar

Registro" e "Gerar Relatório" de todos os usuários cadastrados (Apêndice H); Cadastrar (figura 15)– permite cadastrar um novo usuário;

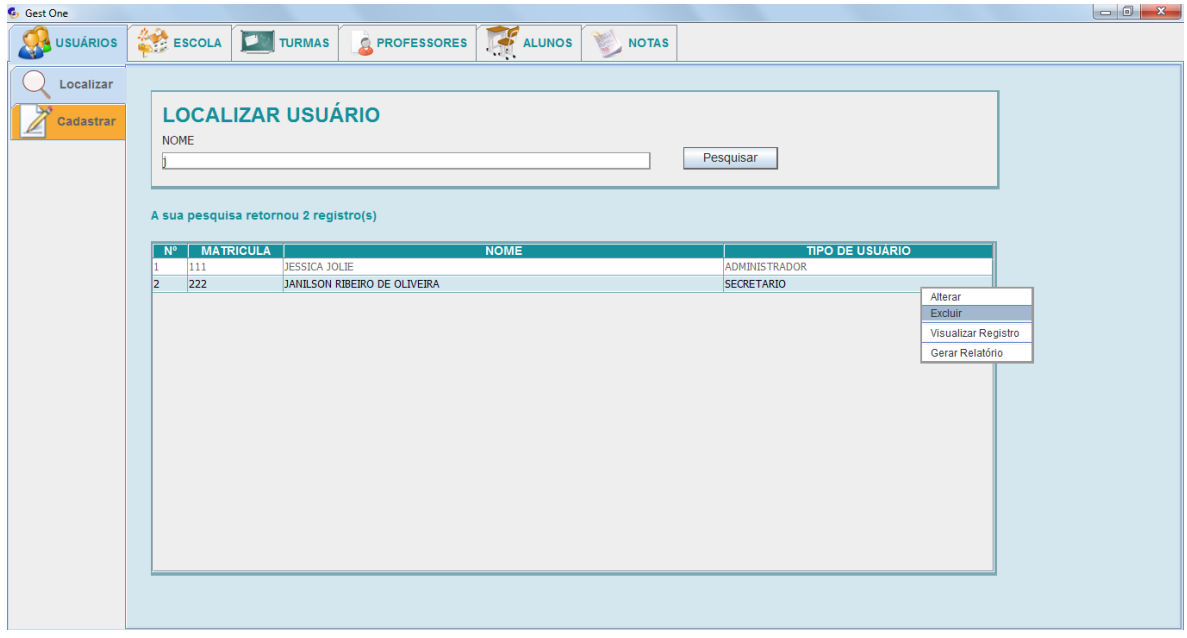

Figura 14. Sub Aba Localizar da Aba Usuários do Sistema Gest One

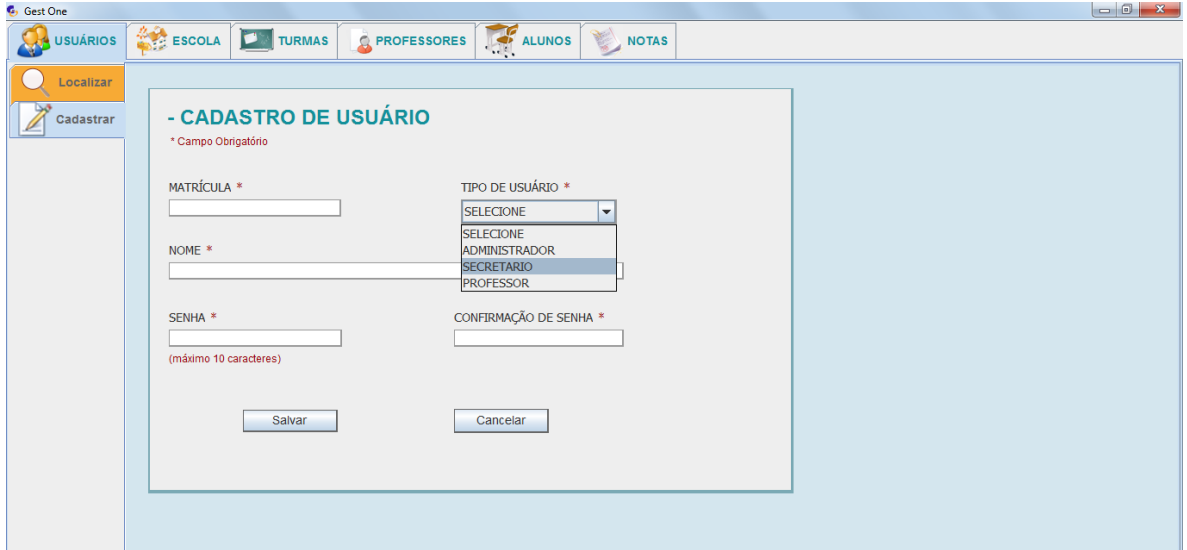

Figura 15. Sub Aba Cadastrar da Aba Usuários do Sistema Gest One

 **Escola:** disponível para usuários do nível Administrador e Secretário, permite realizar procedimentos referentes ao cadastro de escola, é subdividida em duas abas: Localizar (Apêndice C) – permite localizar a escola cadastrada e, a partir do resultado da pesquisa, o usuário pode selecionar um registro, clicar com o botão esquerdo do mouse e escolher entre as opções "Alterar", "Excluir", "Visualizar

Registro" e "Gerar Relatório" com os dados da escola; Cadastrar (Apêndice C)– permite cadastrar uma nova escola;

- **Turmas:** disponível para usuários do nível Administrador e Secretário, permite realizar procedimentos referentes ao cadastro de turma, é subdividida em duas abas: Localizar (Apêndice D) – permite localizar uma ou mais disciplinas cadastradas e, a partir do resultado da pesquisa, o usuário pode selecionar um registro, clicar com o botão esquerdo do mouse e escolher entre as opções "Alterar", "Excluir", "Visualizar Registro", "Gerar Relatório" de todas as turmas cadastradas e "Gerar Relação Nominal" (Apêndice I) de todos os alunos cadastrados na turma; Cadastrar (Apêndice D)– permite cadastrar uma nova turma; Gerar Outros Relatórios (Apêndice D) – Gerar o relatório de todos os alunos que participam do programa "Bolsa Família" do Governo Federal (Apêndice J);
- **Professores:** disponível para usuários do nível Administrador e Secretário, permite realizar procedimentos referentes ao cadastro de professor, é subdividida em duas abas: Localizar (Apêndice E) – permite localizar uma ou mais professores cadastrados e, a partir do resultado da pesquisa, o usuário pode selecionar um registro, clicar com o botão esquerdo do mouse e escolher entre as opções "Alterar", "Excluir", "Visualizar Registro" e "Gerar Relatório" de todos os professores cadastrados, suas disciplinas e turmas ao qual o mesmo leciona; Cadastrar (Apêndice E)– permite cadastrar um novo professor;
- **Alunos:** disponível para usuários do nível Administrador e Secretário, permite realizar procedimentos referentes ao cadastro de aluno, é subdividida em duas abas: Localizar (Apêndice F) – permite localizar um ou mais aluno cadastrados pelo nome ou pela turma ao qual os mesmos pertencem e, a partir do resultado da pesquisa, o usuário pode selecionar um registro, clicar com o botão esquerdo do mouse e escolher entre as opções "Alterar", "Excluir", "Visualizar Registro", "Gerar Ficha de Matrícula", "Gerar Declaração" de que o aluno estuda na escola (Apêndice K) e "Gerar Declaração para Transferência"; Cadastrar (Apêndice F)– permite cadastrar um novo aluno;
- **Notas:** disponível para usuários do nível Professor, Administrador e Secretário, permite realizar procedimentos referentes ao cadastro de notas, é subdividida em uma aba: Cadastrar (Apêndice G) – permite localizar alunos cadastrados em uma

turma e, a partir do resultado da pesquisa, o usuário pode selecionar um registro, clicar com o botão esquerdo do mouse e escolher entre as opções "Inserir/Alterar Nota", "Excluir", "Gerar Boletim" (Apêndice L) e "Gerar Histórico" (Apêndice  $M$ :

Importante ressaltar que as abas principais estão dispostas por ordem de cadastro, uma vez que:

- 1. Para logar no sistema, primeiro é necessário criar um cadastro de usuário;
- 2. Após logar no sistema, é necessário cadastrar os dados da escola a ser gerenciada;
- 3. Concluído o cadastro da escola, é a vez de cadastrar as turmas;
- 4. Somente é efetuado o cadastro de um aluno se houver uma turma cadastrada;
- 5. Somente é inserida uma nota se houver turma e aluno cadastrados.

Já as subdivisões das abas estão dispostas por ordem de utilidade, uma vez que o usuário irá utilizar a aba "Localizar" com mais frequência do que a aba "Cadastrar".

## **6 RESULTADOS NA ESCOLA**

Foram realizados dois testes com os funcionários da escola Elcione Barbalho, que possuem as características dos usuários finais do Sistema Gest One: secretários, professores e diretores. O objetivo destes procedimentos foi conhecer a opinião dos usuários sobre os requisitos de Perfomance/Desempenho, Segurança, Finalidade, Satisfação, Aparência e Críticas/Sugestões que poderiam ser implantadas no sistema atual ou inseridas nos trabalhos futuros.

## **6.1 Testes**

O primeiro teste foi realizado no período de 23 à 29 de julho de 2013, com um protótipo do Sistema, a fim de verificar se o mesmo estava realmente cumprindo a finalidade proposta.

O mesmo foi realizado com uma amostra de 6 pessoas, sendo que:

- Quanto ao sexo, eram 5 do sexo feminino e 1 do sexo masculino;
- Quanto à situação funcional, eram 4 secretários e 2 professores.
- Quanto ao nível de conhecimento em informática, eram 3 de nível regular e 3 de nível excelente;
- 4 afirmaram usar a Informática sempre ou quase sempre nas atividades com relação à secretaria da escola e 2 disseram que a usam nunca ou quase nunca.

O segundo teste foi realizado com uma amostra de 5 pessoas, no período de 09 à 11 de dezembro de 2013, já com o sistema final, sendo que:

- Quanto ao sexo, eram 4 do sexo feminino e 1 do sexo masculino;
- Quanto à situação funcional, eram 3 secretários, 1 diretor e 1 professor.
- Quanto ao nível de conhecimento em informática, eram 3 de nível regular, 1 de nível bom e 1 de nível excelente;
- 2 afirmaram usar a Informática sempre ou quase sempre nas atividades rotineiras desenvolvidas na secretaria da escola e 3 disseram que a usam nunca ou quase nunca.

## **6.2 Avaliação**

Após cada um dos dois testes realizados na Escola Elcione Barbalho, foi aplicado um Questionário de Satisfação, Avaliação e Aceitação do Usuário (Apêndice N). Através dos mesmos foi possível verificar as considerações dos usuários a respeito do Sistema e aplicar melhorias, de forma a atingir um ótimo nível de aprovação.

Em relação ao requisito de Performance/Desempenho, foram feitas quatro perguntas:

- 1. O Sistema fornece informações necessárias, completas e suficientes?
- 2. A informação oferecida pelo Sistema é clara?
- 3. Você tem a informação atualizada no prazo/tempo adequado?
- 4. A velocidade do Sistema é satisfatória?

No item Segurança, foi questionado se o usuário achava o Sistema seguro e se ele poderia utilizar senhas de acesso ao sistema.

Em relação à Finalidade do Sistema, foi indagado se o Sistema realmente cumpre seu objetivo.

No quesito Satisfação, foi questionado se o usuário estava satisfeito com a contribuição do Sistema para melhorar os trabalhos da secretaria e se ele se sentia estimulado para usá-lo.

No item Aparência do Sistema, foram feitas três perguntas:

- 1. Os menus e ícones do sistema facilitam a obtenção do que você precisa? Por exemplo, eles estão dispostos de uma maneira fácil de utilizar?
- 2. Os nomes e figuras utilizados no sistema são significativos e fáceis de serem entendidos? Por exemplo, quando você quer utilizar uma função do sistema, você sabe imediatamente que figura ou nome você deve utilizar?
- 3. O aspecto visual do sistema possui características atrativas? Por exemplo, o uso das cores, disposição das informações e a apresentação dos menus compõem um visual interessante?

Em todas a perguntas dos itens de avaliação Perfomance/Desempenho, Segurança, Finalidade e Satisfação, cem por cento dos entrevistados responderam "Sempre ou quase sempre". Porém, em relação ao requisito Aparência, cem por cento dos entrevistados responderam "Nunca ou quase nunca", no primeiro teste, pois os mesmos não gostaram da forma em que as informações e funções do Sistema estavam dispostas, não conseguiram associar os ícones as suas funções, e não aprovaram o layout.

Importante ressaltar que o instrumento do primeiro teste foi apenas um protótipo do Sistema Gest One (figura 16).

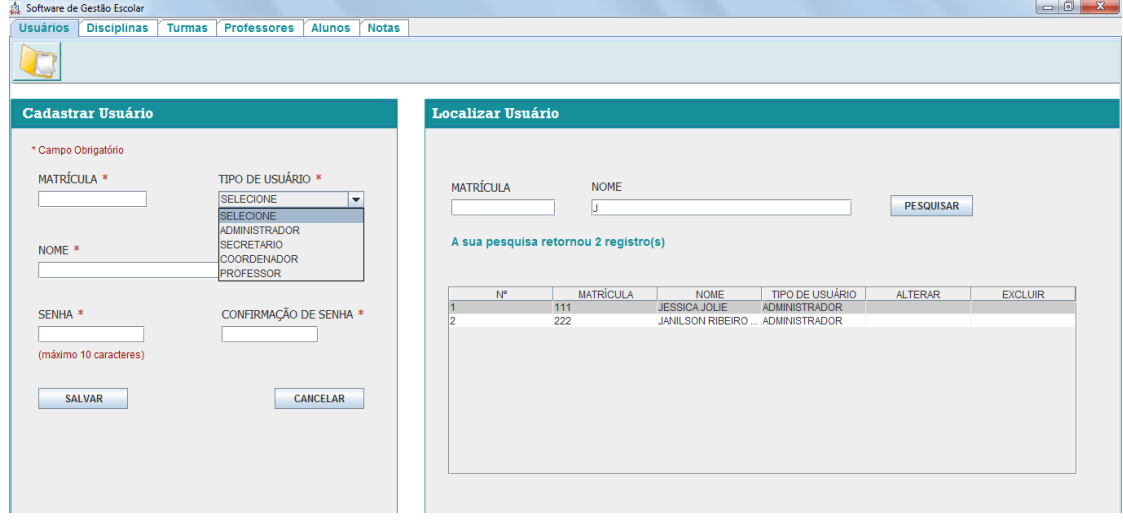

Figura 16 - Aba Usuário do Protótipo de Testes do Sistema Gest One.

As opiniões dos entrevistados foram levadas em consideração e postas em prática e, no segundo teste, realizado já com o Sistema Gest One (figura 17), cem por cento dos entrevistados responderam "Sempre ou quase sempre" em todas as questões sobre a Aparência do Sistema.

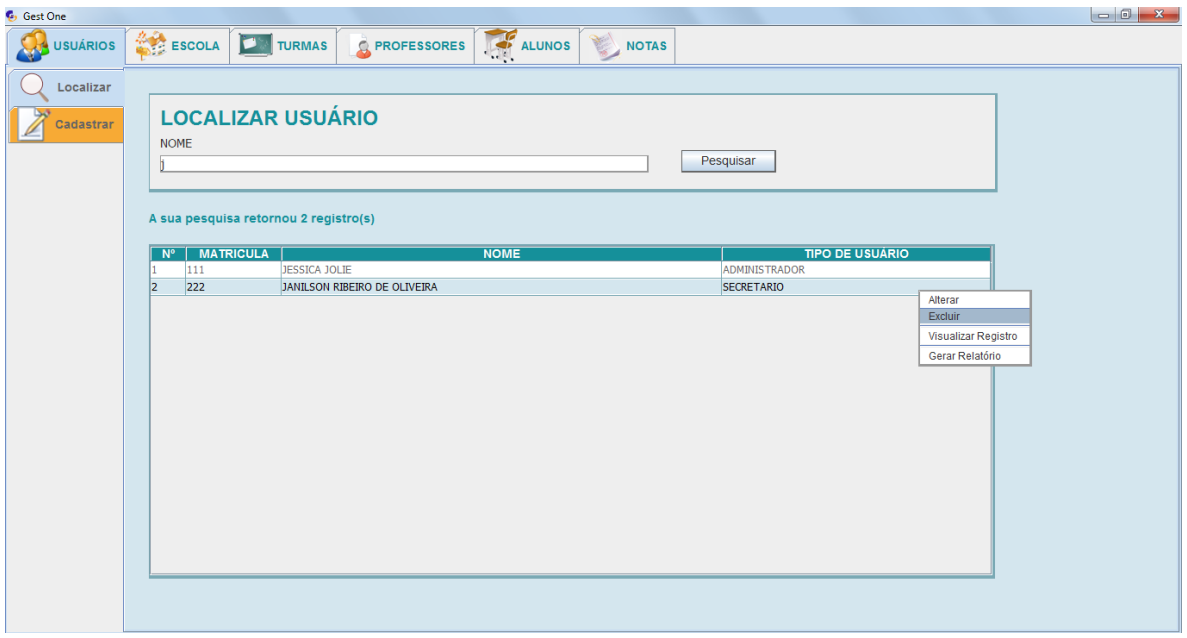

Figura 17. Aba Usuários do Sistema Gest One

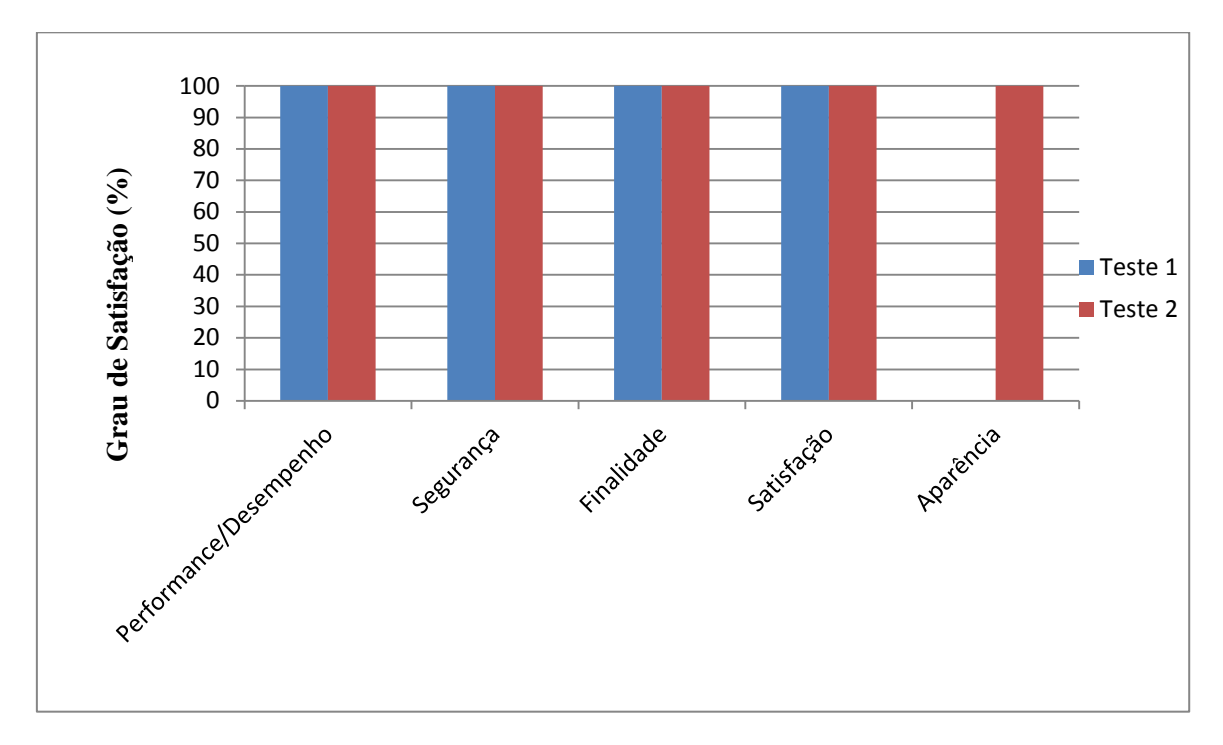

O gráfico 4 mostra, em porcentagem, o grau de satisfação dos entrevistados, no primeiro e segundo teste, em relação aos requisitos apresentados:

Gráfico 4. Porcentagem de satisfação dos entrevistados após os testes realizados

### **6.2.1 Críticas/Sugestões**

Ainda durante o Questionário de Satisfação, Avaliação e Aceitação do Usuário, foi solicitado aos entrevistados que expusessem suas críticas e sugestões para a melhoria do sistema. No primeiro teste, todas elas foram relacionadas ao requisito Aparência, de acordo com o gráfico 5.

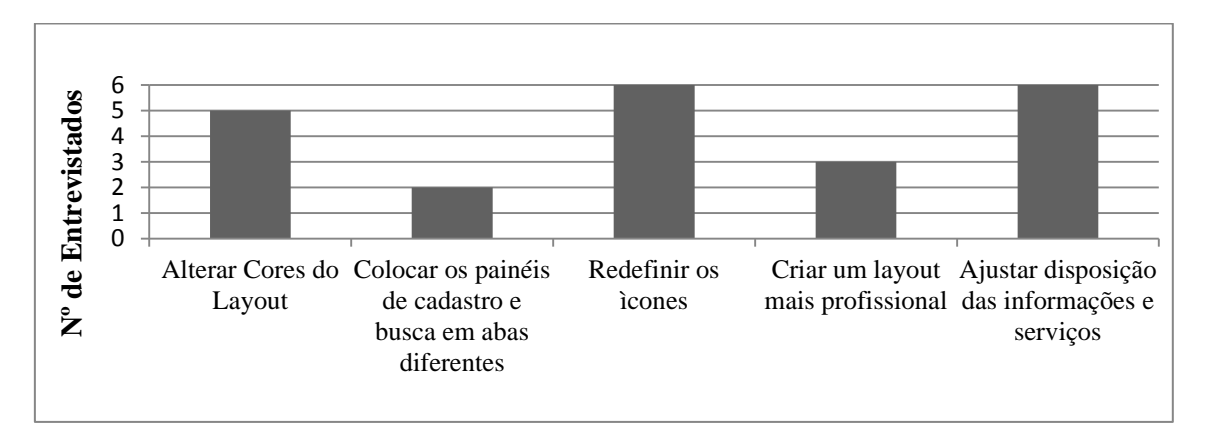

Gráfico 5. Sugestões dos entrevistados no primeiro teste

Já no segundo teste, as sugestões dos entrevistados foram relacionadas ao requisito Funcionalidade, onde os usuários deram sugestões de atividades que poderiam ser inseridas no Sistema, de acordo com o gráfico 6.

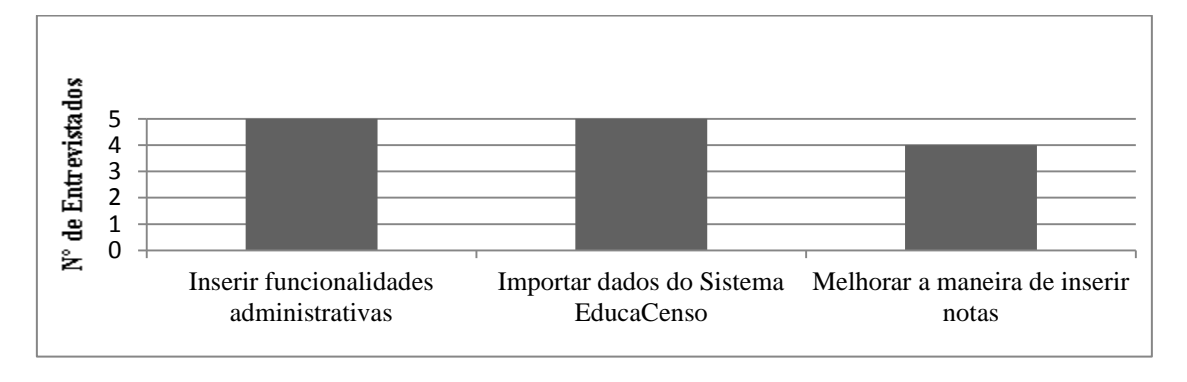

Gráfico 6. Sugestões dos entrevistados no segundo teste

## **6.3 Trabalhos Futuros**

Levando em consideração as informações coletadas durante todo o processo de pesquisa e a opinião do usuário final, além de visar melhorias do Sistema Gest One, segue listado as sugestões de trabalhos futuros:

- Importar e exportar dados do Sistema Educacenso, um sistema *web* do Governo Federal, onde são informados anualmente os dados de todos os alunos matriculados em cada escola;
- Criar uma versão *web,* para escolas que já tenham uma infra-estrutura que suporte esse tipo de sistema;
- Permitir que o usuário cadastre disciplinas;
- Realizar diagnósticos dos alunos;
- Estender o Sistema para outras áreas administrativas da escola, tais como gestão de funcionários, financeira, bibliotecária, entre outras.

# **7 CONCLUSÃO**

A partir de pesquisas bibliográficas, leituras, análises, testes, avaliações e outros artifícios de busca de informações, tornou-se possível concretizar este trabalho que teve como objetivo central promover uma ferramenta que auxiliasse as atividades administrativas escolares da Escola Elcione Barbalho.

No processo de escrita do trabalho e desenvolvimento da ferramenta tiveram-se algumas dificuldades e incertezas quanto à ferramenta a ser desenvolvida, pois, as escolas da região estavam passando por um processo de estruturação em seus sistemas, sendo submetidas a testes com alguns programas similares ao que o projeto *Gest One* se propusera desenvolver. Quando se iniciou o desenvolvimento da ferramenta *Gest One* para a escola específica ainda não se tinha menção sobre qualquer tipo de outra ferramenta que a Escola tivesse utilizado.

Com a ferramenta *Gest One* ainda em desenvolvimento na fase de testes, teve-se a oportunidade de fazer avaliações com secretários da escola Elcione Barbalho. Logo de início os resultados foram satisfatórios com um grande percentual de aceitação devido às necessidades que a escola passa e as funcionalidades que o programa oferecia, mesmo com a ferramenta inacabada. Algumas pessoas que passaram por essa avaliação apontaram pontos fortes e pontos fracos o que contribuiu significativamente para melhorar ainda mais o software. Para uma primeira avaliação foi gratificante saber da boa aceitação do cliente perante outros softwares já testados.

As informações obtidas com esses testes mostraram a satisfação e o desejo dos futuros usuários da ferramenta *Gest One*. Fato esse que motivou mais ainda os membros do projeto em querer finalizar o software e ver os resultados positivos que o tal pode proporcionar. Visto que as dificuldades foram grandes, sendo que os processos para desenvolver o programa foram exaustivos e cansativos, porém gratificante.

A dúvida inicial quanto ao formato *desktop* ou *web* a que o software iria assumir, foi logo solucionada com a pesquisa feita por um membro do projeto na escola. Além disso, verificou-se que o ambiente não oferecia equipamentos adequados para receber um software com estrutura web, pois a mesma na época não tinha à sua disposição uma rede estruturada, à qual dificultaria esse tipo de aplicação. A partir desse momento resolveu-se então desenvolver um projeto *desktop* com intuitos de suprir essa necessidade inicial de organização e automatização dos processos, deixando com isso a versão *web* para trabalhos futuros.

Para trabalhos futuros, poderá ser feito uma versão *web* com interligação ao sistema de ensino do governo, o que possibilitará um melhor controle sobre as informações dos alunos e funcionários da escola. Outra possibilidade será de interligar as escolas dos municípios com intuito de troca de dados.

# **8 BIBLIOGRAFIA**

ALONSO, Myrtes. A supervisão e o desenvolvimento profissional do professor. In: FERREIRA, NauraSyriaCarapeto(Org.). Supervisão Educacional para uma escola de qualidade: da formação à ação.3. Ed. São Paulo: Cortez, 2002.p. 176.

CHOO, ChunWei- Gestão de Informação para a Organização Inteligente. Editorial Caminho, 2003.

BOOCH, Grady; JACOBSON, James; RUMBAUGH, Ivar. UML: Guia do Usuário. Rio de Janeiro. Elsevier. 2005.

COSTA, Daniel José de Alcântara, Bacharelado em Administração Financeira Faculdade de Alagoas – FAL "A Importância da Tecnologia da Informação no Auxílio à Administração", Maceió 2008.

DIETEL, Harvey M. DEITIEL, Paul J. Java como Programar. São Paulo. 6.ed. Pearson Education do Brasil, 2005.

DRUCKER, P."O futuro já chegou". Revista Exame, ano 34, n.6, edição 710, p.112-126, janeiro/2000.

ELMASRI, Ramez; NAVATHE, Shamkant B.Sistemas de banco de dados. 1. Ed. São Paulo: Pearson Addison Wesley, 2005.

ESCOLA MUNICIPAL DE ENSINO FUNDAMENTAL ELCIONE BARBALHO. Plano de Ação 2013. Marabá, 2013. p 7, 10.

EVANS, P.B. & WURSTER, T.S."Getting Real about virtual Commerce".HarvardBusinessReview, v.77, n.6, p.84-94, Nov./Dec. 1999.

ER, modelagem. brModelo 2.0. 2007. Disponível em: < http://sis4.com/brModelo/>. Acesso em 15 jul. 13.

FRONTINI, M.A.A. decision making model for investing in electronic business.Dissertation forobtaining the degree of Master of Science. In: Management of technology.MassachusettsInstituteof Technology.1999.

HESSEL, Ana Maria Di Grado. "As TICs podem auxiliar na gestão da escola?" Extraído da Biblioteca do Projeto gestão escolar e tecnologias. PUC-SP, 2004, p. 5, 6, 10.

HEUSER, Carlos Alberto. Projeto de banco de dados. 5. Ed. Porto Alegre: Sagra Luzzatto, 2004.

HORSTMANN, Cay. Big Java. São Paulo: Bookman, 2004.

LÉVY, PIERRE (1999).As Novas Tecnologias de Comunicação e Informação e as Mudanças Necessárias nas Instituições Educacionais. São Paulo, Faculdade de Educação da USP (texto não publicado).Cibercultura. SP, Editora 34. Kenski, Vani M. (2000).

LUCK, Heloísa, FREITAS; Kátia Siqueira de Freitas; CIRLING, Robert; KEITH, Sherry. A escola participativa: o trabalho do gestor escolar. 2. Ed. Rio de. Janeiro: DP&A, 1998.

LUFTMAN, J.N. LEWIS, P.R. & OLDACH, S.H.:"TransformingThe Enterprise: The AlignmentOf Business And Information TechnologyStrategies". IBM Systems Journal, v.32, n.1,p.198-221, 1993.

MACÊDO, Diego. Diego Macêdo – Analista de T.I. Modelagem conceitual lógica e física "in loco". 2011. Disponível em [<http://www.diegomacedo.com.br/modelagem-conceitual-logica](http://www.diegomacedo.com.br/modelagem-conceitual-logica-e-fisica-de-dados/)[e-fisica-de-dados/>](http://www.diegomacedo.com.br/modelagem-conceitual-logica-e-fisica-de-dados/). Acesso em: 03 mai. 2013.

MEIRELES, Manuel, "Sistemas de Informação, Sistemas de Informação Quesitos de Excelência Dos Sistemas de Informação Operativos e Estratégicos", São Paulo Arte e Ciência 2004, Volume 1

MICHELON, E. A.; ZANARDINI, I. M. S.; ROSA, M. S..Uma análise das políticas de gestão escolar no Paraná e no Brasil entre os anos de 1980 e 2006.In:A ORGANIZAÇÃO DO TRABALHO DIDÁTICO NA HISTÓRIA DA EDUCAÇÃO: ANAIS DA VII JORNADA DO HISTEDBR–HISTÓRIA, SOCIEDADE E EDUCAÇÃO NO BRASIL, 17, 2007. Campo Grande: Unicamp, 2007. Disponível <http://www.histedbr.fae.unicamp.br/acer\_histedbr/jornada/jornada7/\_GT2%20PDF/UMA%2 0AN%C1LISE%20DAS%20POL%CDTICAS%20DE%20GEST%C3O%20ESCOLAR%20 NO%20PARAN%C1%20E%20NO%20BRASIL.pdf>. Acesso em: 05 fev 2013.

NET. Oficina da. Tudo sobre Photoshop. Disponível em: [<http://www.oficinadanet.com.br/artigo/753/tudo\\_sobre\\_photoshop>](http://www.oficinadanet.com.br/artigo/753/tudo_sobre_photoshop). Acesso em 02 de Dezembro de 2013.

PACHECO, Eliezer. – "O item cor/raça no Censo Escolar". Acervo de São Paulo, Opinião[Em linha].Disponível em<http://acervo.folha.com.br/fsp/2005/05/02/2>. Acesso: 01Abr. 2013.

PFLEEGER, Shari Lawrence. Engenharia de Software Teoria e Prática. 2 ed. São Paulo: Prentice Hall, 2004

PINTO, Manuel Luis Costa (2011). Gestão da Informação Escolar num Contexto de Mudança. Porto. Portugal. Dissertação (Mestrado em Ciência da Informação). Faculdade de Engenharia da Universidade do Porto. Rua Roberto Frias, s/n, 4200-465.

PORTER, M.E."Strategy and the internet".Harvard Business Review, v.79, n.1, p.63-78, March, 2001.

OLIVEIRA, Celso Henrique Poderoso. SQL Curso Prático. São Paulo: Novatec, 2002. ORG. Javafree. iReport. Disponível em: [<http://javafree.uol.com.br/wiki/iReport>](http://javafree.uol.com.br/wiki/iReport)Acesso em 02 de Dezembro de 2013.

RIOS, Mirivan Carneiro. O gestor escolar e as novas tecnologias. Revista Eletrônica Educação em Foco: Revista eletrônica online. São Paulo, n. 4, p. 4, set. 2011. Disponível em: <http://www.unifia.edu.br/projetorevista/edicoesanteriores/Setembro11/artigos/educacao/educ  $acao20112/gest \text{ tec.pdf}$ . Acesso em: 10 fev. 2013.

ROQUE, Alberto Costa, Jorge A. – "A gestão da Informação no Contexto da Gestão Escolar". Portal de periódicos da Universidade do Estado de Santa Catarina [Em linha]. [Consult. 15 Mar. 2013]. Disponível

em:<http://www.periodicos.udesc.br/index.php/linhas/article/viewFile/1332/1141>.

SIMAO, Mirian Lopes; NETTO, Fernando Franco. Gestão escolar sob novos paradigmas: o papel do secretário escolar como agente ativo no processo de transformação das escolas. UNICENTRO - Revista Eletrônica LatoSensu. Paraná, n. 5, p.3, 2008. Disponível em:<http://www.escoladegoverno.pr.gov.br/arquivos/File/artigos/educacao/gestao\_escolar\_so b.pdf>. Acesso em: 16 fev. 2013.

SOFTONIC. phpMy Admin. Interface amigável para gerenciar o MySQL pelo navegador. 2013. Disponível em: <http://phpmyadmin.softonic.com.br/>. Acesso em 12 jul. 2013. TOOLS. FabForce.net Fabulous Force Database. General information – What is DBDesigner?. 2003. Disponível em: <http://www.fabforce.net/dbdesigner4/index.php>. Acesso em: 10 jul. 2013

VANDRESEN, Ana Sueli Ribeiro; FREITAS, Maria do Carmo Duarte. Conhecimentos administrativos necessários para o gestor escolar.2009, p. 5. Disponível em: <http://www.diaadiaeducacao.pr.gov.br/portals/pde/arquivos/352-4.pdf>. Acesso em: 02 fev. 2013.

.

# **APENDICES**

## **APENCICE A: Primeiro Questionário Realizado na Escola Elcione Barbalho para Levantamento de Requisitos**

### Prezado(a):

Pretendemos desenvolver um software para controle acadêmico em nosso TCC tendo por base dados coletados nesta escola. Nesse sentido, contamos com a sua colaboração quanto ao fornecimento dos dados solicitados a seguir:

- 1. Sexo: ( ) Feminino ( ) Masculino
- 2. Situação funcional: ( ) Professor(a) Efetivo(a) ( ) Professor(a) Substituto(a) ( ) Administrativo ( ) Técnico
- 3. Você usa a Informática nas atividades com relação à secretaria da escola?
- ( ) Não utilizo, faço a maior parte manualmente;
- ( ) Utilizo raramente;
- ( ) Utilizo frequentemente;
- ( ) Sempre utilizo a informática no dia-a-dia do meu trabalho com a secretaria.
- 4. Como você avalia o modo que os processos da secretaria são realizados atualmente?
- ( ) Não precisa mudar o modo como os processos são feitos;
- ( ) Precisa melhorar informatizando os processos.
- $($   $)$  Outro:  $\qquad$
- 5. Um sistema (*software*) para controle acadêmico poderia agilizar as tarefas da secretaria?
- ( ) Não, não faria muita diferença;
- ( ) Sim, o controle poderia ficar mais rápido.
- Comente (se quiser):

6. Qual função você gostaria de ver no sistema de controle acadêmico da escola?

\_\_\_\_\_\_\_\_\_\_\_\_\_\_\_\_\_\_\_\_\_\_\_\_\_\_\_\_\_\_\_\_\_\_\_\_\_\_\_\_\_\_\_\_\_\_\_\_\_\_\_\_\_\_\_\_\_\_\_\_\_\_\_\_\_\_\_\_\_\_

- ( ) Cadastro de alunos ( ) Cadastro de professor por turma
	-
- ( ) Cadastro de professores ( ) Impressão de histórico
	-
- ( ) Lançamento de notas ( ) Impressão de boletim  $($   $)$  Outro:
- 7. Qual a sua maior dificuldade hoje para realizar suas atividades em relação à secretaria da escola? O que poderia ser feito para melhorar este processo?

\_\_\_\_\_\_\_\_\_\_\_\_\_\_\_\_\_\_\_\_\_\_\_\_\_\_\_\_\_\_\_\_\_\_\_\_\_\_\_\_\_\_\_\_\_\_\_\_\_\_\_\_\_\_\_\_\_\_\_\_\_\_\_\_\_\_\_\_\_\_\_\_\_\_\_ \_\_\_\_\_\_\_\_\_\_\_\_\_\_\_\_\_\_\_\_\_\_\_\_\_\_\_\_\_\_\_\_\_\_\_\_\_\_\_\_\_\_\_\_\_\_\_\_\_\_\_\_\_\_\_\_\_\_\_\_\_\_\_\_\_\_\_\_\_\_\_\_\_\_\_

#### **APENDICE B Modelo Físico do Banco de Dados (Script SQL)**

CREATE DATABASE bdsoftwaredegestaoescolar;

CREATE TABLE escola ( enderecoEscola VARCHAR(200) NOT NULL, nomeEscola VARCHAR(200) NOT NULL, autoridadeCompetente VARCHAR(100) NOT NULL, diretor VARCHAR(100) NOT NULL, emailEscola VARCHAR(100) NOT NULL, cnpjEscola VARCHAR(20) NOT NULL, cidadeEscola VARCHAR(100) NOT NULL, ufEscola VARCHAR(3) NOT NULL, telefoneEscola VARCHAR(15) NOT NULL, idinepEscola VARCHAR(15) NOT NULL, ResolucaoEscola VARCHAR(100) NOT NULL, PRIMARY KEY(cnpjEscola) );

CREATE TABLE turma ( NomeTurma VARCHAR(20) NOT NULL, IdInepTurma VARCHAR(15) NOT NULL, AnoLetivoTurma INTEGER(10) UNSIGNED NOT NULL, ModalidadeTurma VARCHAR(50) NOT NULL, AvaliacaoTurma VARCHAR(15) NOT NULL, TurnoTurma VARCHAR(10) NOT NULL, SerieTurma VARCHAR(50) NOT NULL, AnoCorrespondente VARCHAR(55) NOT NULL, PRIMARY KEY(NomeTurma)

);

CREATE TABLE usuario ( MatriculaUsuario BIGINT(20) NOT NULL, NomeUsuario VARCHAR(60) NOT NULL, TipodeUsuario VARCHAR(45) NOT NULL, SenhaUsuario VARCHAR(10) NOT NULL, PRIMARY KEY(MatriculaUsuario)

);

CREATE TABLE professor (

 MatriculaProfessor BIGINT(20) NOT NULL, MatriculaUsuario BIGINT(20) NOT NULL, IdInepProfessor VARCHAR(15) NOT NULL, NomeProfessor VARCHAR(60) NOT NULL, DisciplinaProfessor VARCHAR(20) NOT NULL, PRIMARY KEY(MatriculaProfessor, MatriculaUsuario), FOREIGN KEY(MatriculaUsuario)

 REFERENCES usuario(MatriculaUsuario) ON DELETE NO ACTION ON UPDATE NO ACTION

);

CREATE TABLE aluno ( IdAluno INTEGER(10) UNSIGNED NOT NULL, NomeAluno VARCHAR(60) NOT NULL, SexoAluno VARCHAR(10) NOT NULL, DataNascAluno VARCHAR(10) NOT NULL, CidadeAluno VARCHAR(150) NOT NULL, UfAluno VARCHAR(3) NOT NULL, NomeMaeAluno VARCHAR(60) NOT NULL, EtniaAluno VARCHAR(10) NOT NULL, NomePaiAluno VARCHAR(60) NOT NULL, NisAluno VARCHAR(15) NOT NULL, DeficienciaAluno VARCHAR(75) NOT NULL, EnderecoAluno VARCHAR(120) NOT NULL, BairroAluno VARCHAR(70) NOT NULL, TelefoneAluno VARCHAR(13) NOT NULL, IdInepAluno VARCHAR(15) NOT NULL, SituacaoAluno VARCHAR(75) NOT NULL, NomeTurma VARCHAR(20) NOT NULL, RgAluno VARCHAR(20) NOT NULL, CpfAluno VARCHAR(15) NOT NULL, PRIMARY KEY(IdAluno), FOREIGN KEY(NomeTurma) REFERENCES turma(NomeTurma) ON DELETE NO ACTION ON UPDATE NO ACTION

);

CREATE TABLE certidao ( IdAluno INTEGER(10) UNSIGNED NOT NULL, TipoCertidao VARCHAR(15) NOT NULL, ModeloCertidao VARCHAR(9) NOT NULL, MatriculaCertidao VARCHAR(42) NOT NULL, NumeroCertidao VARCHAR(10) NOT NULL, FolhaCertidao VARCHAR(10) NOT NULL, LivroCertidao VARCHAR(10) NOT NULL, PRIMARY KEY(IdAluno), FOREIGN KEY(IdAluno) REFERENCES aluno(IdAluno) ON DELETE NO ACTION ON UPDATE NO ACTION

);

CREATE TABLE notas ( IdAluno INTEGER(10) UNSIGNED NOT NULL, BimestreNota VARCHAR(15) NOT NULL,
AnoLetivoNota INTEGER(11) NOT NULL, Serie VARCHAR(50) NOT NULL, NomeEscola VARCHAR(200) NOT NULL, Cidade VARCHAR(100) NOT NULL, Uf VARCHAR(3) NOT NULL, Portugues VARCHAR(10) NOT NULL, Artes VARCHAR(10) NOT NULL, EdFisica VARCHAR(10) NOT NULL, Historia VARCHAR(10) NOT NULL, Geografia VARCHAR(10) NOT NULL, Religiao VARCHAR(10) NOT NULL, Matematica VARCHAR(10) NOT NULL, Ciencias VARCHAR(10) NOT NULL, FrequenciaNota VARCHAR(4) NOT NULL, PRIMARY KEY(IdAluno, BimestreNota, AnoLetivoNota), FOREIGN KEY(IdAluno) REFERENCES aluno(IdAluno) ON DELETE NO ACTION ON UPDATE NO ACTION

);

CREATE TABLE turma\_has\_professor ( MatriculaProfessor BIGINT(20) NOT NULL, NomeTurma VARCHAR(20) NOT NULL, MatriculaUsuario BIGINT(20) NOT NULL, PRIMARY KEY(MatriculaProfessor, NomeTurma), FOREIGN KEY(MatriculaProfessor, MatriculaUsuario) REFERENCES professor(MatriculaProfessor, MatriculaUsuario) ON DELETE NO ACTION ON UPDATE NO ACTION, FOREIGN KEY(NomeTurma) REFERENCES turma(NomeTurma) ON DELETE NO ACTION ON UPDATE NO ACTION

);

### **APENCICE C: Sub Abas da Aba Escola – Sistema Gest One**

Sub Aba Localizar:

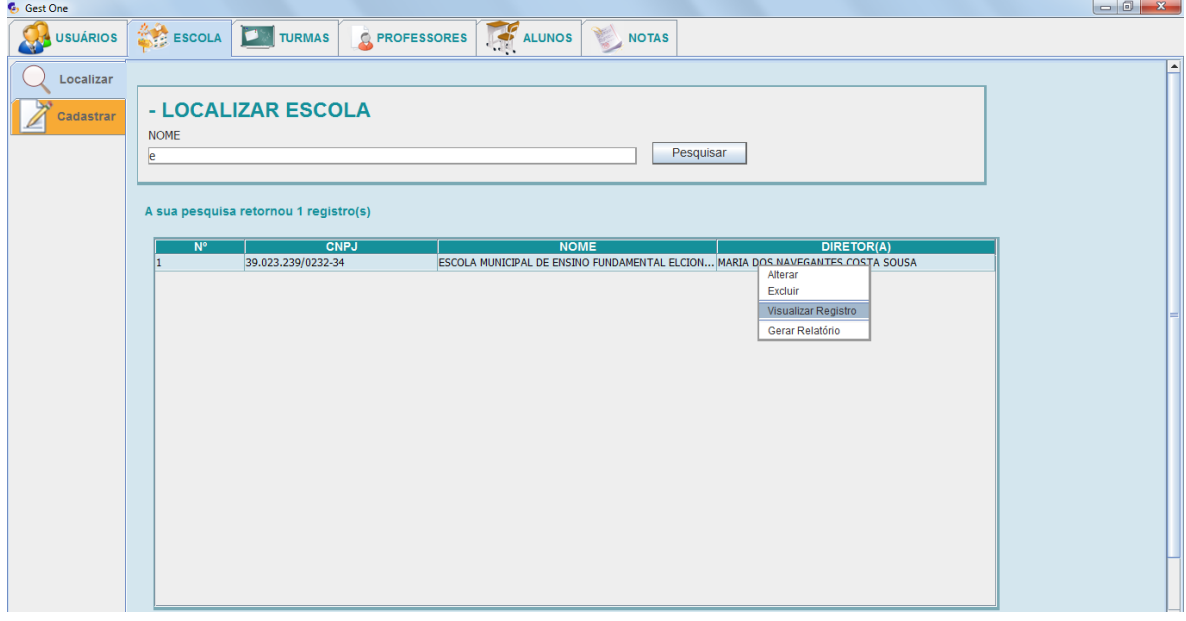

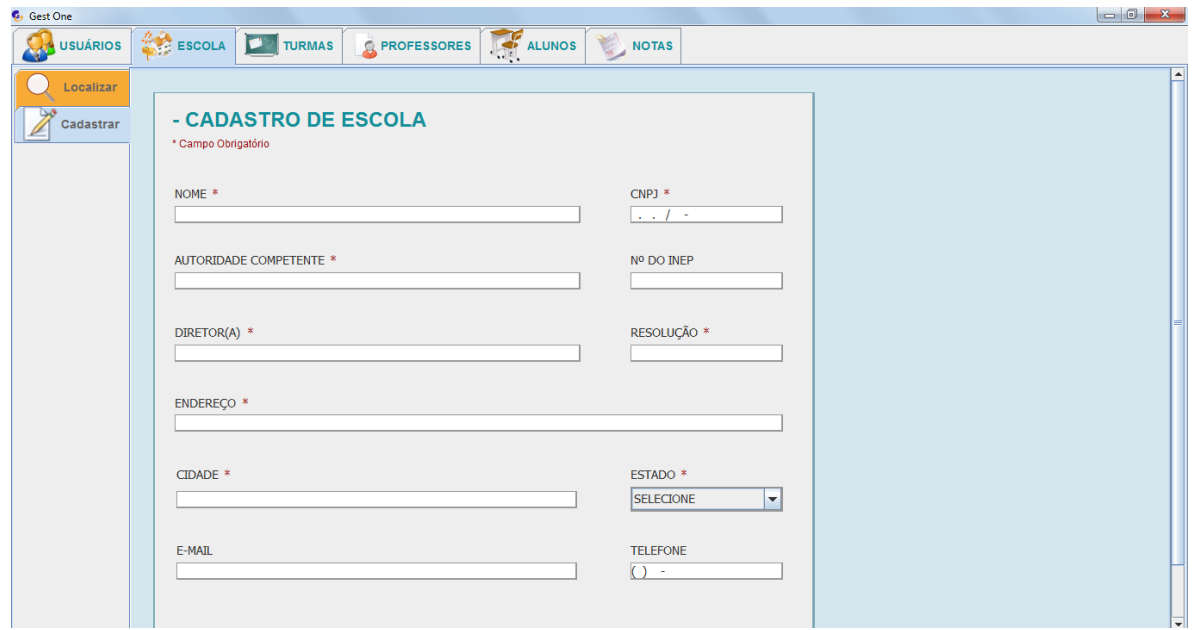

## **APENCICE D: Sub Abas da Aba Turmas – Sistema Gest One**

## Sub Aba Localizar:

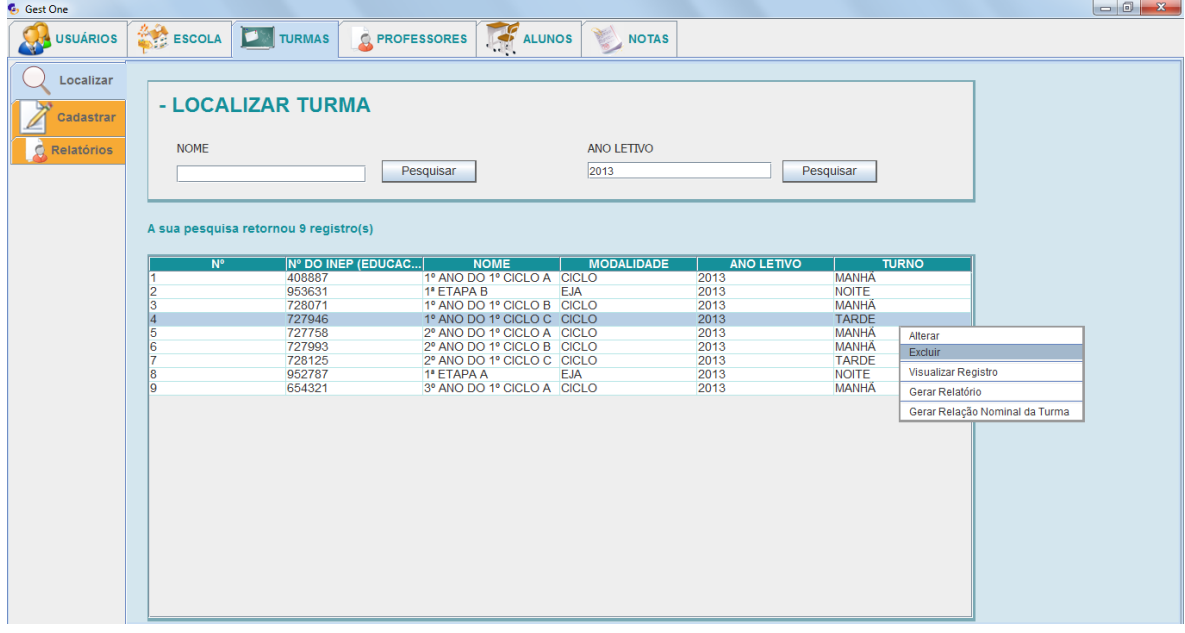

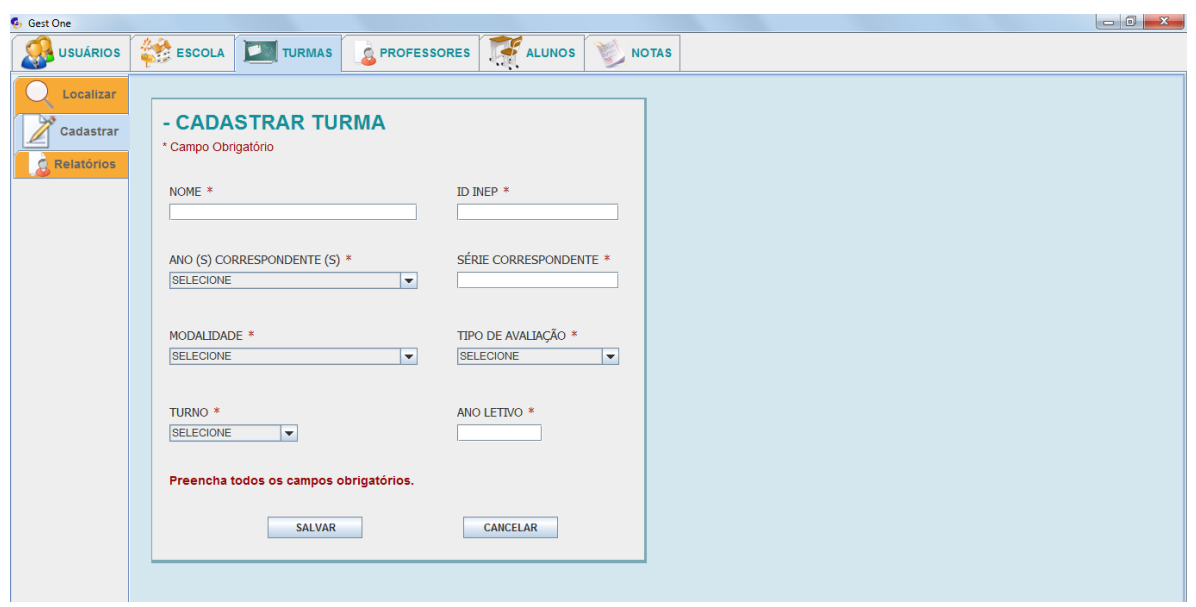

Sub Aba Relatórios:

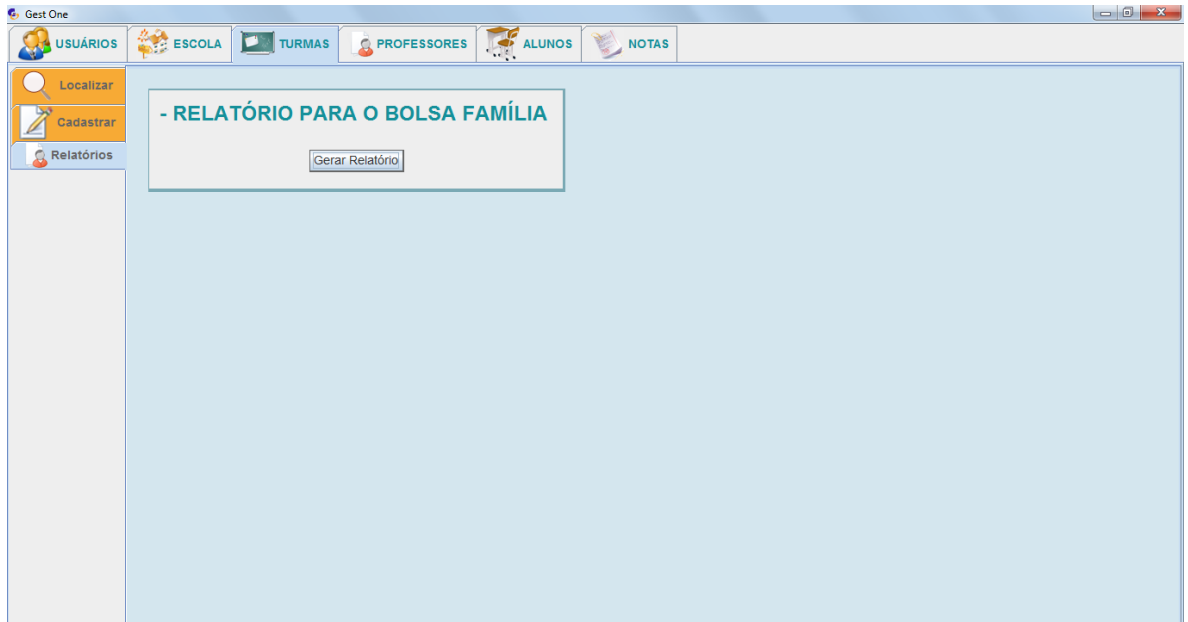

## **APENCICE E: Sub Abas da Aba Professores – Sistema Gest One**

## Sub Aba Localizar:

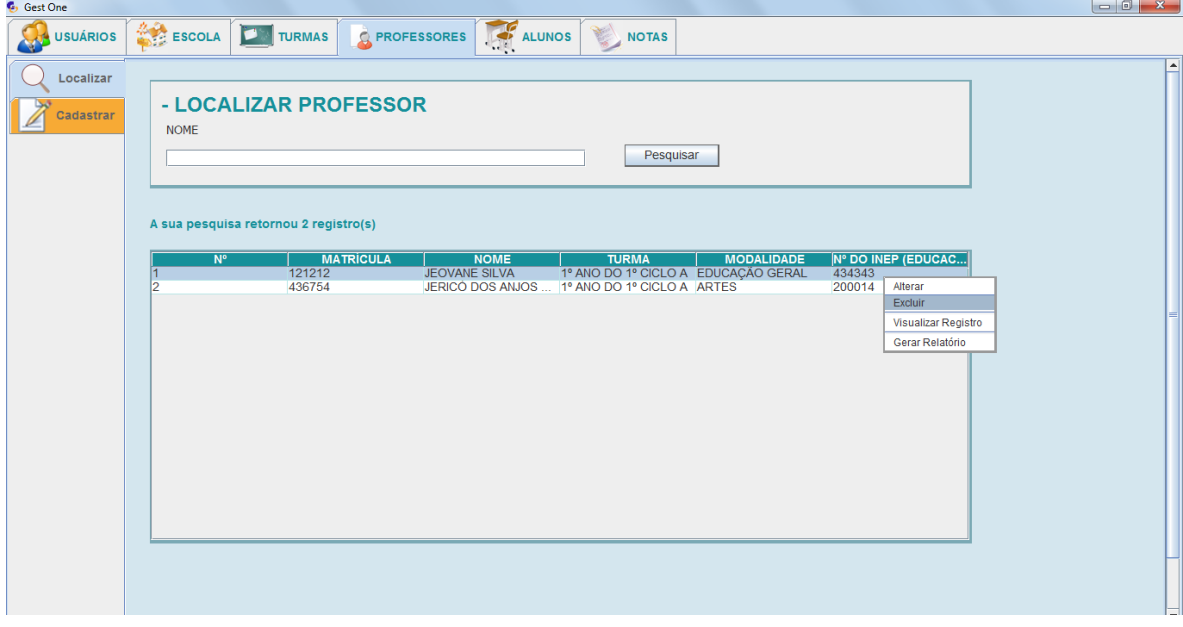

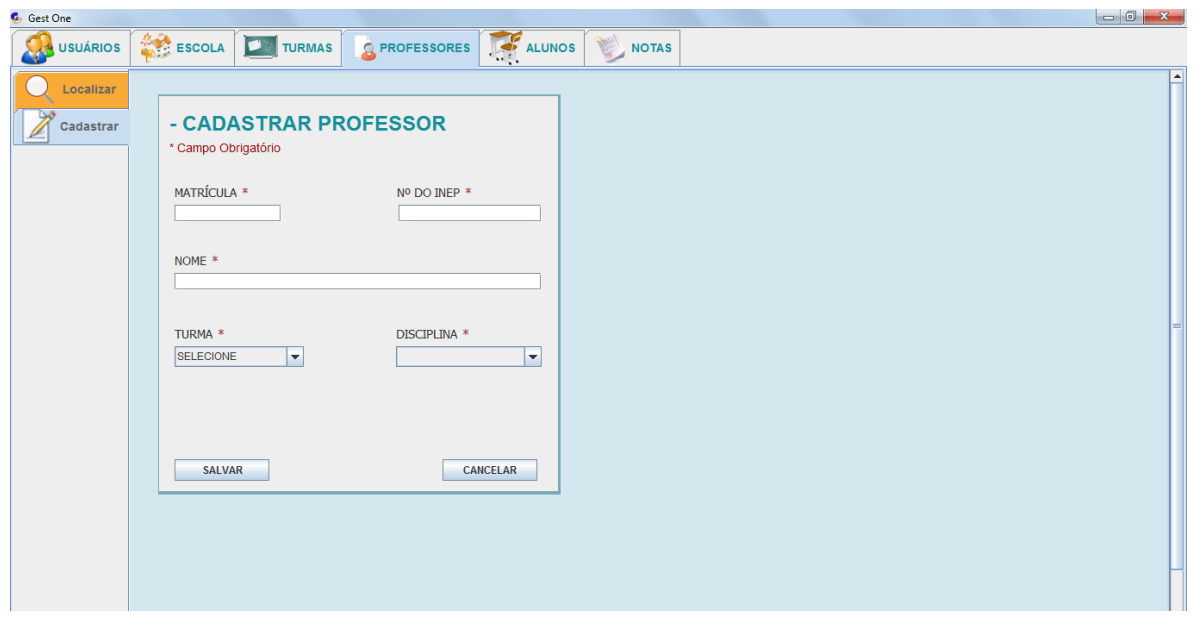

## **APENCICE F: Sub Abas da Aba Alunos – Sistema Gest One**

## Sub Aba Localizar:

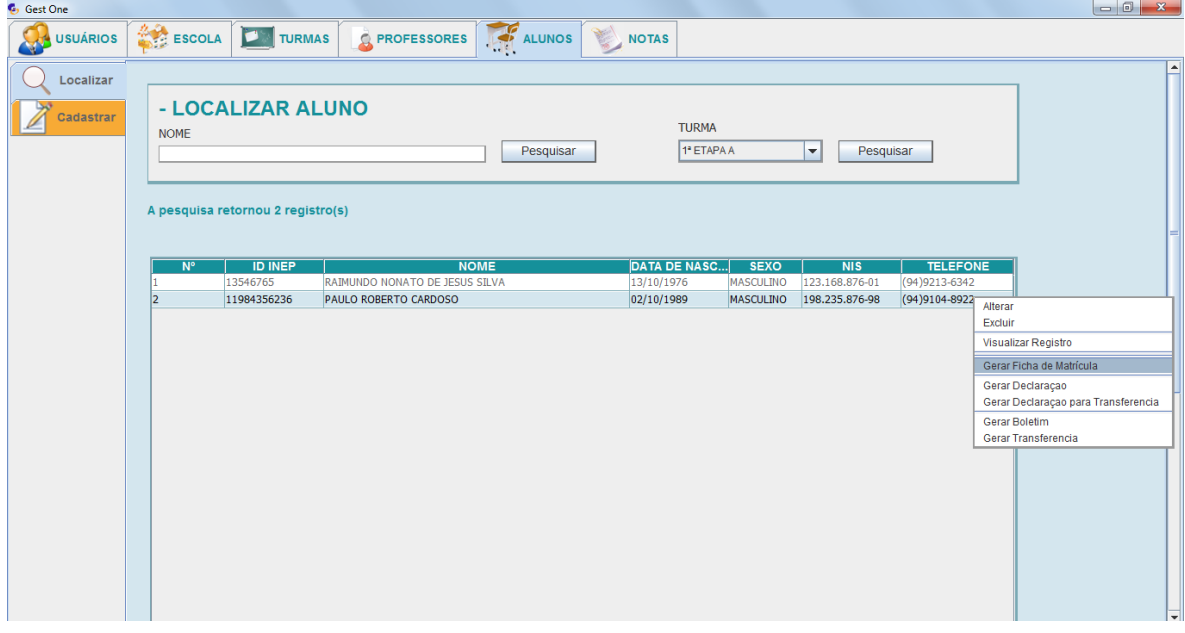

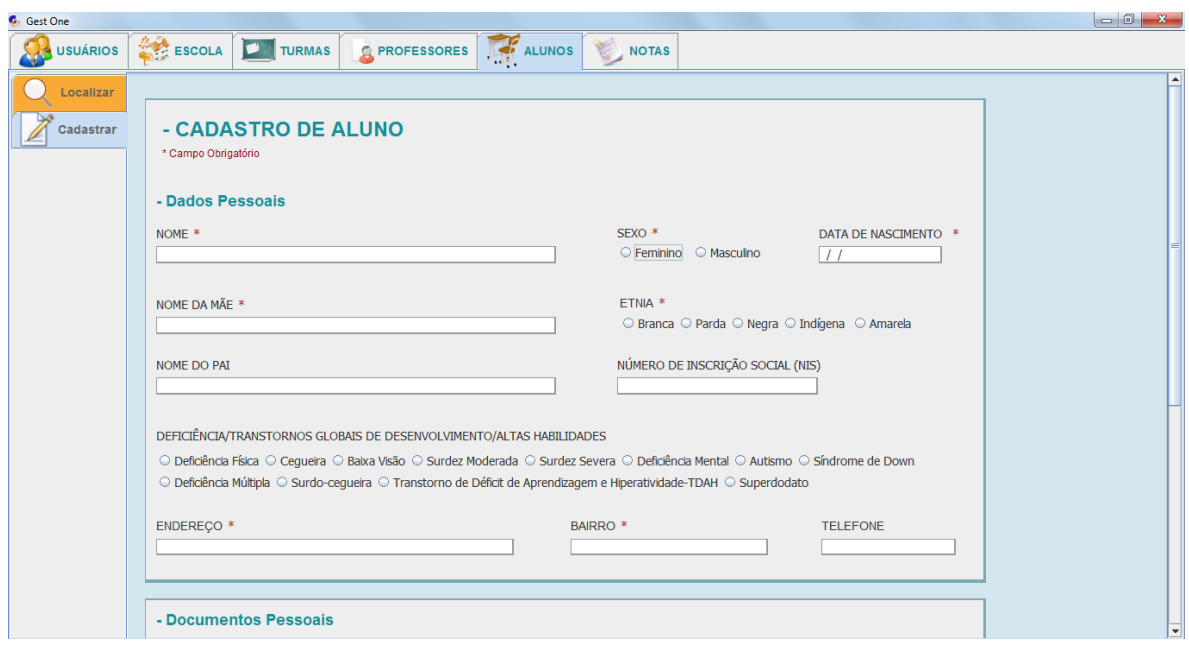

## **APENCICE G: Sub Aba da Aba Notas – Sistema Gest One**

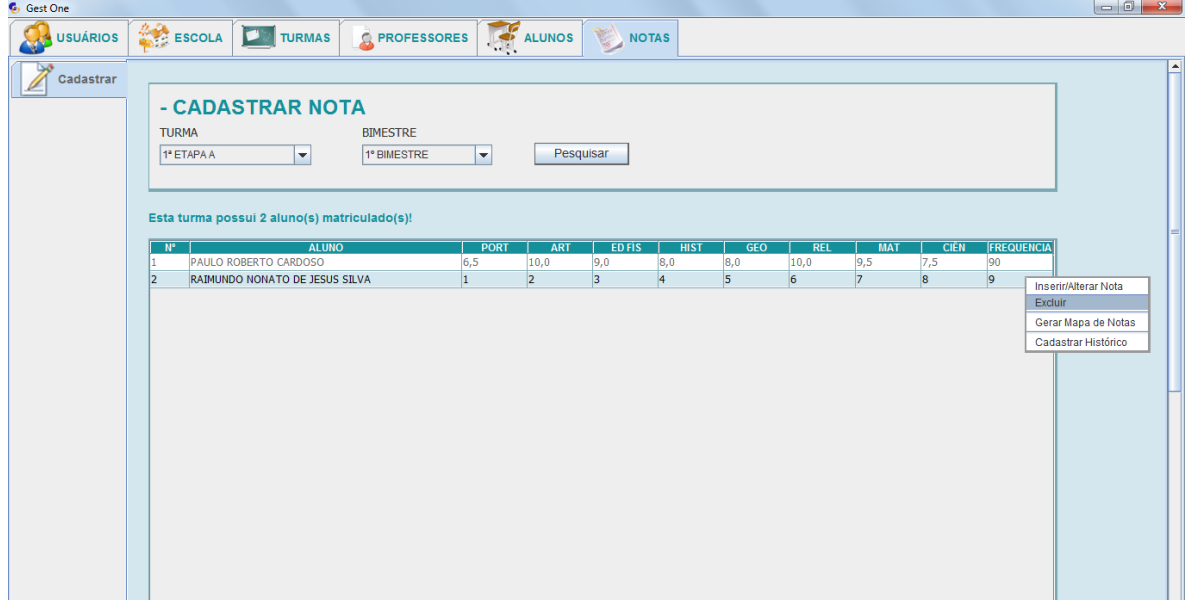

## **APENCICE H: Relatório de Todos os Usuários Cadastrados no Sistema Gest One**

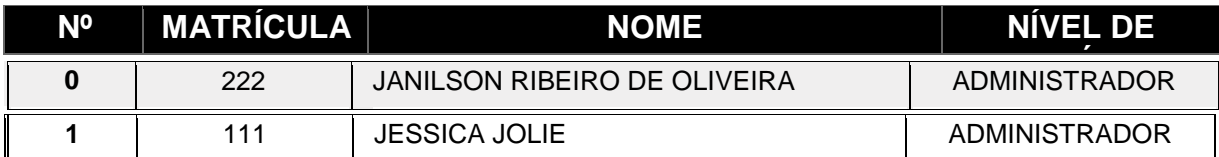

# **SISTEMA GEST ONE:** RELAÇÃO DE TODOS OS USUÁRIOS CADASTRADOS

## **APENCICE H: Relatório da Relação Nominal de Todos os Alunos Cadastrados em uma Turma**

# **RELAÇÃO NOMINAL DOS ALUNOS DA ESCOLA MUNICIPAL DE ENSINO FUNDAMENTAL ELCIONE BARBALHO**

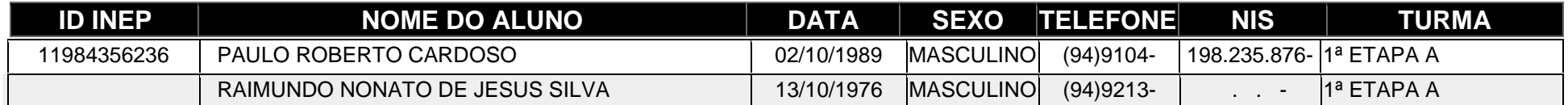

6342

**APENCICE J: Relatório da Relação Nominal de Todos os Alunos que Recebem o Benefício do Bolsa Família**

## **ESCOLA MUNICIPAL DE ENSINO FUNDAMENTAL ELCIONE BARBALHO**

# **Relação Nominal de Todos os Alunos que Recebem o Benefício do Bolsa Família**

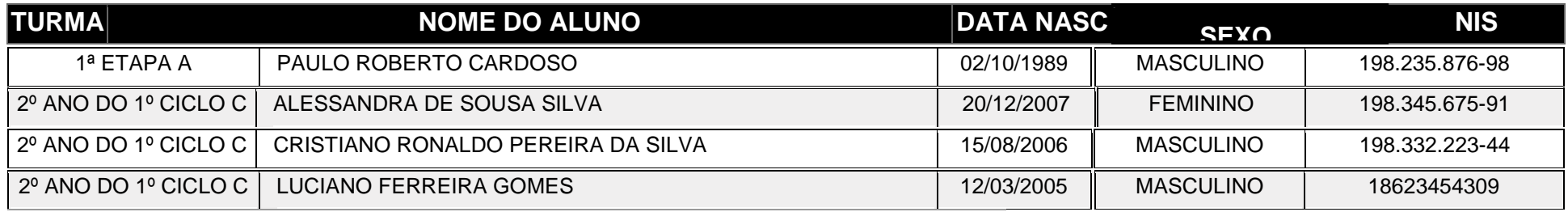

**APENCICE K: Relatório Declaração para Aluno**

# **PREFEITURA MUNICIPAL DE MARABA ESCOLA MUNICIPAL DE ENSINO FUNDAMENTAL ELCIONE BARBALHO**

# **DECLARAÇÃO**

Declaramos para os devidos fins que o(a) aluno(a): PAULO ROBERTO CARDOSO

nascido(a) no dia: 02/10/1989

filho(a) de: ISADORA CARDOSO DA SILVA

e de: RICARDO CARDOSO DA SILVA

Está devidamente matriculado(a) nesta instituição de ensino, no n(a): 1ª ETAPA A

Marabá-PA, Segunda-feira 16 Dezembro 2013

RUA TANCREDO NEVES QD ESPECIAL S/Nº. BAIRRO: INDEPENDENCIA

E.M.E.F.ELCIONE.BARBALHO@GMAIL.COM

### **PREFEITURA MUNICIPAL DE MARABÁ**

### **BOLETIM ESCOLAR 2013**

*"O Ensino Fundamental é obrigatório e gratuito, responsabilidade do munícipio, pautado nos ideais da liberdade, solidariedade, igualdade social e respeito à natureza."*

(Art. 254 Lei Orgânica de Marabá)

UNIDADE ESCOLAR:

ALUNO(A): TURMA:

CIDADE: ESTADO:

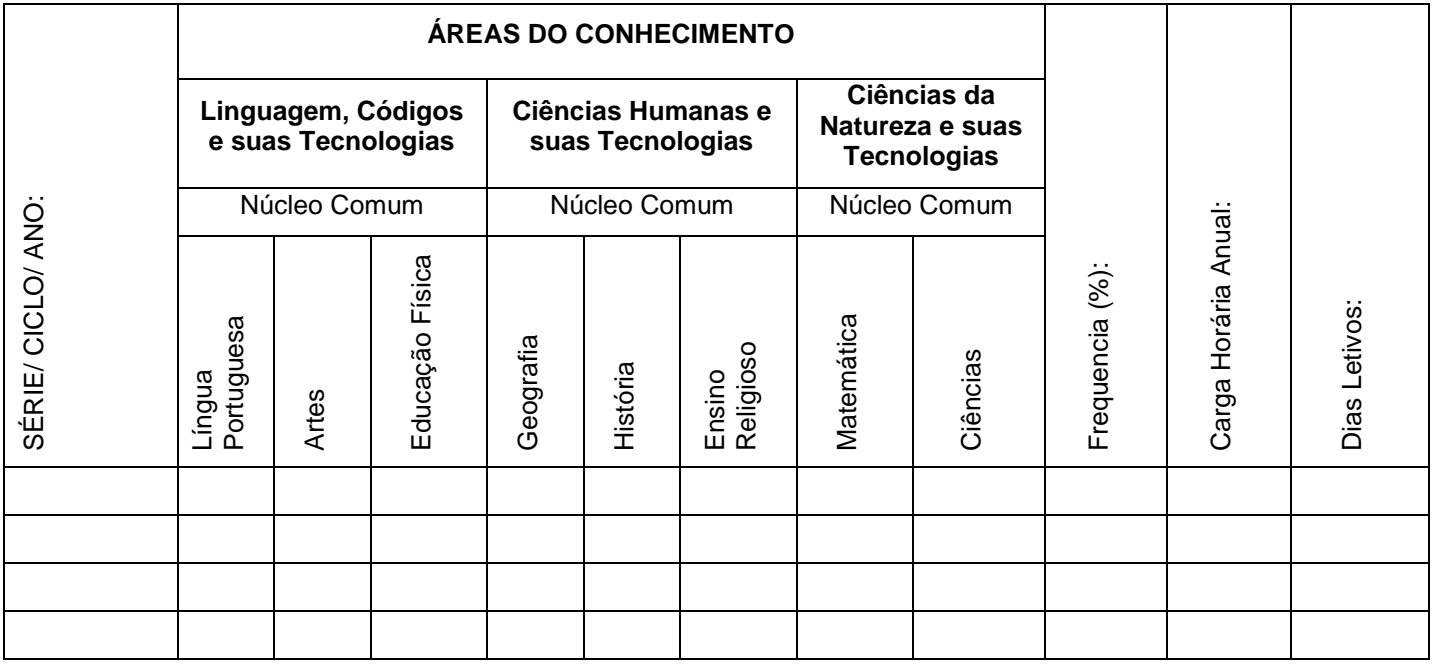

## RESULTADO FINAL:

( ) Aluno(a) aprovado(a) para:

( ) Aluno(a) reprovado(a);

OBSERVAÇÕES:

Marabá-PA, \_\_\_\_\_\_\_\_/\_\_\_\_\_\_\_\_/2013

Local e data

\_\_\_\_\_\_\_\_\_\_\_\_\_\_\_\_\_\_\_\_\_\_\_\_\_\_\_\_\_\_\_\_\_\_\_\_\_\_\_\_\_\_\_ Aluno(a) ou Responsável

84

\_\_\_\_\_\_\_\_\_\_\_\_\_\_\_\_\_\_\_\_\_\_\_\_\_\_\_\_\_\_\_\_\_\_\_\_\_\_\_\_\_\_\_ Secretário(a)

\_\_\_\_\_\_\_\_\_\_\_\_\_\_\_\_\_\_\_\_\_\_\_\_\_\_\_\_\_\_\_\_\_\_\_\_\_\_\_\_\_\_ Diretor(a)

### **APENCICE M: Relatório Histórico de Aluno**

### **PREFEITURA MUNICIPAL DE MARABÁ**

### **HISTÓRICO ESCOLAR**

# **DADOS DO ESTABELECIMENTO: ESCOLA** RESOLUÇÃO DE AUTENTICAÇÃO: CIDADE: ESTADO: ENDEREÇO: E-MAIL: **DADOS DO ALUNO:**

NOME: SEXO: DATA DE NASCIMENTO CIDADE: ESTADO: FILIAÇÃO: PAI: MÃE:

### **INFORMAÇÕES COMPLEMENTARES:**

Conforme disposto no art. 23 de LDB, regulamentada pelas Portarias Internas n° 01/03 e 02/03 – SEMED, o Ensino Fundamental Regular da Rede Municipal de Ensino de Marabá está organizado em quatro ciclos de formação sendo, a duração do 1° Ciclo de 3 anos e o 2°, 3° e 4° Ciclos com duração de dois anos cada.

A concepção de currículo da Escola Cidadã tem uma dimensão globalizante que valoriza o ser humano em todos os aspectos da vida cidadã, buscando a superação da fragmentação do saber em disciplinas isoladas.

A avaliação da aprendizagem será continua e processual e terá função classificatória somente no final de cada ciclo.

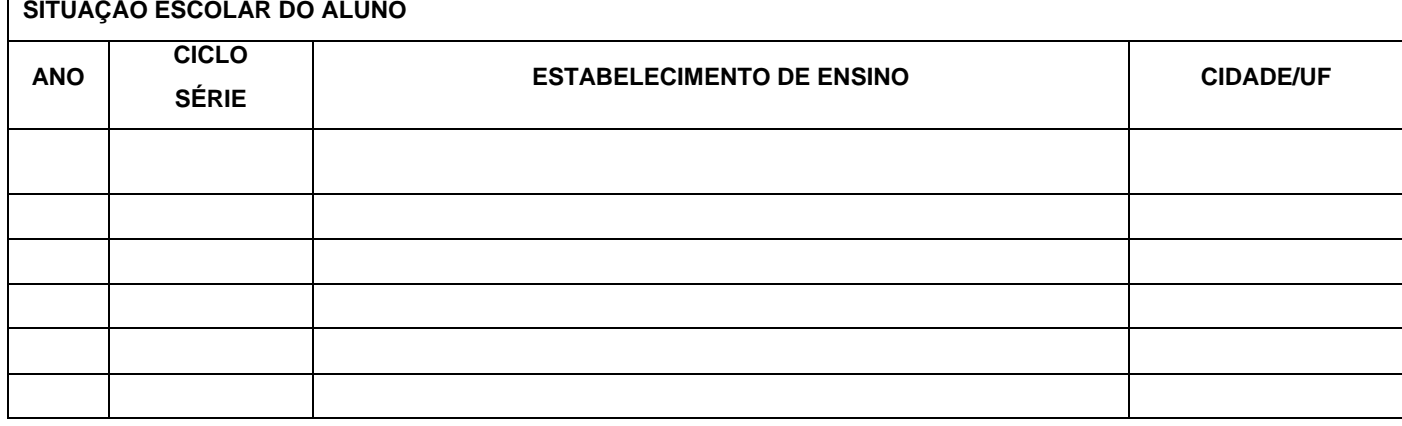

\_\_\_\_\_\_\_\_\_\_\_\_\_\_\_\_\_\_\_\_\_\_\_\_\_\_\_\_\_\_\_\_\_\_\_\_\_\_\_\_\_\_\_\_ \_\_\_\_\_\_\_\_\_\_\_\_\_\_\_\_\_\_\_\_\_\_\_\_\_\_\_\_\_\_\_\_\_\_\_\_\_\_\_\_\_\_\_

Marabá – Pa,  $\frac{1}{2}$ 

Local e data da expedição

Assinatura e carimbo do(a) Secretário(a) <br>
Assinatura e carimbo do(a) Diretor(a)

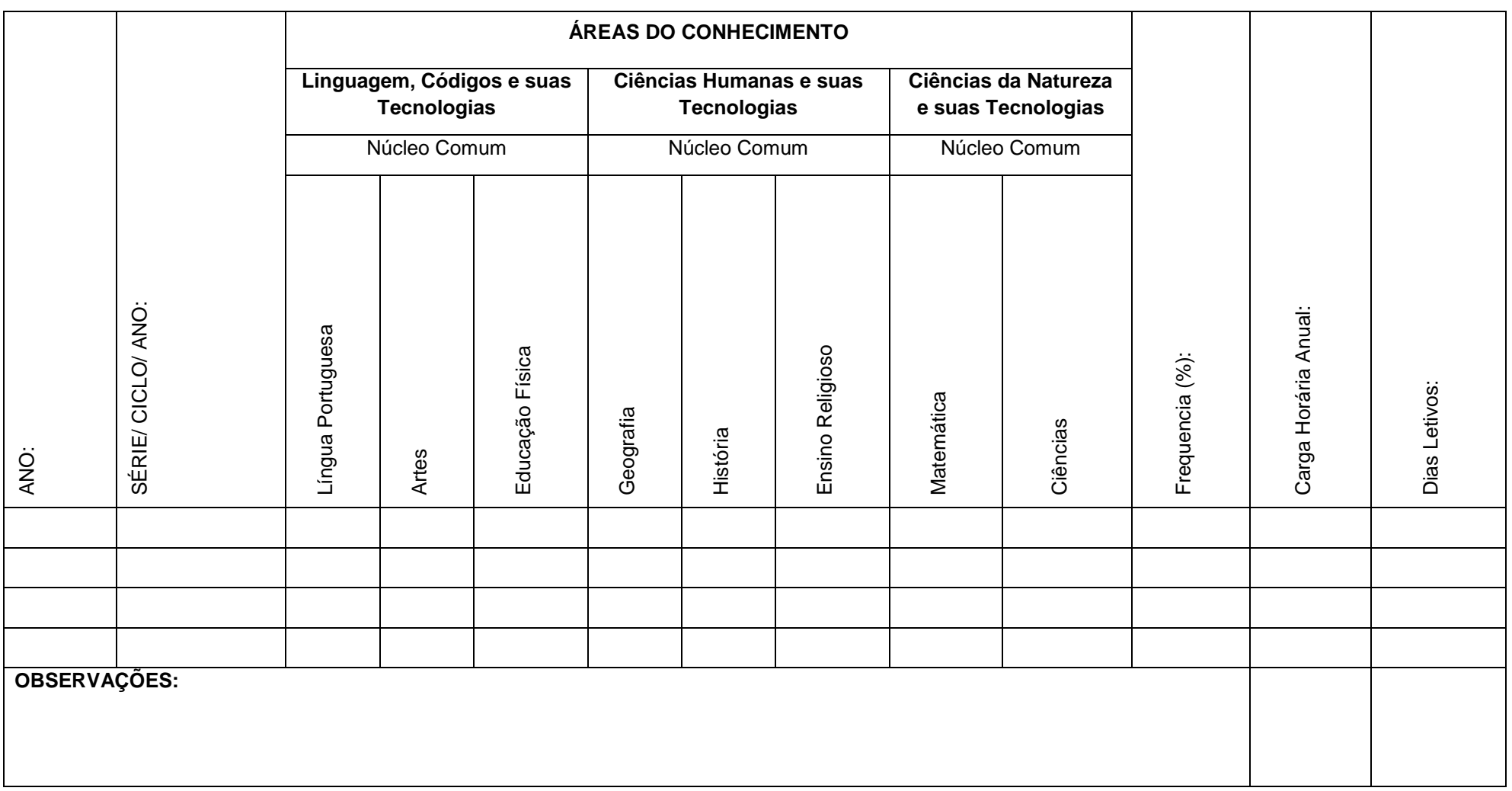

### **APENCICE N: Questionário de Satisfação, Avaliação e Aceitação do Usuário**

# INSTRUMENTO DE PESQUISA TCCII – FACOM

Questionário de avaliação e satisfação do usuário

### **DADOS PESSOAIS:**

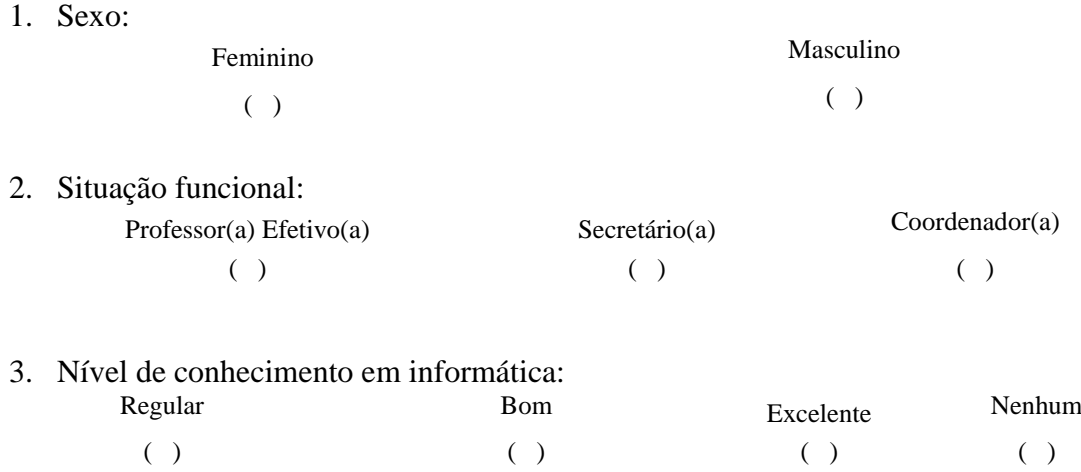

4. Você usa a Informática nas atividades com relação à secretaria da escola?

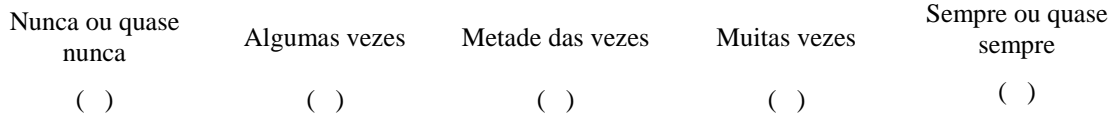

## **AVALIAÇÃO:**

Prezado(a):

Baseado no teste realizado com o software de gestão escolar, qual é o seu nível de satisfação com relação aos seguintes aspectos?

### **PERFORMANCE/DESEMPENHO**

5. O sistema fornece informações necessárias, completas e suficientes? Por exemplo, quando você solicita um relatório, o resultado é o esperado, completo e suficiente?

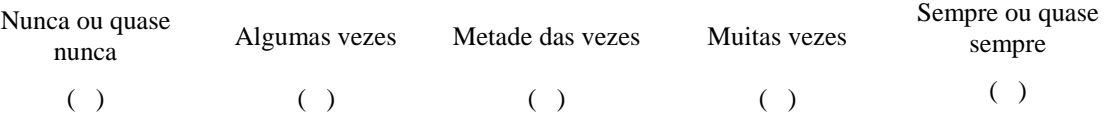

6. A informação é clara? Por exemplo, você consegue visualizar rapidamente e facilmente a informação solicitada?

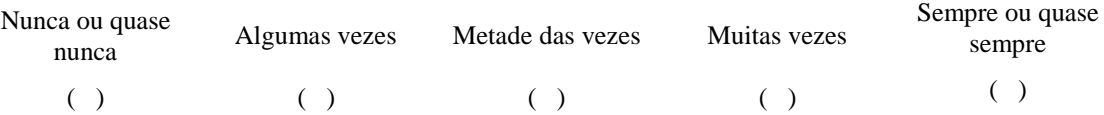

7. Você tem a informação atualizada no prazo/tempo adequado? Por exemplo, quando você precisar de uma informação sobre um aluno, ela poderá ser obtida imediatamente e atualizada?

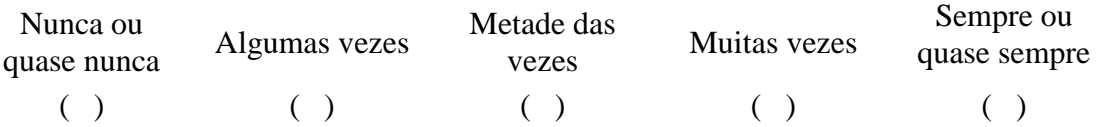

8. A velocidade do Sistema é satisfatória? Por exemplo, ele fornece as informações de forma rápida e realmente agiliza as tarefas automatizadas se comparadas com sua execução manual?

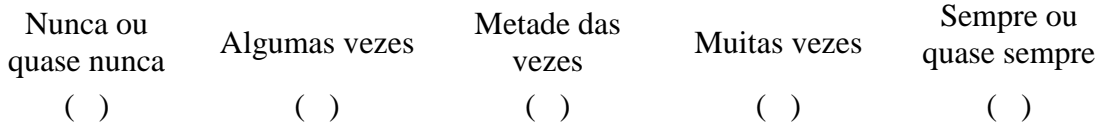

### **SEGURANÇA**

9. A seu ver, o Sistema é seguro? Por exemplo, o usuário pode utilizar senhas de acesso ao sistema?

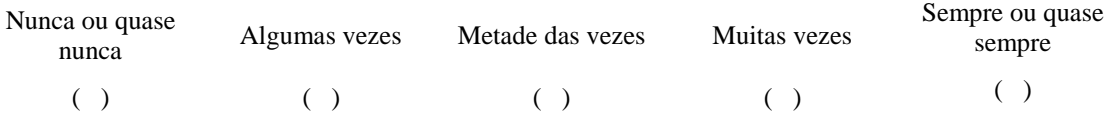

### **FINALIDADE**

10. De maneira geral, você acha que o sistema realmente compre o seu objetivo?

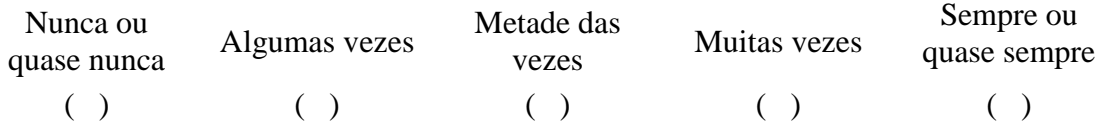

## **SATISFAÇÃO**

11. Você está satisfeito com a contribuição do sistema para melhorar os trabalhos da secretaria?

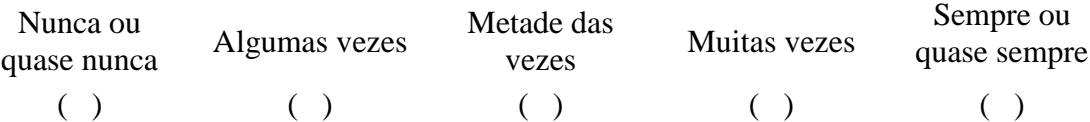

12. Você se sente estimulado para usar o sistema?

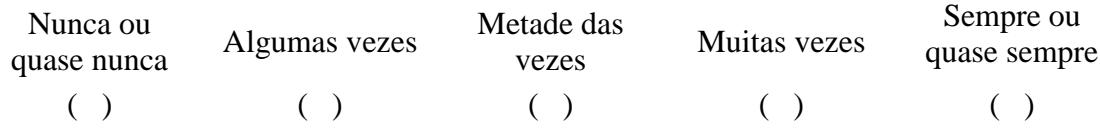

## **APARÊNCIA**

13. Os menus e ícones do sistema facilitam a obtenção do que você precisa? Por exemplo, eles estão dispostos de uma maneira fácil de utilizar?

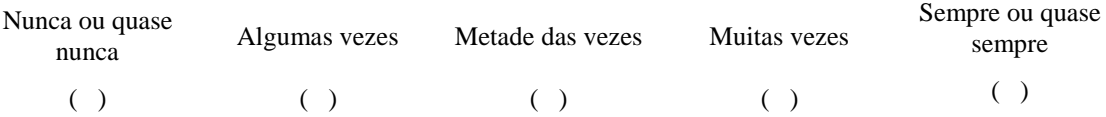

14. Os nomes e figuras utilizados no sistema são significativos e fáceis de serem entendidos? Por exemplo, quando você quer utilizar uma função do sistema, você sabe imediatamente que figura ou nome você deve utilizar?

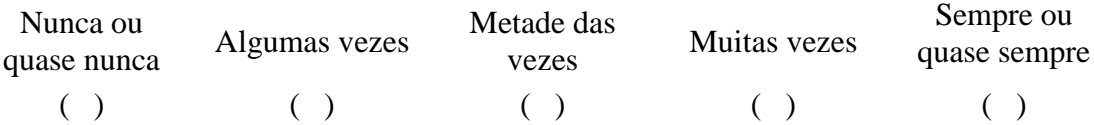

15. O aspecto visual do sistema possui características atrativas? Por exemplo, o uso das cores, disposição das informações e a apresentação dos menus compõem um visual interessante?

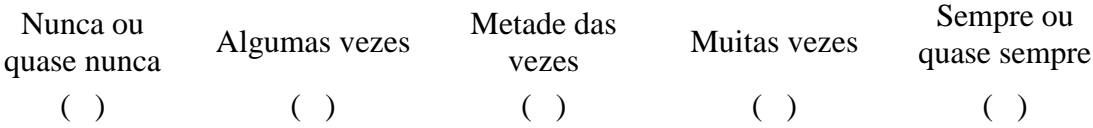

\_\_\_\_\_\_\_\_\_\_\_\_\_\_\_\_\_\_\_\_\_\_\_\_\_\_\_\_\_\_\_\_\_\_\_\_\_\_\_\_\_\_\_\_\_\_\_\_\_\_\_\_\_\_\_\_\_\_\_\_\_\_\_\_\_\_\_\_\_\_\_\_\_ \_\_\_\_\_\_\_\_\_\_\_\_\_\_\_\_\_\_\_\_\_\_\_\_\_\_\_\_\_\_\_\_\_\_\_\_\_\_\_\_\_\_\_\_\_\_\_\_\_\_\_\_\_\_\_\_\_\_\_\_\_\_\_\_\_\_\_\_\_\_\_\_\_ \_\_\_\_\_\_\_\_\_\_\_\_\_\_\_\_\_\_\_\_\_\_\_\_\_\_\_\_\_\_\_\_\_\_\_\_\_\_\_\_\_\_\_\_\_\_\_\_\_\_\_\_\_\_\_\_\_\_\_\_\_\_\_\_\_\_\_\_\_\_\_\_\_ \_\_\_\_\_\_\_\_\_\_\_\_\_\_\_\_\_\_\_\_\_\_\_\_\_\_\_\_\_\_\_\_\_\_\_\_\_\_\_\_\_\_\_\_\_\_\_\_\_\_\_\_\_\_\_\_\_\_\_\_\_\_\_\_\_\_\_\_\_\_\_\_\_ \_\_\_\_\_\_\_\_\_\_\_\_\_\_\_\_\_\_\_\_\_\_\_\_\_\_\_\_\_\_\_\_\_\_\_\_\_\_\_\_\_\_\_\_\_\_\_\_\_\_\_\_\_\_\_\_\_\_\_\_\_\_\_\_\_\_\_\_\_\_\_\_\_ \_\_\_\_\_\_\_\_\_\_\_\_\_\_\_\_\_\_\_\_\_\_\_\_\_\_\_\_\_\_\_\_\_\_\_\_\_\_\_\_\_\_\_\_\_\_\_\_\_\_\_\_\_\_\_\_\_\_\_\_\_\_\_\_\_\_\_\_\_\_\_\_\_ \_\_\_\_\_\_\_\_\_\_\_\_\_\_\_\_\_\_\_\_\_\_\_\_\_\_\_\_\_\_\_\_\_\_\_\_\_\_\_\_\_\_\_\_\_\_\_\_\_\_\_\_\_\_\_\_\_\_\_\_\_\_\_\_\_\_\_\_\_\_\_\_\_ \_\_\_\_\_\_\_\_\_\_\_\_\_\_\_\_\_\_\_\_\_\_\_\_\_\_\_\_\_\_\_\_\_\_\_\_\_\_\_\_\_\_\_\_\_\_\_\_\_\_\_\_\_\_\_\_\_\_\_\_\_\_\_\_\_\_\_\_\_\_\_\_\_

# **CRÍTICAS/SUGESTÕES**

16. Descreva aqui suas considerações e melhorias a respeito do sistema:

**ANEXOS**

### **ANEXO A – Modelo de Ficha de Matrícula**

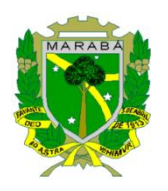

 $\mathsf{r}$ 

### **PREFEITURA MUNICIPAL DE MARABÁ SECRETARIA MUNICIPAL DE EDUCAÇÃO DEPARTAMENTO DE ACOMPANHAMENTO E INSPEÇÃO ESCOLAR ESCOLA MUNICIPAL DE ENSINO FUNDAMENTAL ELCIONE BARBALHO**

### **FICHA DE MATRÍCULA**

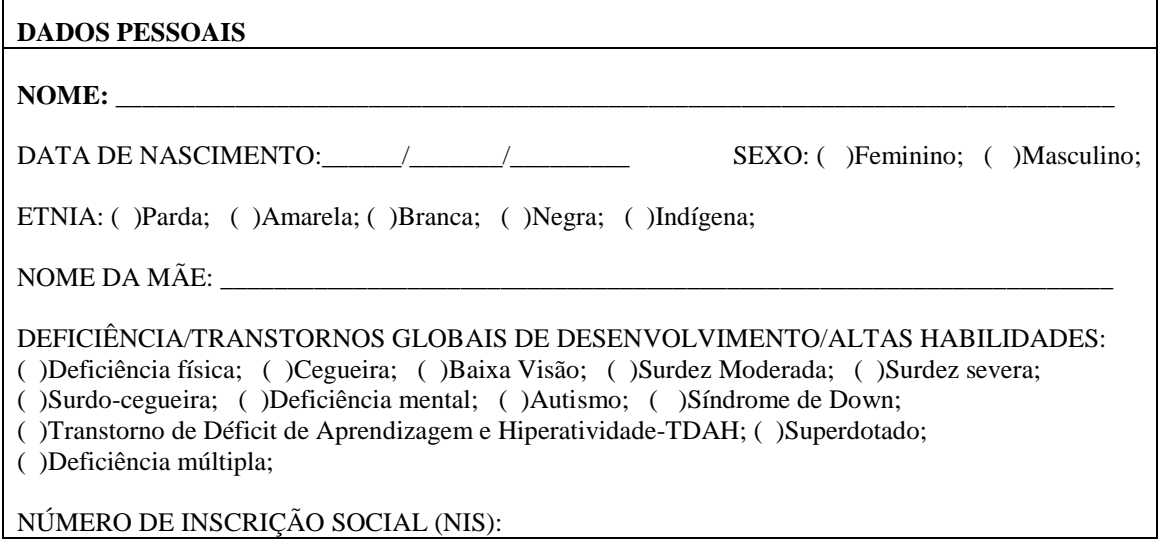

### **SITUAÇÃO ESCOLAR**

- ( )PRIMEIRO INGRESSO;
- ( )PROCEDENTE DE NÚCLEO DE EDUCAÇÃO INFANTIL (NEI);
- ( )TRANSFERIDO DE OUTRA ESCOLA;

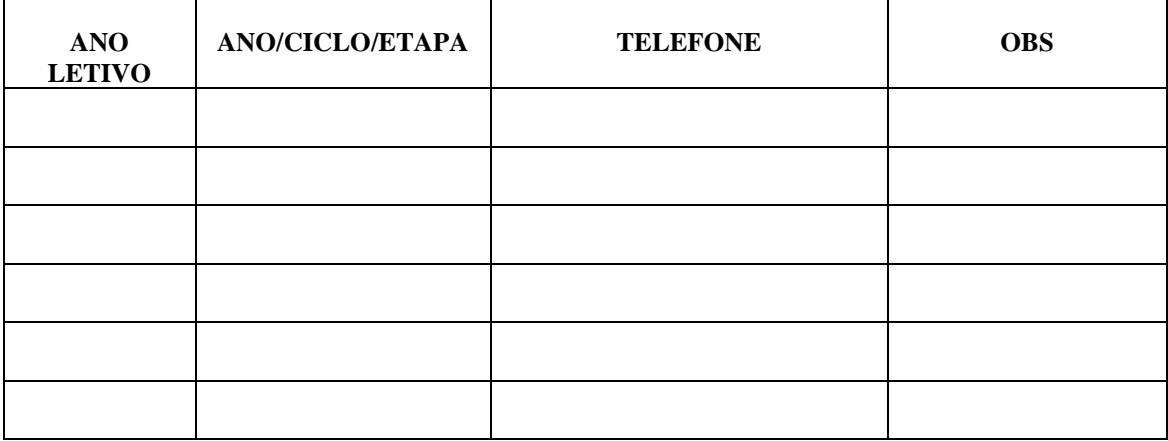

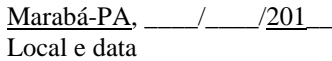

\_\_\_\_\_\_\_\_\_\_\_\_\_\_\_\_\_\_\_\_\_\_\_\_\_\_\_\_\_\_\_\_\_\_\_\_\_\_\_\_\_\_\_\_\_\_\_\_\_\_\_ Assinatura do pai ou responsável

### **ANEXO B – Modelo do Mapa Bimestral de Notas (EJA)**

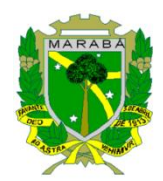

**PREFEITURA MUNICIPAL DE MARABÁ SECRETARIA MUNICIPAL DE EDUCAÇÃO DEPARTAMENTO DE ACOMPANHAMENTO E INSPEÇÃO ESCOLAR ENSINO FUNDAMENTAL – EJA**

### **MAPA DEMONSTRATIVO DE DESEMPENHO GLOBAL DOS ALUNOS**

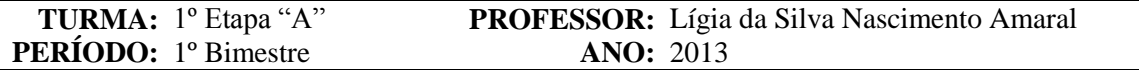

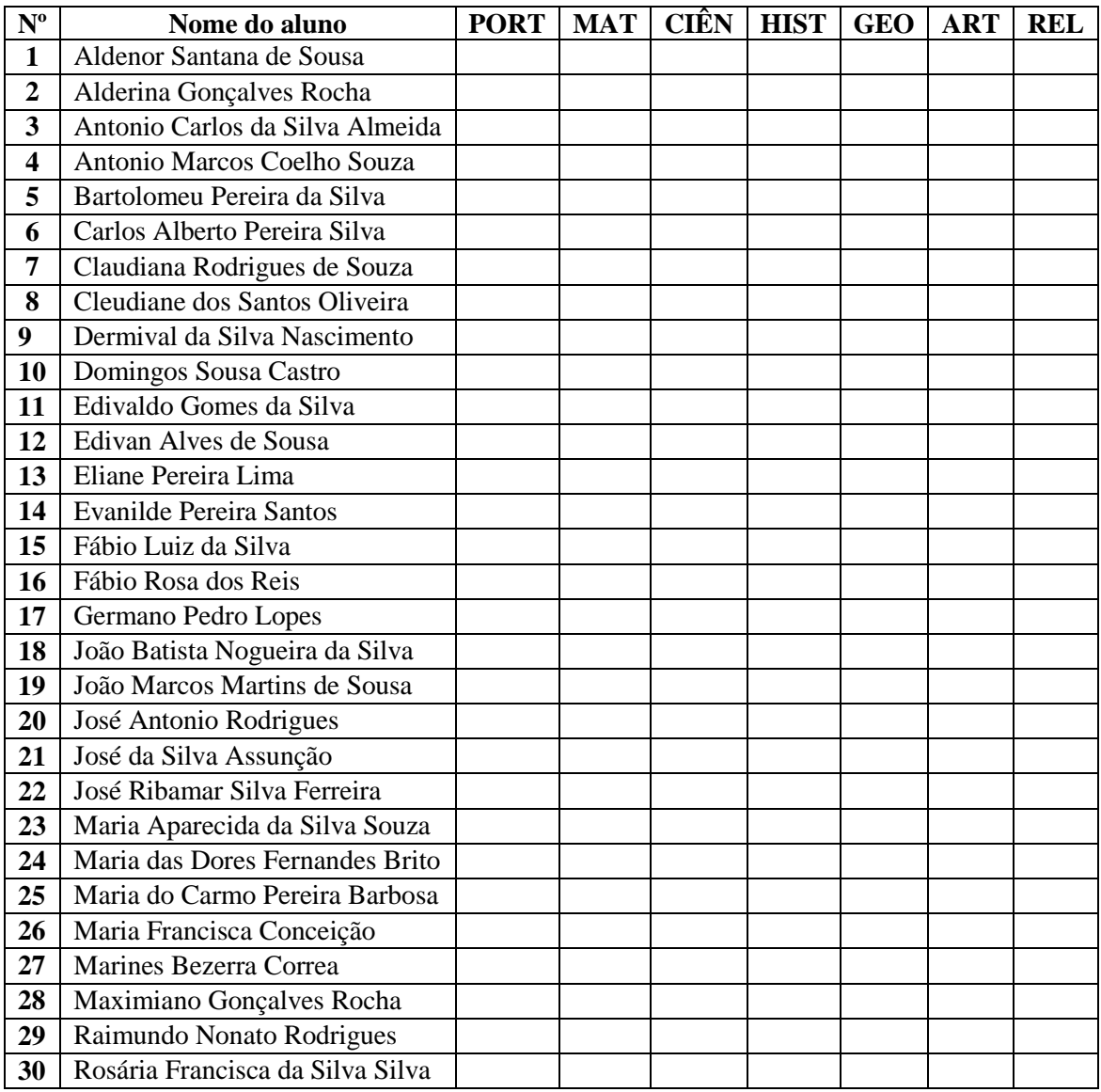

\_\_\_\_\_\_\_\_\_\_\_\_\_\_\_\_\_\_\_\_\_\_\_\_\_\_\_\_\_\_\_\_\_\_\_ \_\_\_\_\_\_\_\_\_\_\_\_\_\_\_\_\_\_\_\_\_\_\_\_\_\_\_\_\_\_

Marabá-PA, \_\_\_\_\_\_/\_\_\_\_\_/2013 Local e Data

Assinatura do(a) secretário(a) <br>Assinatura do(a) diretor(a)

### **ANEXO C – Modelo de Ficha Individual (EJA)**

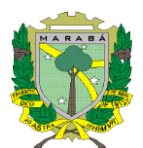

**PREFEITURA MUNICIPAL DE MARABÁ SECRETARIA MUNICIPAL DE EDUCAÇÃO DEPARTAMENTO DE ACOMPANHAMENTO E INSPEÇÃO ESCOLAR ENSINO FUNDAMENTAL – EJA**

### **FICHA INDIVIDUAL**

UNIDADE ESCOLAR:E.M.E.F. ELCIONE BARBALHO

 $ALUNO(A):$ 

ETAPA: ANO LETIVO:2013

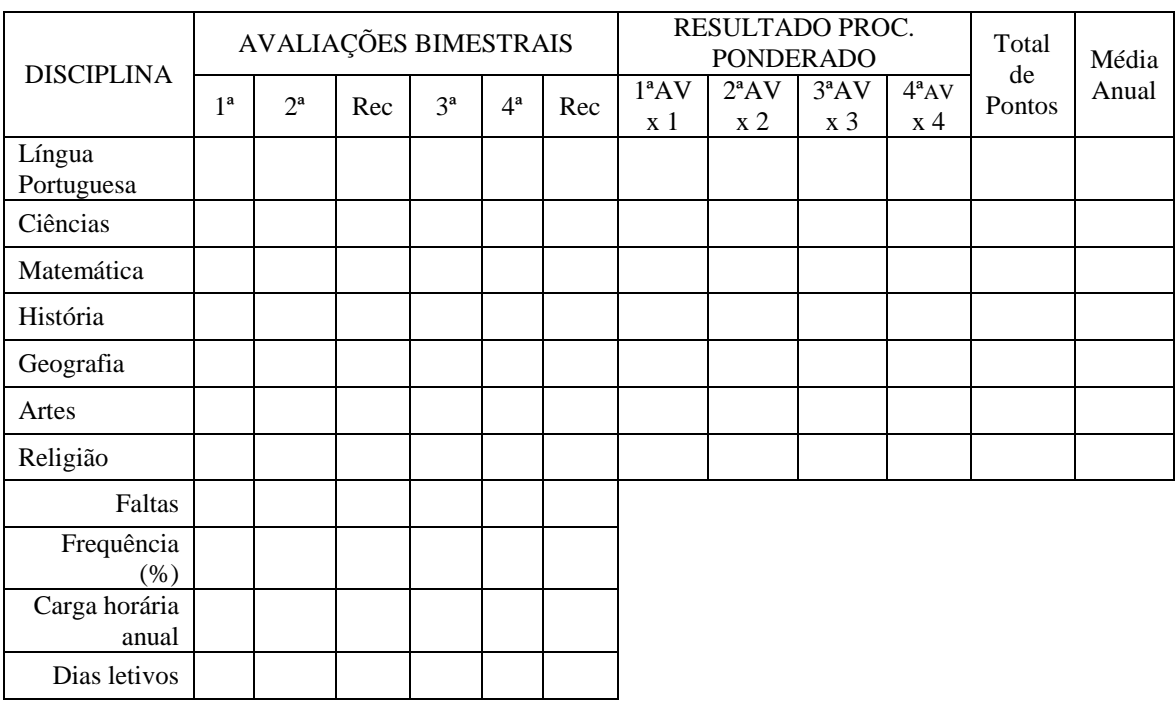

OBSERVAÇÕES:

Equivalência:

1ª Etapa - 1ª e 2ª Séries do Ensino Regular; 2ª Etapa - 3ª e 4ª Séries do Ensino Regular;

\_\_\_\_\_\_\_\_\_\_\_\_\_\_\_\_\_\_\_\_\_\_\_\_\_\_\_\_\_\_\_\_\_\_\_\_\_\_\_

3ª Etapa - 5ª e 6ª Séries do Ensino Regular; 4ª Etapa - 7ª e 8ª Séries do Ensino Regular;

Marabá-PA,  $/2013$ Local e data

Secretário(a)

\_\_\_\_\_\_\_\_\_\_\_\_\_\_\_\_\_\_\_\_\_\_\_\_\_\_\_\_\_\_\_\_\_\_\_\_\_\_\_\_\_ Diretor(a)

### **ANEXO D – Modelo de Boletim Escolar (EJA)**

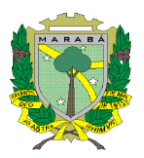

#### **PREFEITURA MUNICIPAL DE MARABÁ SECRETARIA MUNICIPAL DE EDUCAÇÃO DEPARTAMENTO DE ACOMPANHAMENTO E INSPEÇÃO ESCOLAR ENSINO FUNDAMENTAL – EJA**

#### **BOLETIM ESCOLAR**

"O Ensino Fundamental é obrigatório e gratuito, responsabilidade do munícipio, pautado nos ideais da liberdade, solidariedade, igualdade social e respeito à natureza."

(Art. 254 Lei Orgânica de Marabá)

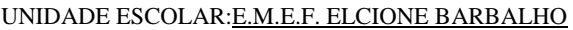

 $ALUNO(A)$ :

ETAPA: ANO LETIVO:2013

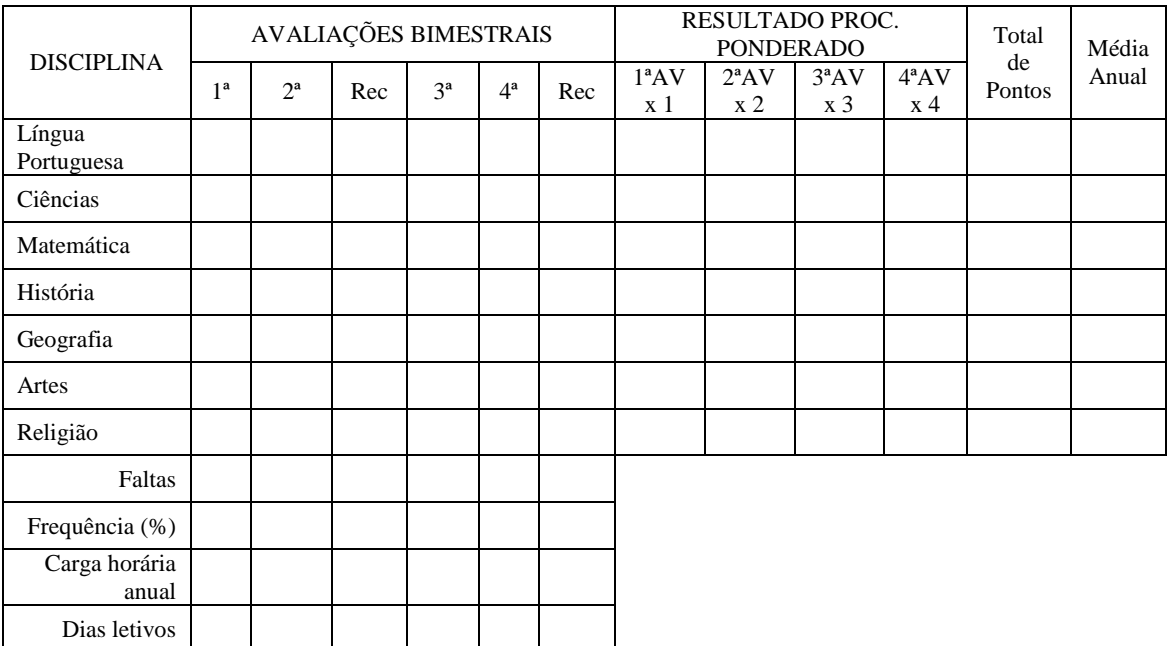

RESULTADO FINAL:

( ) Aluno(a) aprovado(a) para a \_\_\_\_\_ Etapa;

( ) Aluno(a) reprovado(a);

OBSERVAÇÕES:

Equivalência:

1ª Etapa - 1ª e 2ª Séries do Ensino Regular; 2ª Etapa - 3ª e 4ª Séries do Ensino Regular;

Marabá-PA,\_\_\_\_\_\_\_\_/\_\_\_\_\_\_\_\_/2013 Local e data

3ª Etapa - 5ª e 6ª Séries do Ensino Regular; 4ª Etapa - 7ª e 8ª Séries do Ensino Regular;

Aluno(a) ou responsável

\_\_\_\_\_\_\_\_\_\_\_\_\_\_\_\_\_\_\_\_\_\_\_\_\_\_\_\_\_\_\_\_\_\_\_\_\_\_\_\_\_

Secretário(a)

\_\_\_\_\_\_\_\_\_\_\_\_\_\_\_\_\_\_\_\_\_\_\_\_\_\_\_\_\_\_\_\_\_\_\_\_\_\_\_

94

\_\_\_\_\_\_\_\_\_\_\_\_\_\_\_\_\_\_\_\_\_\_\_\_\_\_\_\_\_\_\_\_\_\_\_\_\_\_\_\_\_ Diretor(a)